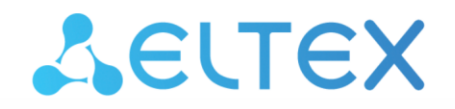

**Integrated Networking Solutions** 

**Ethernet switches**

# **MES23xx, MES33xx, MES35xx, MES5324**

**MES Ethernet switches monitoring and configuration via SNMP, firmware version 4.0.15.3**

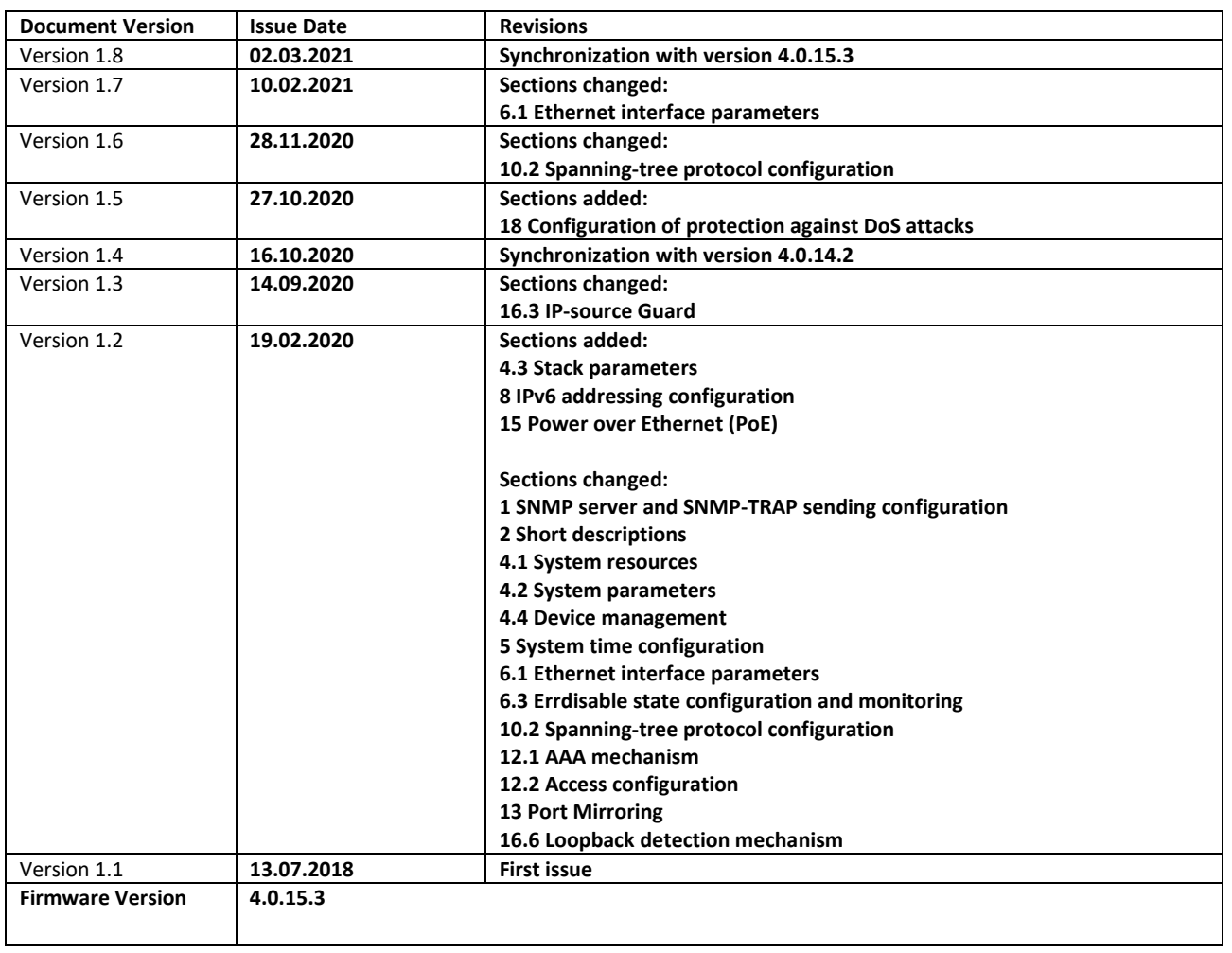

# **CONTENTS**

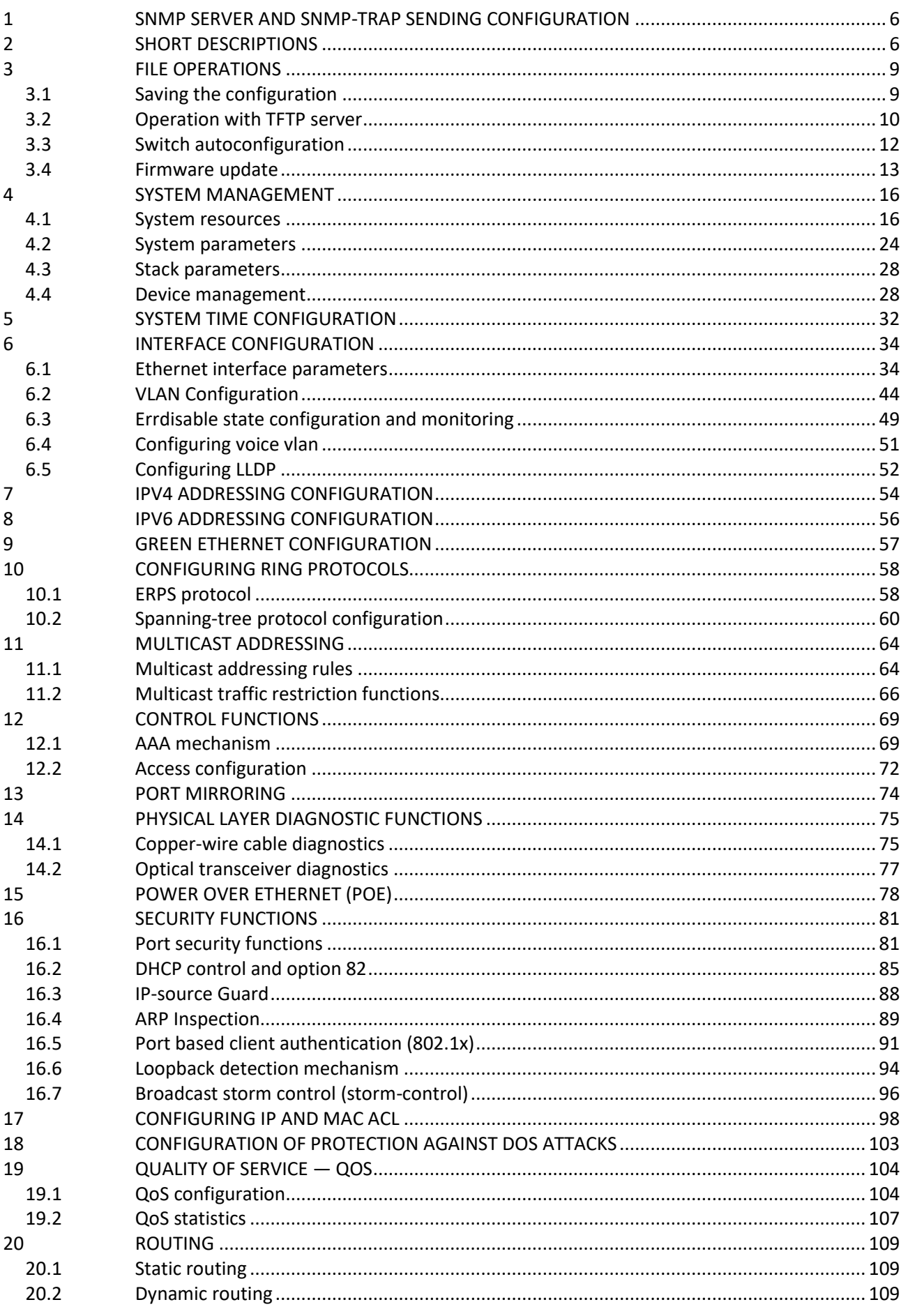

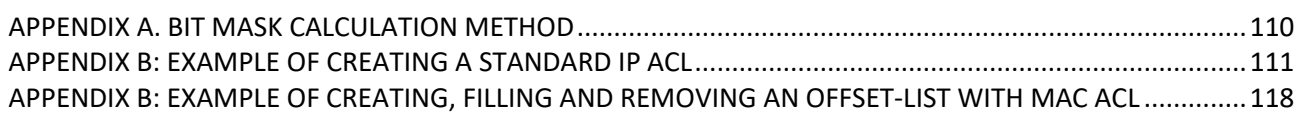

# **SYMBOLS**

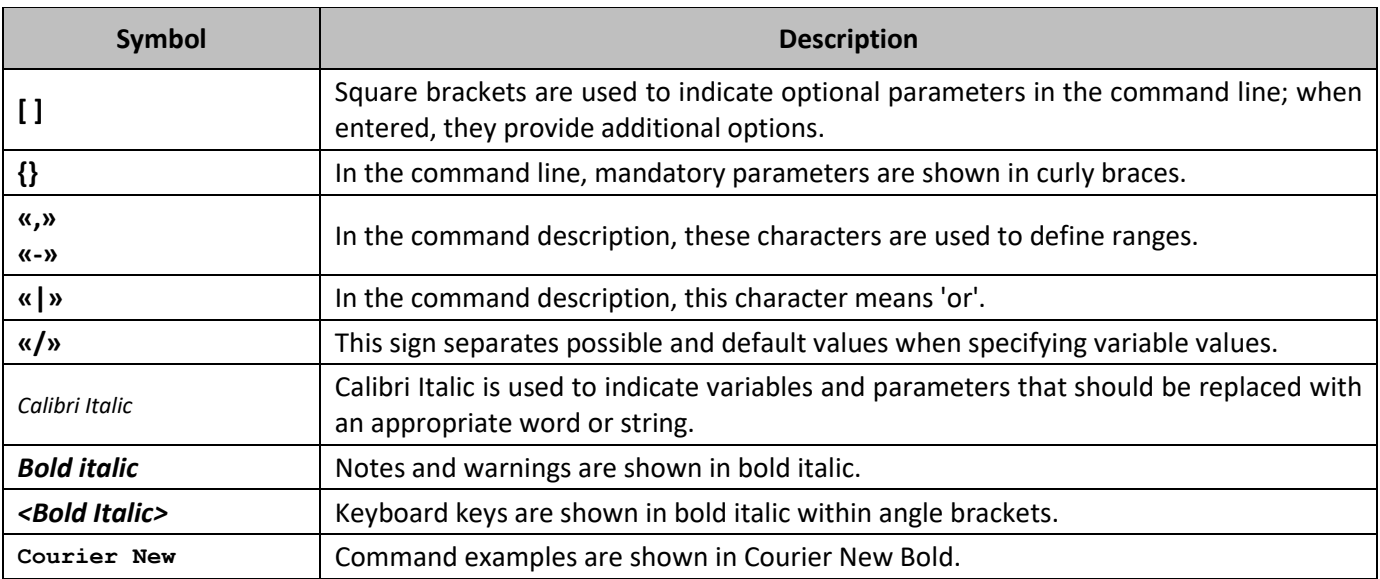

#### **Notes and Warnings**

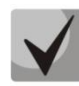

**Notes contain important information, tips, or recommendations on device operation and configuration.**

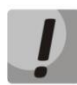

**Warnings inform the user about situations that may be harmful to the user, cause damage to the device, malfunction or data loss.**

# $A$   $E$

# <span id="page-5-0"></span>**1 SNMP SERVER AND SNMP-TRAP SENDING CONFIGURATION**

snmp-server server snmp-server community public ro snmp-server community private rw snmp-server host 192.168.1.1 traps version 2c private

# <span id="page-5-1"></span>**2 SHORT DESCRIPTIONS**

**ifIndex -**port index;

May take the following values:

1. Access switches

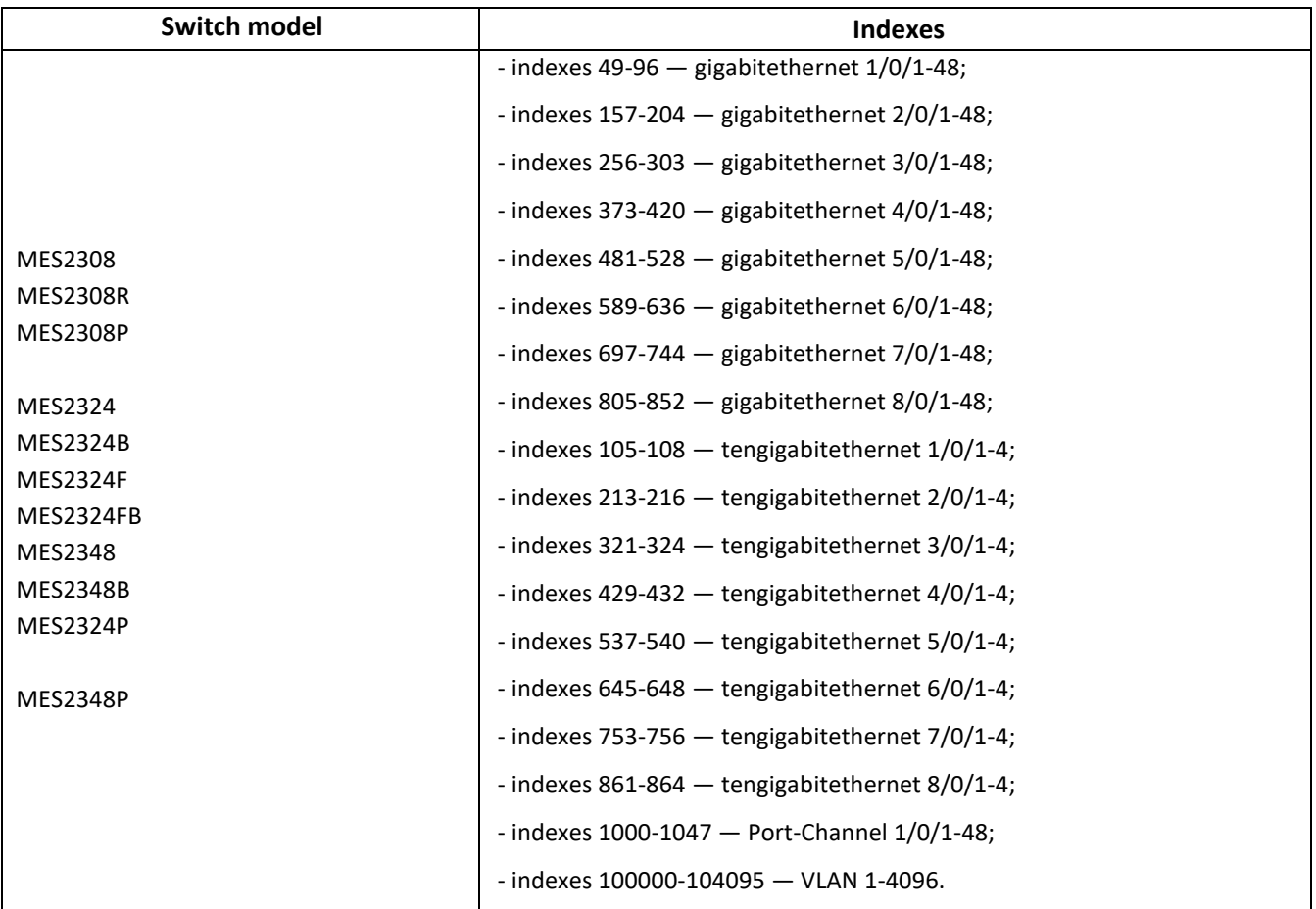

# 2. Aggregation switches

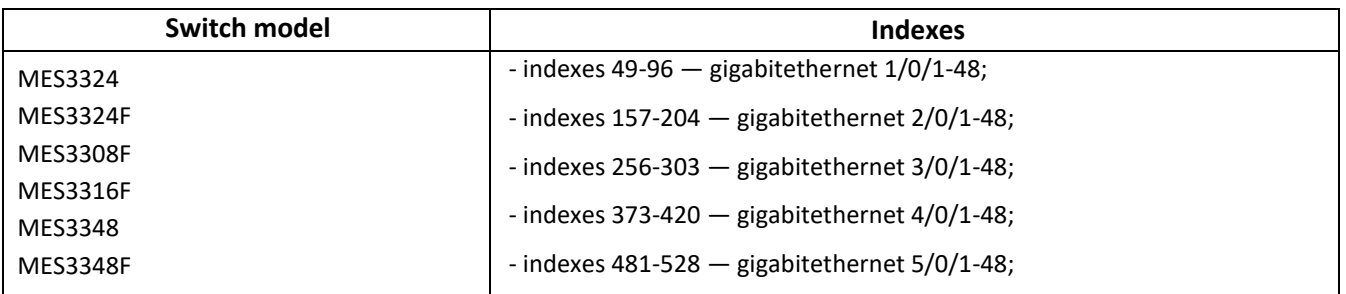

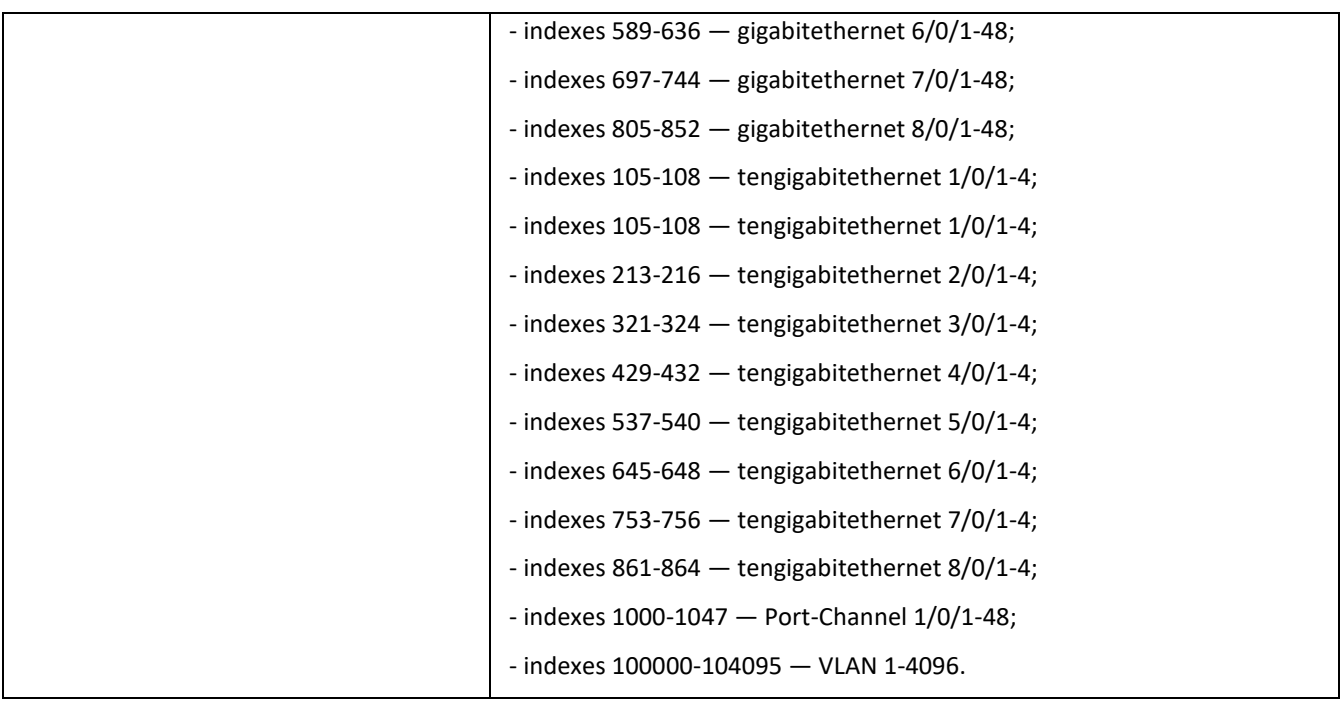

3. Industrial switches

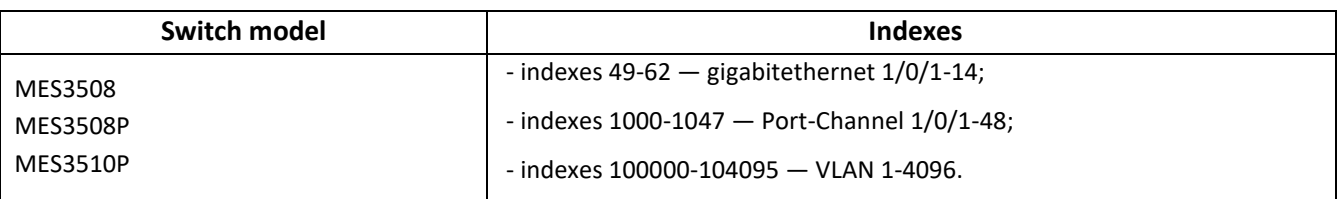

4. Data center switches

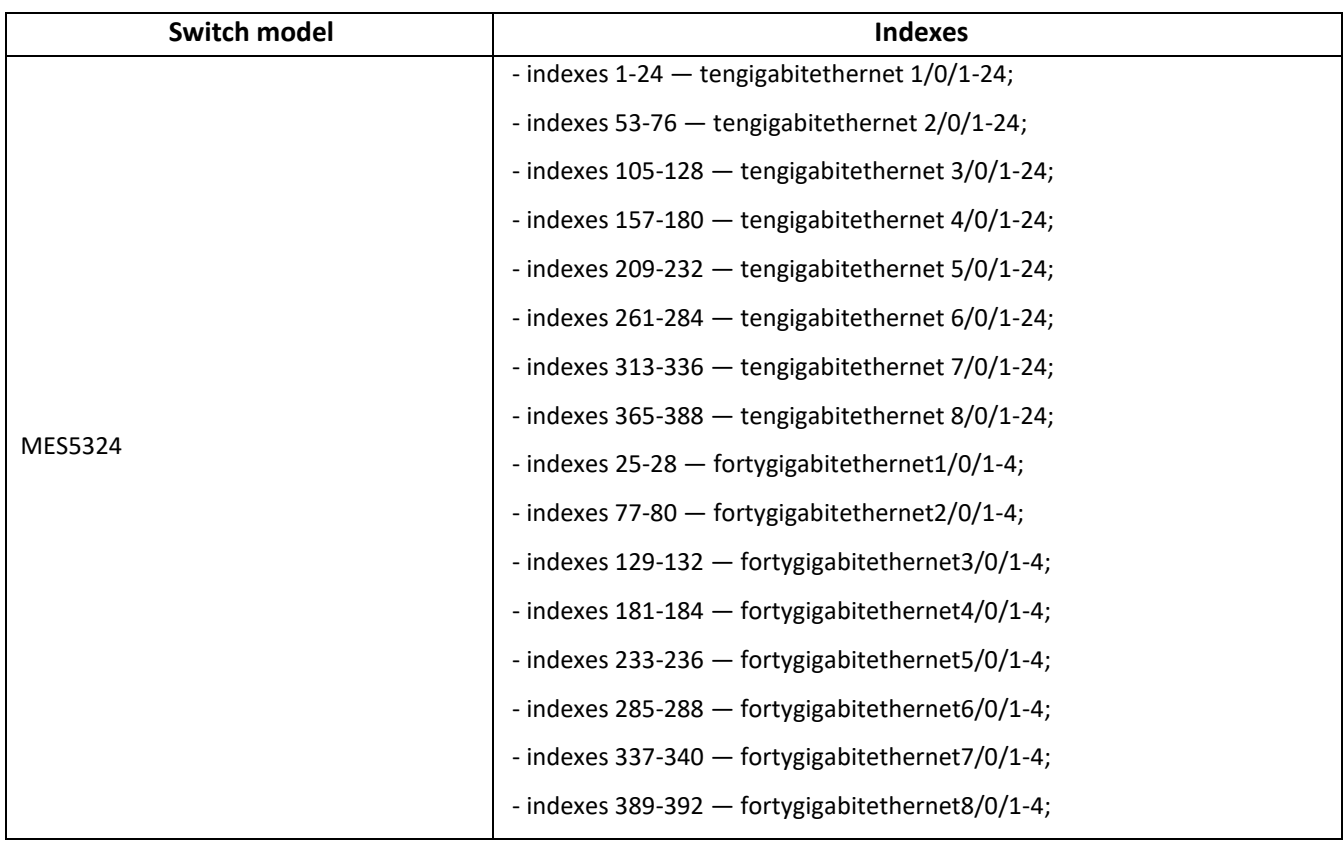

# $\mathsf{S}$  eltex

- indexes 1000-1047 — Port-Channel 1/0/1-48;

- indexes 100000-104095 — VLAN 1-4096.

- **index-of-rule —** rule index in ACL. Always a multiple of 20! If the indexes are not divisible by 20 when the rules are created, the sequence numbers of the rules in the ACL will be divisible by 20 after the switch is rebooted;
- **The value of field N —** in IP and MAC ACL any rule occupies from one to 3 fields depending on its structure;
- **IP address —** IP address for switch management;

In the examples given in the document the following IP address is used for management: **192.168.1.30**;

**ip address of tftp server —** TFTP server IP address;

In the examples given in the document the following TFTP server IP address is used: **192.168.1.1**;

**community** — community string (password) for the access via SNMP.

In the examples given in the document, the following *community* are used:

*private* — rights for writing (rw); *public* — rights for reading (ro).

# <span id="page-8-1"></span><span id="page-8-0"></span>**3 FILE OPERATIONS**

# **3.1** *Saving the configuration*

*Saving the configuration to non-volatile memory*

**MIB:** rlcopy.mib

**Tables used:** rlCopyEntry — 1.3.6.1.4.1.89.87.2.1

```
snmpset -v2c -c <community> <IP address> \
1.3.6.1.4.1.89.87.2.1.3.1 i {local(1)} \
1.3.6.1.4.1.89.87.2.1.7.1 i {runningConfig(2)} \
1.3.6.1.4.1.89.87.2.1.8.1 i {local(1)} \
1.3.6.1.4.1.89.87.2.1.12.1 i {startupConfig (3)} \
 1.3.6.1.4.1.89.87.2.1.17.1 i {createAndGo (4)}
```
#### **Example**

```
CLI command:
copy running-config startup-config
```
#### SNMP command:

```
snmpset -v2c -c private 192.168.1.30 \
1.3.6.1.4.1.89.87.2.1.3.1 i 1 \
1.3.6.1.4.1.89.87.2.1.7.1 i 2 \
1.3.6.1.4.1.89.87.2.1.8.1 i 1 \
1.3.6.1.4.1.89.87.2.1.12.1 i 3 \
1.3.6.1.4.1.89.87.2.1.17.1 i 4
```
# *Saving the configuration from non-volatile memory*

**MIB:** rlcopy.mib

**Tables used:** rlCopyEntry — 1.3.6.1.4.1.89.87.2.1

```
snmpset -v2c -c <community> <IP address> \
1.3.6.1.4.1.89.87.2.1.3.1 i {local(1)} \
1.3.6.1.4.1.89.87.2.1.7.1 i {startupConfig (3)} \
1.3.6.1.4.1.89.87.2.1.8.1 i {local(1)} \
1.3.6.1.4.1.89.87.2.1.12.1 i {runningConfig(2)} \
1.3.6.1.4.1.89.87.2.1.17.1 i {createAndGo (4)}
```
#### **Example**

CLI command: copy startup-config running-config

#### SNMP command:

```
snmpset -v2c -c private 192.168.1.30 \
1.3.6.1.4.1.89.87.2.1.3.1 i 1 \
1.3.6.1.4.1.89.87.2.1.7.1 i 3 \
1.3.6.1.4.1.89.87.2.1.8.1 i 1 \
1.3.6.1.4.1.89.87.2.1.12.1 i 2 \
1.3.6.1.4.1.89.87.2.1.17.1 i 4
```
*Removing the configuration from non-volatile memory* 

**MIB:** RADLAN-rndMng

**Tables used:** rndAction — 1.3.6.1.4.89.1.2

snmpset -v2c -c <community> <IP address> \ 1.3.6.1.4.1.89.1.2.0 i {eraseStartupCDB (20)}

**Startup-config deletion example**

```
CLI command:
delete startup-config
```

```
SNMP command:
snmpset -v2c -c private 192.168.1.30 \
1.3.6.1.4.1.89.1.2.0 i 20
```
# **3.2** *Operation with TFTP server*

*Copying the configuration from volatile memory to TFTP server*

**MIB:** RADLAN-COPY-MIB

```
Tables used: rlCopyEntry — 1.3.6.1.4.1.89.87.2.1
```

```
snmpset -v2c -c \leqcommunity > -t 5 -r 3 \leqIP address > \
1.3.6.1.4.1.89.87.2.1.3.1 i {local(1)} \
1.3.6.1.4.1.89.87.2.1.7.1 i {runningConfig(2)} \
1.3.6.1.4.1.89.87.2.1.8.1 i {tftp(3)} \
1.3.6.1.4.1.89.87.2.1.9.1 a {ip address of tftp server} \
1.3.6.1.4.1.89.87.2.1.11.1 s "MES-config.cfg" \
1.3.6.1.4.1.89.87.2.1.17.1 i {createAndGo (4)}
```
**Example of copying from running-config to TFTP server**

```
CLI command:
copy running-config tftp://192.168.1.1/MES-config.cfg 
SNMP command:
snmpset -v2c -c private -t 5 -r 3 192.168.1.30 \
1.3.6.1.4.1.89.87.2.1.3.1 i 1 \
1.3.6.1.4.1.89.87.2.1.7.1 i 2 \
1.3.6.1.4.1.89.87.2.1.8.1 i 3 \
1.3.6.1.4.1.89.87.2.1.9.1 a 192.168.1.1 \
1.3.6.1.4.1.89.87.2.1.11.1 s "MES-config.cfg" \
1.3.6.1.4.1.89.87.2.1.17.1 i 4
```
*Copying the configuration to non-volatile memory from TFTP server*

**MIB:** rlcopy.mib

#### **Tables used:** rlCopyEntry — 1.3.6.1.4.1.89.87.2.1

```
snmpset -v2c -c <community> -t 5 -r 3 <IP address> \
1.3.6.1.4.1.89.87.2.1.3.1 i {tftp(3)} \
1.3.6.1.4.1.89.87.2.1.4.1 a {ip address of tftp server} \
1.3.6.1.4.1.89.87.2.1.6.1 s "MES-config.cfg" \
1.3.6.1.4.1.89.87.2.1.8.1 i {local(1)} \
1.3.6.1.4.1.89.87.2.1.12.1 i {runningConfig(2)} \
1.3.6.1.4.1.89.87.2.1.17.1 i {createAndGo (4)}
```
#### **Example of copying from a TFTP server to running-config**

```
CLI command:
copy tftp://192.168.1.1/MES-config.cfg running-config 
SNMP command:
snmpset -v2c -c private -t 5 -r 3 192.168.1.30 \
1.3.6.1.4.1.89.87.2.1.3.1 i 3 \
1.3.6.1.4.1.89.87.2.1.4.1 a 192.168.1.1 \
1.3.6.1.4.1.89.87.2.1.6.1 s "MES-config.cfg" \
1.3.6.1.4.1.89.87.2.1.8.1 i 1 \
1.3.6.1.4.1.89.87.2.1.12.1 i 2 \
1.3.6.1.4.1.89.87.2.1.17.1 i 4
```
### *Copying the configuration from non-volatile memory to TFTP server*

**MIB:** file rlcopy.mib

**Tables used:** rlCopyEntry — 1.3.6.1.4.1.89.87.2.1

```
snmpset -v2c -c <community> -t 5 -r 3 <IP address> \
1.3.6.1.4.1.89.87.2.1.3.1 i {local(1)} \
1.3.6.1.4.1.89.87.2.1.7.1 i {startupConfig (3)} \
1.3.6.1.4.1.89.87.2.1.8.1 i {tftp(3)} \
1.3.6.1.4.1.89.87.2.1.9.1 a {ip address of tftp server} \
1.3.6.1.4.1.89.87.2.1.11.1 s "MES-config.cfg" \
1.3.6.1.4.1.89.87.2.1.17.1 i {createAndGo (4)}
```
# **Example of copying from startup-config to TFTP server**

```
CLI command:
copy startup-config tftp://192.168.1.1/MES-config.cfg 
SNMP command:
snmpset -v2c -c private -t 5 -r 3 192.168.1.30 \
1.3.6.1.4.1.89.87.2.1.3.1 i 1 \
1.3.6.1.4.1.89.87.2.1.7.1 i 3 \
1.3.6.1.4.1.89.87.2.1.8.1 i 3 \
1.3.6.1.4.1.89.87.2.1.9.1 a 192.168.1.1 \
1.3.6.1.4.1.89.87.2.1.11.1 s "MES-config.cfg" \
1.3.6.1.4.1.89.87.2.1.17.1 i 4
```
*Copying the configuration to non-volatile memory from TFTP server*

**MIB:** RADLAN-COPY-MIB

**Tables used:** rlCopyEntry — 1.3.6.1.4.1.89.87.2.1

```
snmpset -v2c -c <community> -t 5 -r 3 <IP address> \
1.3.6.1.4.1.89.87.2.1.3.1 i {tftp(3)} \
1.3.6.1.4.1.89.87.2.1.4.1 a {ip address of tftp server} \
1.3.6.1.4.1.89.87.2.1.6.1 s "MES-config.cfg" \
1.3.6.1.4.1.89.87.2.1.8.1 i {local(1)} \
1.3.6.1.4.1.89.87.2.1.12.1 i {startupConfig (3)} \
1.3.6.1.4.1.89.87.2.1.17.1 i {createAndGo (4)}
```
**Example of copying startup-config from TFTP server**

```
CLI command:
boot config tftp://192.168.1.1/MES-config.cfg
SNMP command:
snmpset -v2c -c private -t 5 -r 3 192.168.1.30 \
1.3.6.1.4.1.89.87.2.1.3.1 i 3 \
1.3.6.1.4.1.89.87.2.1.4.1 a 192.168.1.1 \
1.3.6.1.4.1.89.87.2.1.6.1 s "MES-config.cfg" \
1.3.6.1.4.1.89.87.2.1.8.1 i 1 \
1.3.6.1.4.1.89.87.2.1.12.1 i 3 \
1.3.6.1.4.1.89.87.2.1.17.1 i 4
```
# <span id="page-11-0"></span>**3.3** *Switch autoconfiguration*

*Enabling DHCP-based autoconfiguration (enabled by default)*

**MIB:** radlan-dhcpcl-mib.mib

**Tables used:** rlDhcpClOption67Enable — 1.3.6.1.4.1.89.76.9

```
snmpset -v2c -c <community> <IP address> \
1.3.6.1.4.1.89.76.9.0 i {enable(1), disable(2)}
```
#### **Example**

```
CLI command:
boot host auto-config
```
#### SNMP command:

```
snmpset -v2c -c private 192.168.1.30 \
1.3.6.1.4.1.89.76.9.0 i 1
```
# **3.4** *Firmware update*

#### <span id="page-12-0"></span>*Switch firmware update*

**Performed in two steps:**

**1. Firmware image upload**

**MIB:** RADLAN-COPY-MIB

**Tables used:** rlCopyEntry — 1.3.6.1.4.1.89.87.2.1

```
snmpset -v2c -c <community> <IP address> \
1.3.6.1.4.1.89.87.2.1.3.1 i {tftp (3)} \
1.3.6.1.4.1.89.87.2.1.4.1 a {ip add of tftp server} \
1.3.6.1.4.1.89.87.2.1.6.1 s "image name" \
1.3.6.1.4.1.89.87.2.1.8.1 i {local(1)} \
1.3.6.1.4.1.89.87.2.1.12.1 i {image(8)} \
1.3.6.1.4.1.89.87.2.1.17.1 i {createAndGo(4)}
```
#### **Example**

```
CLI command:
boot system tftp://192.168.1.1/mes3300-409-R478.ros
```
SNMP command:

```
snmpset -v2c -c private 192.168.1.30 \
1.3.6.1.4.1.89.87.2.1.3.1 i 3 \
1.3.6.1.4.1.89.87.2.1.4.1 a 192.168.1.1 \
1.3.6.1.4.1.89.87.2.1.6.1 s "mes3300-409-R478.ros" \
1.3.6.1.4.1.89.87.2.1.8.1 i 1 1.3.6.1.4.1.89.87.2.1.12.1 i 8 \
1.3.6.1.4.1.89.87.2.1.17.1 i 4
```
#### **2. Active switch image change**

#### **MIB:** RADLAN-DEVICEPARAMS-MIB

**Tables used:** rndActiveSoftwareFileAfterReset — 1.3.6.1.4.1.89.2.13.1.1.3

```
snmpset -v2c -c <community> <IP address> \
1.3.6.1.4.1.89.2.13.1.1.3.1 i {image1 (1), image2 (2)}
```
#### **Example**

CLI command: boot system inactive-image

```
SNMP command:
snmpset -v2c -c private 192.168.1.30 \
1.3.6.1.4.1.89.2.13.1.1.3.1 i 1
```
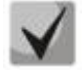

**The command is applied automatically after the firmware is downloaded from the server.**

# **TELLEX**

# *Switch reboot*

**MIB:** rlmng.mib

#### **Tables used:** rlRebootDelay — 1.3.6.1.4.1.89.1.10

```
snmpset -v2c -c <community> <IP address> \
1.3.6.1.4.1.89.1.10.0 t {time delay before rebooting}
```
### **Example: reboot delayed for 8 minutes**

```
CLI command:
reload in 8
```

```
SNMP command:
snmpset -v2c -c private -r 0 192.168.1.30 \
1.3.6.1.4.1.89.1.10.0 t 48000
```
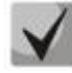

**To reboot immediately, the value t=0 is required.**

#### *Viewing the firmware image*

**MIB:** RADLAN-DEVICEPARAMS-MIB.mib

**Tables used:** rndActiveSoftwareFile — 1.3.6.1.4.1.89.2.13.1.1.2

```
snmpwalk -v2c -c <community> <IP address> \
1.3.6.1.4.1.89.2.13.1.1.2
```
#### **Example**

CLI command: show bootvar

SNMP command: snmpwalk -v2c -c public 192.168.1.30 \ 1.3.6.1.4.1.89.2.13.1.1.2

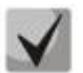

# **1) Possible options:**

**image1(1) image2(2)**

**2) After rebooting, the active firmware image can be viewed in rndActiveSoftwareFileAfterReset — 1.3.6.1.4.1.89.2.13.1.1.3**

*Viewing uploaded firmware images*

**MIB:** RADLAN-DEVICEPARAMS-MIB.mib

**Tables used:** rndImageInfoTable — 1.3.6.1.4.1.89.2.16.1

```
snmpwalk -v2c -c <community> <IP address> \
1.3.6.1.4.1.89.2.16.1
```
### **Example**

CLI command: show bootvar

SNMP command: snmpwalk -v2c -c public 192.168.1.30 \ 1.3.6.1.4.1.89.2.16.1

# *Viewing the current switch firmware version*

#### **MIB:** RADLAN-DEVICEPARAMS-MIB.mib

#### **Tables used:** rndBrgVersion — 1.3.6.1.4.1.89.2.4

```
snmpwalk -v2c -c <community> <IP address> \
1.3.6.1.4.1.89.2.4
```
#### **Example**

CLI command: show version

#### SNMP command:

snmpwalk -v2c -c public 192.168.1.30 \ 1.3.6.1.4.1.89.2.4

#### *Viewing the current HW version*

#### **MIB:** RADLAN-DEVICEPARAMS-MIB.mib

#### **Tables used:** genGroupHWVersion — 1.3.6.1.4.1.89.2.11.1

```
snmpwalk -v2c -c <community> <IP address> \
1.3.6.1.4.1.89.2.11.1
```
#### **Example**

CLI command: show system id

#### SNMP command:

snmpwalk -v2c -c public 192.168.1.30 \ 1.3.6.1.4.1.89.2.11.1

# <span id="page-15-1"></span>**4 SYSTEM MANAGEMENT**

# <span id="page-15-0"></span>**4.1** *System resources*

#### *Viewing switch serial number*

**MIB:** rlphysdescription.mib

**Tables used:** rlPhdUnitGenParamSerialNum — 1.3.6.1.4.1.89.53.14.1.5

```
snmpwalk -v2c -c <community> <IP address> \
1.3.6.1.4.1.89.53.14.1.5
```
#### **Example**

CLI command: show system id

SNMP command: snmpwalk -v2c -c public 192.168.1.30 \ 1.3.6.1.4.1.89.53.14.1.5

#### *Viewing information on tcam load*

#### **MIB:**RADLAN-QOS-CLI-MIB

**Tables used:** rlQosClassifierUtilizationPercent — 1.3.6.1.4.1.89.88.36.1.1.2

```
snmpwalk -v2c -c <community> <IP address> \
1.3.6.1.4.1.89.88.36.1.1.2
```
#### **Example**

CLI command: show system tcam utilization

```
SNMP command:
snmpwalk -v2c -c public 192.168.1.30 \
1.3.6.1.4.1.89.88.36.1.1.2
```
#### *Viewing the maximum number of hosts*

**MIB:** rltuning.mib

**Tables used:** rsMaxIpSFftEntries — 1.3.6.1.4.1.89.29.8.9.1

```
snmpwalk -v2c -c <community> <IP address> \
1.3.6.1.4.1.89.29.8.9.1
```
#### **Example**

```
CLI command:
show system router resources
```
# SNMP command:

```
snmpwalk -v2c -c public 192.168.1.30 \
1.3.6.1.4.1.89.29.8.9.1
```
#### *Viewing the used number of hosts*

#### **MIB:** rlfft.mib

#### **Tables used:** rlSysmngTcamAllocInUseEntries — 1.3.6.1.4.1.89.204.1.1.1.5

snmpwalk -v2c -c <community> <IP address> \ 1.3.6.1.4.1.89.204.1.1.1.5.5.116.99.97.109.49.1

#### **Example**

CLI command: show system router resources

SNMP command:

```
snmpwalk -v2c -c public 192.168.1.30 \
1.3.6.1.4.1.89.204.1.1.1.5.5.116.99.97.109.49.1
```
#### *Viewing the maximum number of routes*

#### **MIB:** rltuning.mib

**Tables used:** rsMaxIpPrefixes — 1.3.6.1.4.1.89.29.8.21.1

```
snmpwalk -v2c -c <community> <IP address> \
1.3.6.1.4.1.89.29.8.21.1
```
#### **Example**

CLI command: show system router resources

```
SNMP command:
```

```
snmpwalk -v2c -c public 192.168.1.30 \
1.3.6.1.4.1.89.29.8.21.1
```
#### *Viewing the used number of routes*

**MIB:** rlip.mib

```
Tables used: rlIpTotalPrefixesNumber — 1.3.6.1.4.1.89.26.25
```

```
snmpwalk -v2c -c <community> <IP address> \
 1.3.6.1.4.1.89.26.25
```
#### **Example**

CLI command: show system router resources

SNMP command: snmpwalk  $-v2c$  -c public 192.168.1.30 \ 1.3.6.1.4.1.89.26.25

#### *Viewing the maximum number of IP interfaces*

#### **MIB:** rltuning.mib

#### **Tables used:** rsMaxIpInterfaces — 1.3.6.1.4.1.89.29.8.25.1

snmpwalk -v2c -c <community> <IP address> \ 1.3.6.1.4.1.89.29.8.25.1

#### **Example**

```
CLI command:
show system router resources
```

```
SNMP command:
snmpwalk -v2c -c public 192.168.1.30 \
1.3.6.1.4.1.89.29.8.25.1
```
#### *Viewing the number of IP interfaces used*

#### **MIB:** rlip.mib

**Tables used:** rlIpAddressesNumber — 1.3.6.1.4.1.89.26.23

```
snmpwalk -v2c -c <community> <IP address> \
1.3.6.1.4.1.89.26.23
```
#### **Example**

```
CLI command:
show system router resources
```

```
SNMP command:
```

```
snmpwalk -v2c -c public 192.168.1.30 \
1.3.6.1.4.1.89.26.23
```
#### *Viewing the system MAC address of the switch*

#### **MIB:** rlphysdescription.mib

**Tables used:** rlPhdStackMacAddr — 1.3.6.1.4.1.89.53.4.1.7

```
snmpwalk -v2c -c <community> <IP address> \
1.3.6.1.4.1.89.53.4.1.7
```
#### **Example**

```
CLI command:
```
show system

```
SNMP command:
snmpwalk -v2c -c public 192.168.1.30 \
1.3.6.1.4.1.89.53.4.1.7
```
#### *Viewing switch Uptime*

#### **MIB:** SNMPv2-MIB

#### **Tables used:** sysUpTime — 1.3.6.1.2.1.1.3

```
snmpwalk -v2c -c <community> <IP address> \
1.3.6.1.2.1.1.3
```
#### **Example**

CLI command: show system

SNMP command: snmpwalk -v2c -c public 192.168.1.30 \ 1.3.6.1.2.1.1.3

#### *Viewing port Uptime*

**MIB:** SNMPv2-MIB, IF-MIB

**Tables used:**  sysUpTime — 1.3.6.1.2.1.1.3 ifLastChange — 1.3.6.1.2.1.2.2.1.9

```
snmpwalk -v2c -c <community> <IP address> \
1.3.6.1.2.1.1.3
snmpwalk -v2c -c <community> <IP address> \
1.3.6.1.2.1.2.2.1.9.{ifindex}
```
#### **Example: viewing Gigabitethernet1/0/2 port Uptime**

```
CLI command:
show interface status Gigabitethernet1/0/2
SNMP command:
snmpwalk -v2c -c public 192.168.1.30 \
1.3.6.1.2.1.1.3
snmpwalk -v2c -c public 192.168.1.30 \
1.3.6.1.2.1.2.2.1.9.50
```
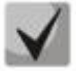

The output of the second command must be subtracted from the output of the first command. The obtained value will be the port uptime.

#### *Enabling CPU traffic monitoring service*

**MIB:** rlsct.mib

**Tables used:** rlSctCpuRateEnabled — 1.3.6.1.4.1.89.203.1

```
snmpset -v2c -c <community> <IP address> \
1.3.6.1.4.1.89.203.1.0 i {true(1), false(2)}
```
#### **Example**

```
CLI command:
service cpu-input-rate
SNMP command:
snmpset -v2c -c private 192.168.1.30 1.3.6.1.4.1.89.203.1.0 i 1
```
# $\triangle$  eltex

*Viewing the counters and the number of packets processed by CPU per second (by traffic type)*

**MIB:** rlsct.mib

**Tables used:** eltCpuRateStatisticsTable — 1.3.6.1.4.1.35265.1.23.1.773.1.2.1

snmpwalk -v2c -c <community> <IP address> \ 1.3.6.1.4.1.35265.1.23.1.773.1.2.1.1.{rate in pps(2), packets count(3)}

#### **Example of viewing the number of packets processed by CPU per second**

CLI command: show cpu input-rate detailed

SNMP command: snmpwalk -v2c -c public 192.168.1.30 \ 1.3.6.1.4.1.35265.1.23.1.773.1.2.1.1.2

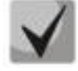

*Assigning indexes to traffic types:*

**stack(1) http(2) telnet(3) ssh(4) snmp(5) ip(6) arp(7) arpInspec(8) stp(9) ieee(10) routeUnknown(11) ipHopByHop(12) mtuExceeded(13) ipv4Multicast(14) ipv6Multicast(15) dhcpSnooping(16) igmpSnooping(17) mldSnooping(18) ttlExceeded(19) ipv4IllegalAddress(20) ipv4HeaderError(21) ipDaMismatch(22) sflow(23) logDenyAces(24) dhcpv6Snooping(25) vrrp(26) logPermitAces(27) ipv6HeaderError (28)**

# *Changing CPU limits*

#### **MIB:** eltSwitchRateLimiterMIB.mib

#### **Tables used:** eltCPURateLimiterTable — 1.3.6.1.4.1.35265.1.23.1.773.1.1.1

snmpset -v2c -c <community> <IP address> \ 1.3.6.1.4.1.35265.1.23.1.773.1.1.1.1.2.{index} i {limiter value}

#### **Example of setting a 512 pps limit for snmp traffic to CPU**

CLI command: service cpu-rate-limits snmp 512

```
SNMP command:
snmpset -v2c -c private 192.168.1.30 \
1.3.6.1.4.1.35265.1.23.1.773.1.1.1.1.2.4 i 512
```
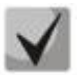

# *Index list:*

**eltCPURLTypeHttp(1) eltCPURLTypeTelnet(2) eltCPURLTypeSsh(3) eltCPURLTypeSnmp(4) eltCPURLTypeIp(5) eltCPURLTypeLinkLocal(6) eltCPURLTypeArpRouter(7) eltCPURLTypeArpInspec(9) eltCPURLTypeStpBpdu(10) eltCPURLTypeOtherBpdu(11) eltCPURLTypeIpRouting(12) eltCPURLTypeIpOptions(13) eltCPURLTypeDhcpSnoop(14) eltCPURLTypeIgmpSnoop(16) eltCPURLTypeMldSnoop(17) eltCPURLTypeSflow(18) eltCPURLTypeLogDenyAces(19) eltCPURLTypeIpErrors(20) eltCPURLTypeOther(22)**

# *CPU load monitoring*

#### **MIB:** rlmng.mib

#### **Tables used:**

rlCpuUtilDuringLastSecond — 1.3.6.1.4.1.89.1.7 rlCpuUtilDuringLastMinute — 1.3.6.1.4.1.89.1.8 rlCpuUtilDuringLast5Minutes — 1.3.6.1.4.1.89.1.9

- Load for the last five seconds: snmpwalk -v2c -c <community> <IP address> 1.3.6.1.4.1.89.1.7
- Load for the last minute: snmpwalk -v2c -c <community> <IP address> 1.3.6.1.4.1.89.1.8
- Load for the last 5 minutes: snmpwalk -v2c -c <community> <IP address> 1.3.6.1.4.1.89.1.9

# **A** ELTEX

#### **Example of viewing CPU utilization for the last 5 seconds**

```
CLI command:
show cpu utilization
```
SNMP command: snmpwalk -v2c -c public 192.168.1.30 \ 1.3.6.1.4.1.89.1.7

#### *Enabling CPU utilization monitoring by tasks*

#### **MIB:** RADLAN-rndMng

#### **Tables used:** rlCpuTasksUtilEnable — 1.3.6.1.4.1.89.1.6

```
snmpset -v2c -c <community> <IP address>
1.3.6.1.4.1.89.1.6.0 i {true(1), false(2)}
```
#### **Example**

```
CLI command:
service tasks-utilization
```
SNMP command:

snmpset -v2c -c private 192.168.1.30 1.3.6.1.4.1.89.1.6.0 i 1

#### *CPU utilization monitoring by tasks*

#### **MIB:** ELTEX-MES-MNG-MIB

#### **Tables used:**

eltCpuTasksUtilStatisticsUtilizationDuringLast5Seconds — 1.3.6.1.4.1.35265.1.23.1.9.1.2.1.1.3, eltCpuTasksUtilStatisticsUtilizationDuringLastMinute — 1.3.6.1.4.1.35265.1.23.1.9.1.2.1.1.4, eltCpuTasksUtilStatisticsUtilizationDuringLast5Minutes — 1.3.6.1.4.1.35265.1.23.1.9.1.2.1.1.5

snmpset -v2c -c <community> <IP address> \ 1.3.6.1.4.1.35265.1.23.1.9.1.2.1.1.3.{5sec(3), 1min(4), 5min(5)}.{task index}

#### **Example of viewing utilization by tasks for the last 5 seconds**

```
CLI command:
show tasks utilization
SNMP command:
snmpwalk -v2c -c public 192.168.1.30 \
1.3.6.1.4.1.35265.1.23.1.9.1.2.1.1.3
```
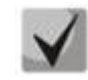

#### *Binding indexes to tasks:*

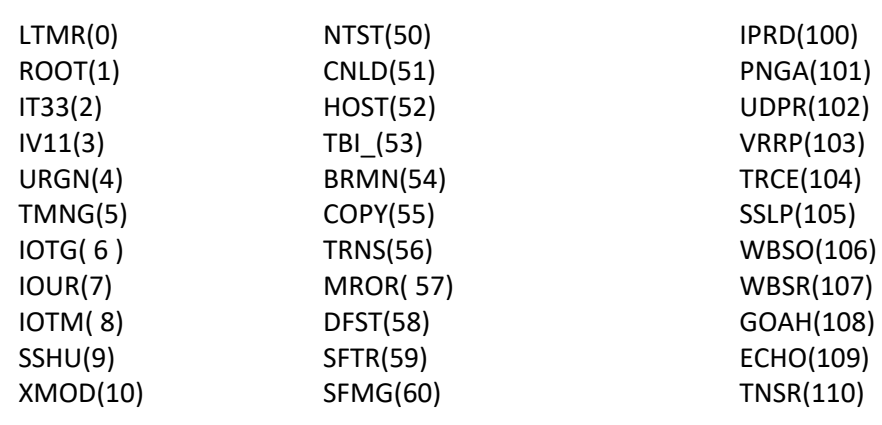

# **A** ELTE:

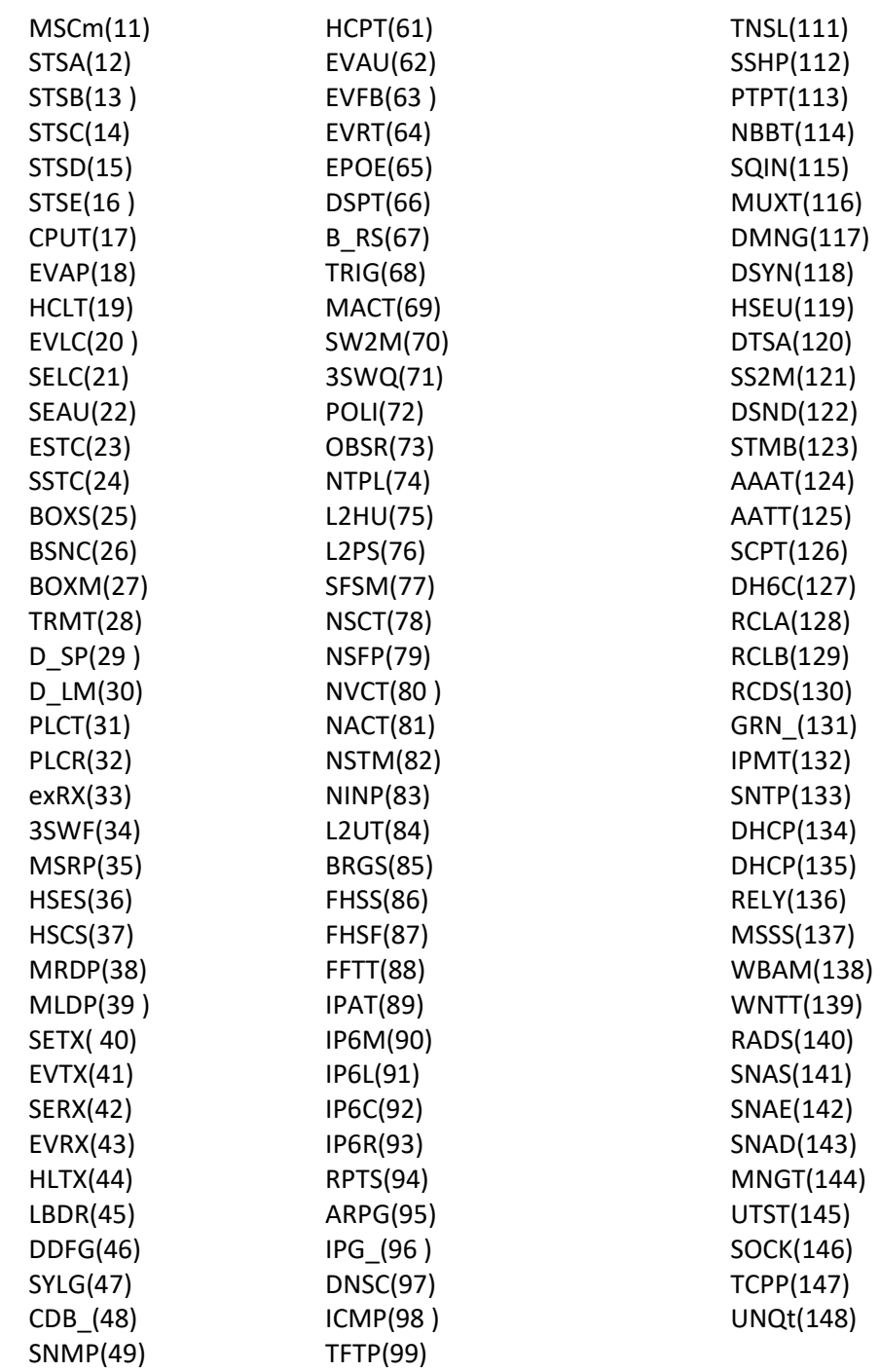

#### *Viewing the total amount of RAM*

#### **MIB:** ELTEX-PROCESS-MIB.mib

**Tables used:** eltexProcessMemoryTotal — 1.3.6.1.4.1.35265.41.1.2.1.1.3

snmpwalk -v2c -c <community> <IP address> \ 1.3.6.1.4.1.35265.41.1.2.1.1.3.0

#### **Example**

CLI command: show cpu utilization

```
SNMP command:
snmpwalk -v2c -c public 192.168.1.30 \
1.3.6.1.4.1.35265.41.1.2.1.1.3.0
```
# *Viewing the free amount of RAM*

**MIB:** ELTEX-PROCESS-MIB.mib

**Tables used:** eltexProcessMemoryFree — 1.3.6.1.4.1.35265.41.1.2.1.1.7

```
snmpwalk -v2c -c <community> <IP address> \
1.3.6.1.4.1.35265.41.1.2.1.1.7.0
```
**Example**

```
CLI command:
show cpu utilization
```
SNMP command: snmpwalk  $-v2c$  -c public 192.168.1.30 \ 1.3.6.1.4.1.35265.41.1.2.1.1.7.0

# *Enabling jumbo-frames support*

**MIB:** radlan-jumboframes-mib.mib

**Tables used:** rlJumboFrames — 1.3.6.1.4.1.89.91

```
snmpset -v2c -c <community> <IP address> \
1.3.6.1.4.1.89.91.2.0 i {enabled(1), disabled(2)}
```
**Example**

CLI command: port jumbo-frame

```
SNMP command:
snmpset -v2c -c private 192.168.1.30 \
1.3.6.1.4.1.89.91.2.0 i 1
```
# **4.2** *System parameters*

# *Viewing power supply units state*

**MIB:** rlphysdescription.mib

**Tables used:** rlPhdUnitEnvParamTable — 1.3.6.1.4.1.89.53.15

- The primary power supply unit: snmpwalk -v2c -c <community> <IP address> 1.3.6.1.4.1.89.53.15.1.2
- The redundant power supply unit: snmpwalk -v2c -c <community> <IP address> 1.3.6.1.4.1.89.53.15.1.3

#### **Example of viewing the primary power supply unit state**

CLI command: show system

SNMP command: snmpwalk -v2c -c public 192.168.1.30 \ 1.3.6.1.4.1.89.53.15.1.2

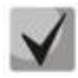

**1) the primary power supply unit has the following states:**

**normal (1) warning (2) critical (3) shutdown (4) notPresent (5) notFunctioning (6)**

**2) the redundant power supply unit has the following states:**

**normal (1) warning (2) critical (3) shutdown (4) notPresent (5) notFunctioning (6)**

#### *Battery status monitoring*

**MIB:** eltEnv.mib

**Tables used:** eltEnvMonBatteryState — 1.3.6.1.4.1.35265.1.23.11.1.1.2

```
snmpwalk -v2c -c <community> <IP address> \
1.3.6.1.4.1.35265.1.23.11.1.1.2
```
#### **Example**

```
CLI command:
show system battery
```
SNMP command:

```
snmpwalk -v2c -c public 192.168.1.30 \
1.3.6.1.4.1.35265.1.23.11.1.1.2
```
### **Possible states:**

**normal (1) — battery charged warning (2) — battery discharged critical (3) — battery is low notPresent (5) — no battery notFunctioning (6) — battery current breaker failure restore(7) — battery being charged**

# *Battery charge level monitoring*

#### **MIB:** eltEnv.mib

#### **Tables used:** eltEnvMonBatteryStatusCharge — 1.3.6.1.4.1.35265.1.23.11.1.1.3

```
snmpwalk -v2c -c <community> <IP address> \
1.3.6.1.4.1.35265.1.23.11.1.1.3
```
#### **Example**

```
CLI command:
show system battery
```

```
SNMP command:
snmpwalk -v2c -c public 192.168.1.30 \
1.3.6.1.4.1.35265.1.23.11.1.1.3
```
#### *Viewing fans state*

**MIB:** rlphysdescription.mib

**Tables used:** rlPhdUnitEnvParamTable — 1.3.6.1.4.1.89.53.15

- Fan 1: snmpwalk -v2c -c <community> <IP address> 1.3.6.1.4.1.89.53.15.1.4
- Fan 2: snmpwalk -v2c -c <community> <IP address> 1.3.6.1.4.1.89.53.15.1.5
- Fan 3: snmpwalk -v2c -c <community> <IP address> 1.3.6.1.4.1.89.53.15.1.6
- Fan 4: snmpwalk -v2c -c <community> <IP address> 1.3.6.1.4.1.89.53.15.1.7

#### **Example of viewing the status of MES3324F fan 3**

```
CLI command:
show system 
SNMP command:
snmpwalk -v2c -c public 192.168.1.30 \
1.3.6.1.4.1.89.53.15.1.6
```
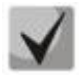

**The following states are possible: normal (1)** 

**notFunctioning (5)** 

#### *Monitoring of temperature sensor readings*

**MIB:** rlphysdescription.mib

**Tables used:** rlPhdUnitEnvParamTable — 1.3.6.1.4.1.89.53.1

Temperature sensor 1: snmpwalk -v2c -c <community> <IP address> 1.3.6.1.4.1.89.53.15.1.10

#### **Example of viewing the sensor temperature**

```
CLI command:
show system 
SNMP command:
snmpwalk -v2c -c public 192.168.1.30 \
1.3.6.1.4.1.89.53.15.1.10
```
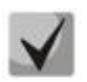

# *MES5324 has 4 temperature sensors, the readings of which can be viewed by the CLI command: show system sensors*

**SNMP command: Sensor 1: snmpwalk -v2c -c <community> <IP address> \ 1.3.6.1.4.1.89.83.2.1.1.1.4.68420481 Sensor 2: snmpwalk -v2c -c <community> <IP address> \ 1.3.6.1.4.1.89.83.2.1.1.1.4.68420482 Sensor 3: snmpwalk -v2c -c <community> <IP address> \ 1.3.6.1.4.1.89.83.2.1.1.1.4.68420483 Sensor 4: snmpwalk -v2c -c <community> <IP address> \ 1.3.6.1.4.1.89.83.2.1.1.1.4.68420484**

#### *Monitoring of temperature sensors state:*

**MIB**: rlphysdescription.mib

**Tables used:** rlPhdUnitEnvParamTable — 1.3.6.1.4.1.89.53.15

Temperature sensor 1: snmpwalk -v2c -c <community> <IP address> 1.3.6.1.4.1.89.53.15.1.11

#### **Example**

CLI command: show system sensors

SNMP command:

```
snmpwalk -v2c -c public 192.168.1.30 \
1.3.6.1.4.1.89.53.15.1.11
```
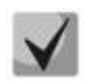

# *MES5324 has 4 temperature sensors, the readings of which can be viewed by the CLI command: show system sensors*

```
SNMP command:
Sensor 1:
snmpwalk -v2c -c <community> <IP address> \
1.3.6.1.4.1.89.83.2.1.1.1.5.68420481
Sensor 2:
snmpwalk -v2c -c <community> <IP address> \
1.3.6.1.4.1.89.83.2.1.1.1.5.68420482
Sensor 3:
snmpwalk -v2c -c <community> <IP address> \
1.3.6.1.4.1.89.83.2.1.1.1.5.68420483
Sersor 4:
snmpwalk -v2c -c <community> <IP address> \
1.3.6.1.4.1.89.83.2.1.1.1.5.68420484
```
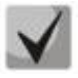

**Temperature sensors states: ok (1) unavailable (2) nonoperational (3)**

# <span id="page-27-0"></span>**4.3** *Stack parameters*

#### *Stack parameters monitoring*

**MIB:** rlphysdescription.mib

#### **Tables used:** rlPhdStackTable — 1.3.6.1.4.1.89.53.4

```
snmpwalk -v2c -c <community> <IP address> \
1.3.6.1.4.1.89.53.4
```
#### **Example of viewing stack parameters**

```
CLI command:
show stack
```

```
SNMP command:
snmpwalk -v2c -c public 192.168.1.30 \
```

```
1.3.6.1.4.1.89.53.4
```
#### *Stack ports monitoring*

**MIB:** rlphysdescription.mib

**Tables used:** rlCascadeTable — 1.3.6.1.4.1.89.53.23

```
snmpwalk -v2c -c <community> <IP address> \
1.3.6.1.4.1.89.53.23
```
#### **Example of viewing the stack ports state**

```
CLI command:
show stack links
SNMP command:
```

```
snmpwalk -v2c -c public 192.168.1.30 \
1.3.6.1.4.1.89.53.23
```
# **4.4** *Device management*

```
Assigning/changing hostname on the device
```
**MIB**: SNMPv2-MIB

```
Tables used: sysName — 1.3.6.1.2.1.1.5
```

```
snmpset -v2c -c <community> <IP address> \
1.3.6.1.2.1.1.5.0 s "{hostname}"
```
#### **Example of "mes2324" hostname assignment**

CLI command: hostname mes2324

SNMP command: snmpset -v2c -c private 192.168.1.30 \ 1.3.6.1.2.1.1.5.0 s "mes2324"

#### *Enabling/disabling management acl*

**MIB**: RADLAN-MNGINF-MIB

**Tables used:**  rlMngInfEnable — 1.3.6.1.4.1.89.89.2 rlMngInfActiveListName — 1.3.6.1.4.1.89.89.3

```
snmpset -v2c -c <community> <IP address>
1.3.6.1.4.1.89.89.2.0 i {true(1), false(2)}\
1.3.6.1.4.1.89.89.3.0 s {name}
```
#### **Example of "eltex" management acl enabling**

CLI command: management access-class eltex

```
SNMP command:
```

```
snmpset -v2c -c private 192.168.1.30 \
1.3.6.1.4.1.89.89.2.0 i 1 \
1.3.6.1.4.1.89.89.3.0 s eltex
```
#### *Using the ping utility*

**MIB**: rlapplication.mib

#### **Tables used:** rsPingInetTable — 1.3.6.1.4.1.89.35.4.2

```
snmpset -v2c -c <community> <IP address>\
1.3.6.1.4.1.89.35.4.1.1.2.{IP address>} i {Packet count}\
1.3.6.1.4.1.89.35.4.1.1.3.{IP address>} i {Packet Size}\
1.3.6.1.4.1.89.35.4.1.1.4.{IP address>} i {Packet Timeout}\
1.3.6.1.4.1.89.35.4.1.1.5.{IP address>} i {Ping Delay}\
1.3.6.1.4.1.89.35.4.1.1.6.{IP address>} i {Send SNMP Trap(2)}\
1.3.6.1.4.1.89.35.4.1.1.14.{IP address>} i {createAndGo(4), destroy(6), 
active(1)}
```
#### **Example of a 192.168.1.1 node ping**

```
CLI command:
ping 192.168.1.1 count 10 size 250 timeout 1000
SNMP command:
snmpset -v2c -c private 192.168.1.30 \
1.3.6.1.4.1.89.35.4.1.1.2.192.168.1.1 i 10 \
1.3.6.1.4.1.89.35.4.1.1.3.192.168.1.1 i 250 \
1.3.6.1.4.1.89.35.4.1.1.4.192.168.1.1 i 1000 \
1.3.6.1.4.1.89.35.4.1.1.5.192.168.1.1 i 0 \
1.3.6.1.4.1.89.35.4.1.1.6.192.168.1.1 i 2 \
1.3.6.1.4.1.89.35.4.1.1.14.192.168.1.1 i 4
```
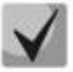

**When 4 (createAndGo) is set to the rsPingEntryStatus field, a ping operation is created and enabled.** 

**To re-ping a remoted host, set the value 1 (active) in the rsPingEntryStatus field. After the operation is completed, delete all the entries by setting the value 6 (destroy) in the rsPingEntryStatus field. Otherwise, it will be impossible to ping another host via CLI and SNMP.**

**Example of removal: snmpset -v2c -c private 192.168.1.30\ 1.3.6.1.4.1.89.35.4.1.1.2.192.168.1.1 i 10\ 1.3.6.1.4.1.89.35.4.1.1.3.192.168.1.1 i 250\ 1.3.6.1.4.1.89.35.4.1.1.4.192.168.1.1 i 1000\ 1.3.6.1.4.1.89.35.4.1.1.5.192.168.1.1 i 0\ 1.3.6.1.4.1.89.35.4.1.1.6.192.168.1.1 i 2\ 1.3.6.1.4.1.89.35.4.1.1.14.192.168.1.1 i 6**

#### *Ping utility monitoring*

**MIB**: rlapplication.mib

**Tables used:** rsPingEntry — 1.3.6.1.4.1.89.35.4.1.1

snmpwalk -v2c -c <community> <IP address>\

1.3.6.1.4.1.89.35.4.1.1.{Number of packets transmitted(7), Number of packets received(8), Minimum response time(9), Average response time(10), Maximum response time(11)}

#### **Example of viewing the number of packets received**

CLI command: ping 192.168.1.31 SNMP command: snmpwalk  $-v2c$  -c public 192.168.1.30 \ 1.3.6.1.4.1.89.35.4.1.1.8

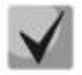

**When the value 6 (destroy) is set in the rsPingEntryStatus field, monitoring will be forbidden until a new operation is created.**

#### *Configuring a system log*

**MIB**: DRAFT-IETF-SYSLOG-DEVICE-MIB

**Tables used:** snmpSyslogCollectorEntry — 1.3.6.1.4.1.89.82.1.2.4.1

```
snmpset -v2c -c <community> -t 10 -r 5 <IP address> \
1.3.6.1.4.1.89.82.1.2.4.1.2.1 s "{name}" \
1.3.6.1.4.1.89.82.1.2.4.1.3.1 i {ipv4(1), ipv6(2)} \
1.3.6.1.4.1.89.82.1.2.4.1.4.1 x {ip add in HEX} \
1.3.6.1.4.1.89.82.1.2.4.1.5.1 u {udp port number} \
1.3.6.1.4.1.89.82.1.2.4.1.6.1 i {syslog facility(16-24)} \
1.3.6.1.4.1.89.82.1.2.4.1.7.1 i {severity level} \
1.3.6.1.4.1.89.82.1.2.4.1.9.1 i {createAndGo(4), destroy(6)}
```
#### **Example of adding a server for logging**

CLI command: logging host 192.168.1.1 description 11111 SNMP command: snmpset -v2c -c private -t 10 -r 5 192.168.1.30 \ 1.3.6.1.4.1.89.82.1.2.4.1.2.1 s "11111" \ 1.3.6.1.4.1.89.82.1.2.4.1.3.1 i 1 \

1.3.6.1.4.1.89.82.1.2.4.1.4.1 x C0A80101 \ 1.3.6.1.4.1.89.82.1.2.4.1.5.1 u 514 \ 1.3.6.1.4.1.89.82.1.2.4.1.6.1 i 23 \ 1.3.6.1.4.1.89.82.1.2.4.1.7.1 i 6 \ 1.3.6.1.4.1.89.82.1.2.4.1.9.1 i 4

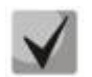

### *Severity level is specified as follows:*

**emergency(0), alert(1), critical(2), error(3), warning(4), notice(5), info(6), debug(7)**

*Facility:*

**local0(16), local1(17), local2(18), local3(19), local4(20), local5(21), local6(22), local7(23), no-map(24)**

# <span id="page-31-0"></span>**5 SYSTEM TIME CONFIGURATION**

#### *Configuring SNTP server address*

**MIB:** rlsntp.mib

**Tables used:** rlSntpConfigServerInetTable — 1.3.6.1.4.1.89.92.2.2.17

```
snmpset -v2c -c <community> <IP address> \
1.3.6.1.4.1.89.92.2.2.17.1.3.1.4.{ip address in DEC. IP address bytes are 
separated by dots} i {true(1), false(2). Set poll value} \
1.3.6.1.4.1.89.92.2.2.17.1.9.1.4.{ip address in DEC. IP address bytes are 
separated by dots} u 0 \
1.3.6.1.4.1.89.92.2.2.17.1.10.1.4.{ip address in DEC. IP address bytes are 
separated by dots} i {createAndGo(4), destroy(6)}
```
#### **Example of specifying an SNTP server with IP address 91.226.136.136**

```
CLI command:
sntp server 91.226.136.136 poll
SNMP command:
snmpset -v2c -c private 192.168.1.30 \
1.3.6.1.4.1.89.92.2.2.17.1.3.1.4.91.226.136.136 i 1 \
1.3.6.1.4.1.89.92.2.2.17.1.9.1.4.91.226.136.136 u 0 \
1.3.6.1.4.1.89.92.2.2.17.1.10.1.4.91.226.136.136 i 4
```
#### *Setting the polling time for SNTP client*

**MIB:** rlsntp.mib

**Tables used:** rlSntpNtpConfig — 1.3.6.1.4.1.89.92.2.1

snmpset -v2c -c <community> <IP address> \ 1.3.6.1.4.1.89.92.2.1.4.0 i {range 60-86400}

#### **Example of setting the polling time of 60 seconds**

CLI command: sntp client poll timer 60

```
SNMP command:
```

```
snmpset -v2c -c private 192.168.1.30 \
1.3.6.1.4.1.89.92.2.1.4.0 i 60
```
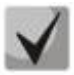

**To return to default settings, set the time of 1024 seconds.**

*Setting up the operation of unicast SNTP clients*

**MIB:** rlsntp.mib

**Tables used:** rlSntpConfig — 1.3.6.1.4.1.89.92.2.2

```
snmpset -v2c -c <community> <IP address> \
1.3.6.1.4.1.89.92.2.2.5.0 i {true(1), false(2)}
```
#### **Example of a unicast SNTP server polling**

CLI command: sntp unicast client poll

#### SNMP command:

snmpset -v2c -c private 192.168.1.30 \ 1.3.6.1.4.1.89.92.2.2.5.0 i 1

#### *Adding a time zone*

**MIB:** rlsntp.mib

**Tables used:** rlTimeSyncMethodMode — 1.3.6.1.4.1.89.92.1

```
snmpset -v2c -c <community> <IP address> \
1.3.6.1.4.1.89.92.1.6.0 s "{TimeZone}" \
1.3.6.1.4.1.89.92.1.7.0 s "{NameZone}"
```
#### **Example of adding a time zone on a device**

```
CLI command:
clock timezone test +7
```
#### SNMP command:

snmpset -v2c -c private 192.168.1.30 \ 1.3.6.1.4.1.89.92.1.6.0 s "+7:00" \ 1.3.6.1.4.1.89.92.1.7.0 s "test"

# <span id="page-33-1"></span>**6 INTERFACE CONFIGURATION**

# <span id="page-33-0"></span>**6.1** *Ethernet interface parameters*

#### *Viewing the port Description*

**MIB:** IF-MIB or eltMng.mib

**Tables used:** ifAlias — 1.3.6.1.2.1.31.1.1.1.18 or iflongDescr — 1.3.6.1.4.1.35265.1.23.1.1.31.1.1.1.1

```
snmpwalk -v2c -c <community> <IP address> \
1.3.6.1.2.1.31.1.1.1.18.{ifIndex}
```
snmpwalk -v2c -c <community> <IP address> \ 1.3.6.1.4.1.35265.1.23.1.1.31.1.1.1.1.{ifIndex}

#### **Example of viewing Description on GigabitEthernet1/0/1 interface**

```
CLI command:
show interfaces description GigabitEthernet 1/0/1
SNMP command:
```

```
snmpwalk -v2c -c public 192.168.1.30 \
1.3.6.1.2.1.31.1.1.1.18.49
```

```
snmpwalk -v2c -c public 192.168.1.30 \
1.3.6.1.4.1.35265.1.23.1.1.31.1.1.1.1.49
```
#### *Viewing the vlan Description*

**MIB:** Q-BRIDGE-MIB

**Tables used:** dot1qVlanStaticTable — 1.3.6.1.2.1.17.7.1.4.3

```
snmpwalk -v2c -c <community> <IP address> \
1.3.6.1.2.1.17.7.1.4.3.1.1.{vlan id}
```
#### **Example of viewing vlan 100 Description**

```
CLI command:
show interfaces description vlan 100
SNMP command:
snmpwalk -v2c -c public 192.168.1.30 \
1.3.6.1.2.1.17.7.1.4.3.1.1.100
```
#### *Viewing speed on the interface*

**MIB:** IF-MIB

#### **Tables used:** ifHighSpeed — 1.3.6.1.2.1.31.1.1.1.15

```
snmpwalk -v2c -c <community> <IP address> \
1.3.6.1.2.1.31.1.1.1.15.{ififndex}
```
#### **Example of enabling negotiation on GigabitEthernet1/0/2**

CLI command: show interface status Gigabitethernet1/0/2 SNMP command: snmpwalk  $-v2c$  -c public 192.168.1.30 \ 1.3.6.1.2.1.31.1.1.1.15.50

#### *Enabling/disabling speed autonegotiation on an interface*

**MIB:** rlinterfaces.mib

#### **Tables used:** swIfSpeedDuplexAutoNegotiation — 1.3.6.1.4.1.89.43.1.1.16

```
snmpset -v2c -c <community> <IP address> \
1.3.6.1.4.1.89.43.1.1.16.{ifIndex} i {negotiation(1), no negotiation(2)}
```
#### **Example of enabling negotiation on GigabitEthernet1/0/2**

```
CLI command:
interface GigabitEthernet1/0/2 
no negotiation
```

```
SNMP command:
snmpset -v2c -c private 192.168.1.30 \
1.3.6.1.4.1.89.43.1.1.16.50 i 2
```
#### *Enabling autonegotiation procedure omitting, if a partner on the opposite side does not answer.*

#### **MIB:** eltinterfaces.mib

```
Tables used: eltSwifAutoNegotiationBypass — 1.3.6.1.4.1.35265.1.23.43.1.1.3
```

```
snmpset -v2c -c <community> <IP address> \
1.3.6.1.4.1.35265.1.23.43.1.1.3.{ifIndex} i {negotiationbypass(1), no 
negotiation bypass(2)}
```
#### **Example of enabling negotiation on TenGigabitEthernet1/0/2**

```
CLI command:
interface TenGigabitEthernet1/0/2 
no negotiation bypass
```

```
SNMP command:
snmpset -v2c -c private 192.168.1.30 \
1.3.6.1.4.1.35265.1.23.43.1.1.3.106 i 2
```
#### *Setting speed autonegotiation modes on an interface*

**MIB:** rlinterfaces.mib

**Tables used:** swIfAdminSpeedDuplexAutoNegotiationLocalCapabilities —1.3.6.1.4.1.89.43.1.1.40

```
snmpset -v2c -c <community> <IP address> \
1.3.6.1.4.1.89.43.1.1.40.{ifIndex} x {negotiation mode(HEX)}
```
**A** ELTEX

#### **Example of 10f and 100f autonegotiation on GigabitEthernet1/0/2**

```
CLI command:
interface GigabitEthernet1/0/2
negotiation 10f 100f
```

```
SNMP command:
snmpset -v2c -c private 192.168.1.30 \
1.3.6.1.4.1.89.43.1.1.40.50 x 14
```
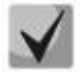

**1) In the binary system, 10f and 100f are written as 00010100. In the hexadecimal system they are written as 14.**

#### **2)** *Bit description*

**default(0), unknown(1), tenHalf(2), tenFull(3), fastHalf(4), fastFull(5), gigaHalf(6), gigaFull(7).**

```
Bit order
```

```
0 1 2 3 4 5 6 7
```
# *Viewing port duplex mode*

**MIB:** EtherLike-MIB

**Tables used:** dot3StatsDuplexStatus — 1.3.6.1.2.1.10.7.2.1.19

```
snmpwalk -v2c -c <community> <IP address> \
1.3.6.1.2.1.10.7.2.1.19.{ifindex}
```
# **Example of viewing the GigabitEthernet 1/0/1 duplex mode**

```
CLI command:
show interfaces status GigabitEthernet 1/0/1
SNMP command:
snmpwalk -v2c -c public 192.168.1.30 \
1.3.6.1.2.1.10.7.2.1.19.49
```
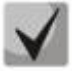

*Description of the output values* 

**unknown (1) halfDuplex (2) fullDuplex (3)**
#### *Changing duplex mode on an interface*

#### **MIB:** RADLAN-rlInterfaces

#### **Tables used:** swIfDuplexAdminMode — 1.3.6.1.4.1.89.43.1.1.3

snmpset -v2c -c <community> <IP address> \ 1.3.6.1.4.1.89.43.1.1.3.{ifIndex} i {none(1),half(2),full (3)}

#### **Example of changing the GigabitEthernet1/0/1 duplex mode**

```
CLI command:
interface GigabitEthernet1/0/1
duplex half
```

```
SNMP command:
```

```
snmpset-v2c -c private 192.168.1.30 \
1.3.6.1.4.1.89.43.1.1.3.49 i 2
```
#### *Viewing interface transmission medium*

#### **MIB:** EtherLike-MIB

**Tables used:** swIfTransceiverType — 1.3.6.1.4.1.89.43.1.1.7

```
snmpwalk -v2c -c <community> <IP address> \
1.3.6.1.4.1.89.43.1.1.7.{ifindex}
```
#### **Example of viewing the GigabitEthernet 1/0/1 transmission medium**

```
CLI command:
show interfaces status GigabitEthernet 1/0/1
```
SNMP command: snmpwalk -v2c -c public 192.168.1.30 \ 1.3.6.1.4.1.89.43.1.1.7.49

*Description of the output values* 

**Copper (1) FiberOptics (2) ComboCopper (3) comboFiberOptics (4)**

*Flow control enabling*

**MIB:** RADLAN-rlInterfaces

**Tables used:** swIfFlowControlMode — 1.3.6.1.4.1.89.43.1.1.14

```
snmpset -v2c -c <community> <IP address> \
1.3.6.1.4.1.89.43.1.1.14.{ifindex} i {on(1),off(2),auto (3)}
```
# $\triangle$  eltex

#### **Example of enabling flow control on the GigabitEthernet1/0/2 interface**

```
CLI command:
interface GigabitEthernet1/0/2
flowcontrol on
```

```
SNMP command: 
snmpset -v2c -c private 192.168.1.30 \
1.3.6.1.4.1.89.43.1.1.14.50 i 1
```
### *Viewing administrative state of the port*

**MIB:** IF-MIB

**Tables used:** ifAdminStatus — 1.3.6.1.2.1.2.2.1.7

```
snmpwalk -v2c -c <community> <IP address> \
1.3.6.1.2.1.2.2.1.7.{ifIndex}
```
#### **Example of viewing the GigabitEthernet 1/0/1 port status**

```
CLI command:
show interfaces status GigabitEthernet 1/0/1
```
SNMP command: snmpwalk -v2c -c public 192.168.1.30 \ 1.3.6.1.2.1.2.2.1.7.49

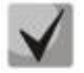

#### *Possible options*

**up(1) down(2) testing(3)**

### *Enabling/disabling a configured interface*

**MIB:** IF-MIB

**Tables used:** ifAdminStatus — 1.3.6.1.2.1.2.2.1.7

```
snmpset -v2c -c <community> <IP address> \
1.3.6.1.2.1.2.2.1.7.{ifIndex} i {up(1),down(2)}
```
### **Example**

```
CLI command:
interface GigabitEthernet 1/0/1
shutdown
```
#### SNMP command:

```
snmpset -v2c -c private 192.168.1.30 \
1.3.6.1.2.1.2.2.1.7.49 i 2
```
#### *Viewing operative state of the port*

#### **MIB:** IF-MIB

#### **Tables used:** ifOperStatus — 1.3.6.1.2.1.2.2.1.8

```
snmpwalk -v2c -c <community> <IP address> \
1.3.6.1.2.1.2.2.1.8.{ifIndex}
```
#### **Example of viewing the GigabitEthernet 1/0/1 port status**

```
CLI command:
show interfaces status GigabitEthernet 1/0/1
SNMP command:
```

```
snmpwalk -v2c -c public 192.168.1.30 \
1.3.6.1.2.1.2.2.1.8.49
```
*Possible options*

**up(1) down(2)**

#### *Determining a port connection type*

**MIB:** rlinterfaces.mib

**Tables used:** swIfTransceiverType — 1.3.6.1.4.1.89.43.1.1.7

```
snmpwalk -v2c -c <community> <IP address> \
1.3.6.1.4.1.89.43.1.1.7.{ifindex}
```
#### **Example of determining the GigabitEthernet1/0/1 port connection type**

```
CLI command:
show interfaces status
SNMP command:
snmpwalk -v2c -c public 192.168.1.30 \
1.3.6.1.4.1.89.43.1.1.7.49
```
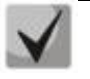

*Possible options*

**regular (1) FiberOptics (2) comboRegular (3) comboFiberOptics (4)**

*Viewing the counter of unicast packets on the interface*

**MIB:** IF-MIB

**Tables used:** ifInUcastPkts — 1.3.6.1.2.1.2.2.1.11

```
snmpwalk -v2c -c <community> <IP address> \
1.3.6.1.2.1.2.2.1.11.{ifIndex}
```
# $\triangle$  eltex

#### **Example of viewing an incoming unicast packets counter on the GigabitEthernet1/0/2 interface**

CLI command: show interface counters GigabitEthernet1/0/2 SNMP command: snmpwalk -v2c -c public 192.168.1.30 \ 1.3.6.1.2.1.2.2.1.11.50

#### *Viewing the counter of multicast packets on the interface*

#### **MIB:** IF-MIB

#### **Tables used:** ifInMulticastPkts — 1.3.6.1.2.1.31.1.1.1.2

```
snmpwalk -v2c -c <community> <IP address> \
1.3.6.1.2.1.31.1.1.1.2.{ifindex}
```
#### **Example of viewing an incoming multicast packets counter on the GigabitEthernet1/0/2 interface**

```
CLI command:
show interface counters GigabitEthernet1/0/2
SNMP command:
snmpwalk -v2c -c public 192.168.1.30 \
1.3.6.1.2.1.31.1.1.1.2.50
```
#### *Viewing the counter of broadcast packets on the interface*

**MIB:** IF-MIB

**Tables used:** ifInBroadcastPkts — 1.3.6.1.2.1.31.1.1.1.3

```
snmpwalk -v2c -c <community> <IP address> \
1.3.6.1.2.1.31.1.1.1.3.{ifindex}
```
#### **Example of viewing an incoming broadcast packets counter on the GigabitEthernet1/0/2 interface**

CLI command: show interface counters GigabitEthernet1/0/2 SNMP command: snmpwalk -v2c -c public 192.168.1.30 \ 1.3.6.1.2.1.31.1.1.1.3.50

#### *Viewing the octet counter on the interface*

**MIB:** IF-MIB

```
Tables used: 
ifInOctets — 1.3.6.1.2.1.2.2.1.10
ifHCInOctets - 1.3.6.1.2.1.31.1.1.1.6
ifOutOctets— 1.3.6.1.2.1.2.2.1.16
ifHCOutOctets - 1.3.6.1.2.1.31.1.1.1.10
```

```
snmpwalk -v2c -c <community> <IP address> \
1.3.6.1.2.1.2.2.1.10.{ifindex}
```
#### **Example of viewing the counter of received octets on GigabitEthernet 1/0/2 interface**

CLI command:

show interface counters gigabitethernet1/0/2

SNMP command: snmpwalk -v2c -c public 192.168.1.30 \ 1.3.6.1.2.1.2.2.1.10.50

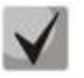

**Octet is the number of bytes.** 

**1 octet = 1 byte**

#### *Viewing FCS Errors counter on an interface*

**MIB:** EtherLike-MIB

**Tables used:** dot3StatsFCSErrors — 1.3.6.1.2.1.10.7.2.1.3

snmpwalk -v2c -c <community> <IP address> \ 1.3.6.1.2.1.10.7.2.1.3.{ifindex}

#### **Example of viewing the FCS Errors counter on the GigabitEthernet1/0/2 interface**

CLI command: show interface counters gigabitethernet1/0/2

SNMP command: snmpwalk -v2c -c public 192.168.1.30 \ 1.3.6.1.2.1.10.7.2.1.3.50

#### *Viewing the Internal MAC Rx Errors counter on an interface*

#### **MIB:** EtherLike-MIB

**Tables used:** dot3StatsInternalMacReceiveErrors — 1.3.6.1.2.1.10.7.2.1.16

```
snmpwalk -v2c -c <community> <IP address> \
1.3.6.1.2.1.10.7.2.1.16.{ifindex}
```
#### **Example of viewing the MAC Rx Errors counter on the GigabitEthernet1/0/2 interface**

CLI command: show interface counters GigabitEthernet1/0/2

SNMP command: snmpwalk -v2c -c public 192.168.1.30 \ 1.3.6.1.2.1.10.7.2.1.16.50

#### *Viewing the Transmitted Pause Frames counter on an interface*

**MIB:** EtherLike-MIB

**Tables used:** dot3OutPauseFrames — 1.3.6.1.2.1.10.7.10.1.4

```
snmpwalk -v2c -c <community> <IP address> \
1.3.6.1.2.1.10.7.10.1.4.{ifindex}
```
# $\triangle$  elter

#### **Example of viewing the Transmitted Pause Frames counter on the GigabitEthernet1/0/2 interface**

CLI command: show interface counters gigabitethernet1/0/2 SNMP command: snmpwalk -v2c -c public 192.168.1.30 \

1.3.6.1.2.1.10.7.10.1.4.50

*Viewing the Received Pause Frames counter on an interface*

#### **MIB:** EtherLike-MIB

#### **Tables used:** dot3InPauseFrames — 1.3.6.1.2.1.10.7.10.1.3

```
snmpwalk -v2c -c <community> <IP address> \
1.3.6.1.2.1.10.7.10.1.3.{ifindex}
```
#### **Example of viewing the Received Pause Frames counter on the GigabitEthernet1/0/2 interface**

```
CLI command:
show interface counters gigabitethernet1/0/2
```
SNMP command: snmpwalk -v2c -c public 192.168.1.30 \ 1.3.6.1.2.1.10.7.10.1.3.50

#### *Resetting interface counters*

**MIB**: rlInterfaces.mib

**Tables used:** rlIfClearPortMibCounters — 1.3.6.1.4.1.89.54.4

```
snmpset -v2c -c <community> <IP address> \
1.3.6.1.4.1.89.54.4.0 x {bit mask}
```
#### **Example of an interface counter resetting for MES2324B**

CLI command: clear counters

#### SNMP command:

```
snmpset -v2c -c private 192.168.1.30 \
1.3.6.1.4.1.89.54.4.0 x 
000000000000ffffff00000000f00000000000000000000000000000000000000000000000000000
00000000000000000000000000000000000000000000000000000000000000000000000000000000
00000000000000000000000000000000000000000000000000000000000000000000000000000000
0000000001fffe0000000000
```
#### **Example of an interface counter resetting for MES5324**

```
CLI command:
clear counters
```
#### SNMP command:

```
snmpset -v2c -c private 192.168.1.30 \
1.3.6.1.4.1.89.54.4.0 x 
FFFFFFF000008FFFFFFF000008FFFFFFF000008FFFFFFF000008FFFFFFF000008FFFFFFF000008FF
FFFFF000008FFFFFFF00000800000000000000000000000000000000000000000000000000000000
00000000000000000000000000000000000000000000000000000000000000000000000000000000
0000000001FFFE0000000000
```
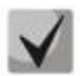

**1) A bit mask is set to the stack counters reset value for all ports of all stack units:**

**snmpset -v2c -c private 192.168.1.30 \ 1.3.6.1.4.1.89.54.4.0 x 000000000000FFFFFF00000000F000000000000FFFFFF00000000F 000000000000FFFFFF00000000F000000000000FFFFFF00000000F0000000000 00FFFFFF0 0000000F000000000000FFFFFF00000000F000000000000FFFFFF00000000F000 00000000 0FFFFFF00000000F0000000000000000000000000000000001FFFE0000000000 2) To view the value of a bit mask, use the following command: snmpwalk -v2c -c public <IP address> \ 1.3.6.1.4.1.89.54.9.0**

#### *Monitoring of switch ports load*

**MIB:** eltMes.mib

**Tables used:** eltSwIfUtilizationEntry — 1.3.6.1.4.1.35265.1.23.43.2.1

```
snmpwalk -v2c -c <community> <IP address> \
1.3.6.1.4.1.35265.1.23.43.2.1.{parameter}
```
#### **Example**

CLI command: show interfaces utilization

SNMP command:

snmpwalk -v2c -c public 192.168.1.30 \ 1.3.6.1.4.1.35265.1.23.43.2.1.1

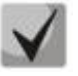

#### *The list of possible parameters*

**eltSwIfUtilizationIfIndex(1) eltSwIfUtilizationAverageTime(2) eltSwIfUtilizationCurrentInPkts(3) eltSwIfUtilizationCurrentInRate(4) eltSwIfUtilizationCurrentOutPkts(5) eltSwIfUtilizationCurrentOutRate(6) eltSwIfUtilizationAverageInPkts(7) eltSwIfUtilizationAverageInRate(8) eltSwIfUtilizationAverageOutPkts(9) eltSwIfUtilizationAverageOutRate(10)**

## **6.2** *VLAN Configuration*

*Adding a vlan to vlan database*

**MIB:** rlvlan.mib

#### **Tables used:**

rldot1qVlanStaticList1to1024 — 1.3.6.1.4.1.89.48.69.1.2 rldot1qVlanStaticList1025to2048 — 1.3.6.1.4.1.89.48.69.1.3 rldot1qVlanStaticList2049to3072 — 1.3.6.1.4.1.89.48.69.1.4 rldot1qVlanStaticList3073to4094 — 1.3.6.1.4.1.89.48.69.1.5

snmpset -v2c -c <community> <IP address> \ 1.3.6.1.4.1.89.48.69.1.2 x {bit mask}

#### **Example of creating vlan 994 in a vlan database**

CLI command: vlan database Vlan 994

SNMP command:

snmpset -v2c -c private 192.168.1.30 \ 1.3.6.1.4.1.89.48.69.1.2.0 x 00000000000000000000000000000000000000000000000000000000000000000000000000000000 00000000000000000000000000000000000000000000000000000000000000000000000000000000 00000000000000000000000000000000000000000000000000000000000000000000000000000000 0000000040000000

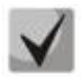

**1) When calculating a bit mask for 1025-2048, subtract 1024 from the required vlan and then perform the mask calculation. Same for vlan 2049–3072: subtract 2048 before calculation. For 3073–4094, subtract 3072. A bit mask should contain at least 10 characters.** 

**2) Example of bit mask calculation in section ["APPENDIX A. Bit mask calculation](#page-109-0)  [method"](#page-109-0).**

#### *Adding a vlan to a port*

**MIB:** rlvlan.mib

**Tables used:** rldot1qPortVlanStaticTable — 1.3.6.1.4.1.89.48.68

snmpset -v2c -c <community> <IP address> \ 1.3.6.1.4.1.89.48.68.1.{1-8}.{ifIndex} x {vlan as a bit mask}

#### **Example of adding vlan 622 and vlan 3100 to the GigabitEthernet 1/0/2 interface in the trunk mode**

```
CLI command:
interface GigabitEthernet 1/0/2
 switchport mode trunk
 switchport trunk allowed vlan add 622,3100
SNMP command:
snmpset -v2c -c private 192.168.1.30 \
1.3.6.1.4.1.89.48.68.1.1.50 x 
00000000000000000000000000000000000000000000000000000000000000000000000000000000
0000000000000000000000000000000000000000000000000000000000000000000000000004
snmpset -v2c -c private 192.168.1.30 \
1.3.6.1.4.1.89.48.68.1.4.50 x 0000001000
```
#### **Example of adding vlan 622 to the GigabitEthernet 1/0/2 interface as a native vlan**

```
CLI command:
```
interface GigabitEthernet 1/0/2 switchport mode trunk switchport trunk native vlan 622

#### SNMP command:

snmpset -v2c -c private 192.168.1.30 \ 1.3.6.1.4.1.89.48.68.1.1.50 x 00000000000000000000000000000000000000000000000000000000000000000000000000000000 0000000000000000000000000000000000000000000000000000000000000000000000000004

```
snmpset -v2c -c private 192.168.1.30 \
1.3.6.1.4.1.89.48.68.1.5.50 x 
00000000000000000000000000000000000000000000000000000000000000000000000000000000
0000000000000000000000000000000000000000000000000000000000000000000000000004
```
#### **Example of adding vlan 622 to the GigabitEthernet 1/0/2 interface in the access mode**

#### CLI command:

```
interface GigabitEthernet 1/0/2
switchport access vlan 622
```
#### SNMP command:

```
snmpset -v2c -c private 192.168.1.30 \
1.3.6.1.4.1.89.48.68.1.1.50 x 
00000000000000000000000000000000000000000000000000000000000000000000000000000000
0000000000000000000000000000000000000000000000000000000000000000000000000004 \
1.3.6.1.4.1.89.48.68.1.5.50 x 
00000000000000000000000000000000000000000000000000000000000000000000000000000000
0000000000000000000000000000000000000000000000000000000000000000000000000004
```
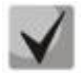

#### **1. Table list**

**rldot1qPortVlanStaticEgressList1to1024 — 1.3.6.1.4.1.89.48.68.1.1.{ifindex} rldot1qPortVlanStaticEgressList1025to2048 — 1.3.6.1.4.1.89.48.68.1.2.{ifindex} rldot1qPortVlanStaticEgressList2049to3072 — 1.3.6.1.4.1.89.48.68.1.3.{ifindex} rldot1qPortVlanStaticEgressList3073to4094 — 1.3.6.1.4.1.89.48.68.1.4.{ifindex} rldot1qPortVlanStaticUntaggedEgressList1to1024 — 1.3.6.1.4.1.89.48.68.1.5.{ifindex} rldot1qPortVlanStaticUntaggedEgressList1025to2048 — 1.3.6.1.4.1.89.48.68.1.6.{ifindex} rldot1qPortVlanStaticUntaggedEgressList2049to3072 — 1.3.6.1.4.1.89.48.68.1.7.{ifindex} rldot1qPortVlanStaticUntaggedEgressList3073to4094 — 1.3.6.1.4.1.89.48.68.1.8.{ifindex}**

**2. An example of making a bitmap mask is given in the «[APPENDIX A. Bit mask](#page-109-0)  [calculation method](#page-109-0)» section.**

**3. A bit mask should contain at least 10 characters.**

## *Ban default vlan on a port*

**MIB:** eltVlan.mib

#### **Tables used:** eltVlanDefaultForbiddenPorts — 1.3.6.1.4.1.35265.1.23.5.5.1

```
snmpset -v2c -c <community> <IP address> \
1.3.6.1.4.1.35265.1.23.5.5.1.0 x {port as a bit mask}
```
#### **Example of default vlan ban on the GigabitEthernet 1/0/5 port**

```
CLI command:
interface GigabitEthernet1/0/5
switchport forbidden default-vlan
```
#### SNMP command:

```
snmpset -v2c -c private 192.168.1.30 \
1.3.6.1.4.1.35265.1.23.5.5.1.0 x 00000000000008
```
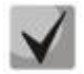

**1. An example of creating a bit mask is given in section «[APPENDIX A. Bit mask](#page-109-0)  [calculation method](#page-109-0)».**

**2. A bit mask should contain at least 10 characters.**

#### *Viewing VLAN name*

**MIB:** rlvlan.mib

**Tables used:** rldot1qVlanStaticName — 1.3.6.1.4.1.89.48.70.1.1

```
snmpwalk -v2c -c <community> <IP address> \
1.3.6.1.4.1.89.48.70.1.1.{vlan}
```
#### **Example of viewing vlan 5 name**

CLI command: show vlan tag 5

SNMP command: snmpwalk -v2c -c public 192.168.1.30 \ 1.3.6.1.4.1.89.48.70.1.1.5

#### *Viewing port membership in VLAN*

**MIB:** rlvlan.mib

**Tables used:** rldot1qPortVlanStaticTable — 1.3.6.1.4.1.89.48.68

```
snmpwalk -v2c -c <community> <IP address> \
1.3.6.1.4.1.89.48.68.1.{1-4}.{ifindex}
snmpwalk -v2c -c <community> <IP address> \
1.3.6.1.4.1.89.48.68.1.{5-8}.{ifindex}
```
#### **Example of vlan viewing on GigabitEthernet1/0/5**

```
CLI command:
show interfaces switchport GigabitEthernet1/0/5
SNMP command:
snmpwalk -v2c -c public 192.168.1.30 \
1.3.6.1.4.1.89.48.68.1.1.54
snmpwalk -v2c -c public 192.168.1.30 \
1.3.6.1.4.1.89.48.68.1.5.54
```
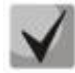

**1. The example shows 2 snmpwalk commands. If a port is Tagged, values in the second command output are zero, and a vlan number corresponds to the first command output values. If a port is Untagged, the second command output contains values other than zero, and a vlan number corresponds to these values.**

**2. Table list**

**rldot1qPortVlanStaticEgressList1to1024 — 1.3.6.1.4.1.89.48.68.1.1.{ifindex} rldot1qPortVlanStaticEgressList1025to2048 — 1.3.6.1.4.1.89.48.68.1.2.{ifindex} rldot1qPortVlanStaticEgressList2049to3072 — 1.3.6.1.4.1.89.48.68.1.3.{ifindex} rldot1qPortVlanStaticEgressList3073to4094 — 1.3.6.1.4.1.89.48.68.1.4.{ifindex} rldot1qPortVlanStaticUntaggedEgressList1to1024 — 1.3.6.1.4.1.89.48.68.1.5.{ifindex} rldot1qPortVlanStaticUntaggedEgressList1025to2048 — 1.3.6.1.4.1.89.48.68.1.6.{ifindex} rldot1qPortVlanStaticUntaggedEgressList2049to3072 — 1.3.6.1.4.1.89.48.68.1.7.{ifindex} rldot1qPortVlanStaticUntaggedEgressList3073to4094 — 1.3.6.1.4.1.89.48.68.1.8.{ifindex}**

**3. The values obtained as a result of the query are a bit mask, the method of calculation of which is given in the section «[APPENDIX A. Bit mask calculation](#page-109-0)  [method](#page-109-0)».**

#### *Configuring a port mode*

**MIB:** rlvlan.mib

**Tables used:** vlanPortModeEntry — 1.3.6.1.4.1.89.48.22.1

snmpset -v2c -c <community> <IP address> \ 1.3.6.1.4.1.89.48.22.1.1.{ifIndex} i {general(1), access(2), trunk(3), customer(7) }

#### **Example of GigabitEthernet 1/0/2 interface configuration to the trunk mode**

```
CLI command:
interface GigabitEthernet 1/0/2
 switchport mode trunk 
SNMP command:
snmpset -v2c -c private 192.168.1.30 \
1.3.6.1.4.1.89.48.22.1.1.50 i 3
```
#### *Viewing a port mode*

**MIB:** rlvlan.mib

#### **Tables used:** vlanPortModeState — 1.3.6.1.4.1.89.48.22.1

```
snmpwalk -v2c -c <community> <IP address> \
1.3.6.1.4.1.89.48.22.1.1.{ifindex}
```
#### **Example of a mode viewing on GigabitEthernet1/0/2**

CLI command:

show interfaces switchport GigabitEthernet1/0/2

SNMP command: snmpwalk  $-v2c$  -c public 192.168.1.30 \ 1.3.6.1.4.1.89.48.22.1.1.50

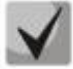

*Possible options*

**general(1) access(2) trunk (3) customer (7)**

#### *Assigning pvid to an interface*

**MIB:** Q-BRIDGE-MIB.mib

**Tables used:** dot1qPortVlanTable — 1.3.6.1.2.1.17.7.1.4.5

snmpset -v2c -c <community> <IP address> \ 1.3.6.1.2.1.17.7.1.4.5.1.1.{ifindex} u {1-4094}

#### **Example of pvid 15 assignment for GigabitEthernet 1/0/2**

```
CLI command:
interface GigabitEthernet 1/0/2
switchport general pvid 15
```
SNMP command:

```
snmpset -v2c -c private 192.168.1.30 \
1.3.6.1.2.1.17.7.1.4.5.1.1.50 u 15
```
#### *Configuring a map mac*

**MIB:** rlvlan.mib

**Tables used:** vlanMacBaseVlanGroupTable — 1.3.6.1.4.1.89.48.45

```
snmpset -v2c -c <community> <IP address> \
1.3.6.1.4.1.89.48.45.1.3.{MAC address in DEC}.{mask} i {map-group number} \
1.3.6.1.4.1.89.48.45.1.4.{MAC address in DEC}.{mask} i {createAndGo(4), 
destroy(6) }
```
#### **Example**

CLI command: vlan database map mac a8:f9:4b:33:29:c0 32 macs-group 1

#### SNMP command:

```
snmpset -v2c -c private 192.168.1.30 \
1.3.6.1.4.1.89.48.45.1.3.168.249.75.51.41.192.32 i 1 \
1.3.6.1.4.1.89.48.45.1.4.168.249.75.51.41.192.32 i 4
```
#### *Setting a MAC-address-binding-based VLAN classification rule for an interface*

#### **MIB:** rlvlan.mib

**Tables used:** vlanMacBaseVlanPortTable — 1.3.6.1.4.1.89.48.46.1.2

```
snmpset -v2c -c <community> <IP address> \
1.3.6.1.4.1.89.48.46.1.2.58.1 u {vlan} 1.3.6.1.4.1.89.48.46.1.3.58.1 i 
{\cref{createAndGo(4)}, \text{destroy(6)}}
```
#### **Example of enabling a classification rule for the gigabitethernet 1/0/10 interface**

```
CLI command:
interface Gigabitethernet 1/0/10
switchport general map macs-group 1 vlan 20
```
SNMP command:

snmpset -v2c -c private 192.168.1.30 \ 1.3.6.1.4.1.89.48.46.1.2.58.1 u 20 \ 1.3.6.1.4.1.89.48.46.1.3.58.1 i 4

### **6.3** *Errdisable state configuration and monitoring*

*Viewing settings for automatic interface enabling*

**MIB:** rlinterfaces\_recovery.mib

**Tables used:** rlErrdisableRecoveryEnable — 1.3.6.1.4.1.89.128.2.1.2

```
snmpwalk -v2c -c <community> <IP address> \
1.3.6.1.4.1.89.128.2.1.2
```
#### **Example: viewing settings for automatic interface enabling**

```
CLI command:
show errdisable recovery
```

```
SNMP command:
snmpwalk -v2c -c public 192.168.1.30 \
1.3.6.1.4.1.89.128.2.1.2
```
### *Viewing the reason of port blocking*

#### **MIB:** rlErrdisableRecoveryIfReason

**Tables used:** rlErrdisableRecoveryIfReason — 1.3.6.1.4.1.89.128.3.1.1

```
snmpwalk -v2c -c <community> <IP address> \
1.3.6.1.4.1.89.128.3.1.1
```
#### **Example**

```
CLI command:
show errdisable interfaces
```

```
SNMP command:
snmpwalk -v2c -c public 192.168.1.30 \
1.3.6.1.4.1.89.128.3.1.1
```
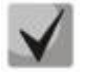

#### *Possible options:*

**loopback-detection (1) port-security (2) dot1x-src-address (3) acl-deny (4) stp-bpdu-guard (5) stp-loopback-guard (6) unidirectional-link (7) dhcp-rate-limit (8) l2pt-guard (9) storm-control (10)**

#### *Configuring automatic interface enabling*

**MIB:** rlinterfaces\_recovery.mib

**Tables used:** rlErrdisableRecoveryEnable — 1.3.6.1.4.1.89.128.2.1.2

```
snmpset -v2c -c <community> <IP address> \
1.3.6.1.4.1.89.128.2.1.2. {index of reason} i {true(1), false(2)}
```
#### **Example of enabling automatic interface activation in case of loopback detection**

```
CLI command:
errdisable recovery cause loopback-detection
```

```
SNMP command:
snmpset -v2c -c private 192.168.1.30 \
1.3.6.1.4.1.89.128.2.1.2.1 i 1
```
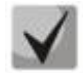

*Possible indexes of reason values, depending on the configuration type:*

**loopback detection — (1) port-security — (2) dot1x-src-address — (3)**  $\text{acl-deny}$   $-$  (4)  $step-bpdu-guard$   $-$  (5) **stp-loopback-guard (6) unidirectional-link — (8) storm-control — (9) l2pt-guard — (11)**

### *Configuring an interval for exit from the errdisable state*

**MIB:** rlinterfaces\_recovery.mib

**Tables used:** rlErrdisableRecoveryInterval — 1.3.6.1.4.1.89.128.1

snmpset -v2c -c <community> <IP address> \ 1.3.6.1.4.1.89.128.1.0 i {interval 30-86400}

#### **Example of configuring a 30 seconds interval for exit from the errdisable state**

```
CLI command:
errdisable recovery interval 30
```

```
SNMP command:
snmpset -v2c -c private 192.168.1.30 \
1.3.6.1.4.1.89.128.1.0 i 30
```
### **6.4** *Configuring voice vlan*

#### *Adding voice vlan*

**MIB:** RADLAN-vlanVoice-MIB

**Tables used:** vlanVoiceAdminVid — 1.3.6.1.4.1.89.48.54.8

```
snmpset -v2c -c <community> <IP address> \
1.3.6.1.4.1.89.48.54.8.0 i {vlan id}
```
#### **Example of adding voice vlan id 10**

```
CLI command:
voice vlan id 10
```
SNMP command: snmpset -v2c -c private 192.168.1.30 \ 1.3.6.1.4.1.89.48.54.8.0 i 10

#### *Enabling voice vlan on an interface*

#### **MIB:** RADLAN-vlanVoice-MIB

#### **Tables used:** vlanVoiceOUIBasedPortTable — 1.3.6.1.4.1.89.48.54.12.5

```
snmpset -v2c -c <community> <IP address> \
1.3.6.1.4.1.89.48.54.12.5.1.1.{ifIndex} i 1 \
1.3.6.1.4.1.89.48.54.12.5.1.2.{ifIndex} u {voice vlan id}
```
#### **Example**

```
CLI command:
interface GigabitEthernet1/0/3
voice vlan enable
```
#### SNMP command:

```
snmpset -v2c -c private 192.168.1.30 \
1.3.6.1.4.1.89.48.54.12.5.1.1.51 i 1 \
1.3.6.1.4.1.89.48.54.12.5.1.2.51 u 10
```
#### *Editing the OUI table*

#### **MIB:** rlvlanVoice.mib

#### **Tables used:** vlanVoiceOUIBasedTable — 1.3.6.1.4.1.89.48.54.12.4

```
snmpset -v2c -c <community> <IP address> \
1.3.6.1.4.1.89.48.54.12.4.1.3.{OUI in DEC. Bytes are separated by dots} i 
{createAndGo(4), destroy(6)}
```
#### **Example**

```
CLI command:
voice vlan oui-table add 002618
```
#### SNMP command:

```
snmpset -v2c -c private 192.168.1.30 \
1.3.6.1.4.1.89.48.54.12.4.1.3.0.38.24 i 4
```
## **6.5** *Configuring LLDP*

#### *Global LLDP enabling/disabling*

**MIB:** rlLldp.mib

**Tables used:** rlLldpEnabled — 1.3.6.1.4.1.89.110.1.1.1

```
snmpset -v2c -c <community> <IP address> \
1.3.6.1.4.1.89.110.1.1.1.0 i {true (1), false (2)}
```
#### **Example of LLDP disabling**

```
CLI command:
no Lldp run
```

```
SNMP command:
```

```
snmpset -v2c -c private 192.168.1.30 \
1.3.6.1.4.1.89.110.1.1.1.0 i 2
```
*Configuring lldp-med policy with the voice vlan number for tagged voice vlan traffic*

**MIB:** rllldb.mib

#### **Tables used:** rlLldpXMedLocMediaPolicyContainerTable — 1.3.6.1.4.1.89.110.1.2.1

```
snmpset -v2c -c <community> <IP address> \
1.3.6.1.4.1.89.110.1.2.1.1.2.1 i {voice(1), voice-signaling(2), guest-voice(3), 
guest-voice-signaling(4), softphone-voice(5), video-conferencing(6), streaming-
video(7), video-signaling(8)} \
1.3.6.1.4.1.89.110.1.2.1.1.3.1 i {vlan} \
1.3.6.1.4.1.89.110.1.2.1.1.4.1 i {priority} \
1.3.6.1.4.1.89.110.1.2.1.1.7.1 {true(1), false(2)} \
1 1.3.6.1.4.1.89.110.1.2.1.1.9.1 i {createAndGo(4), destroy(6)}
```
#### **Example of configuring lldp-med policy with specifying VLAN 10, priority 4**

```
CLI command:
lldp med network-policy 1 voice vlan 10 vlan-type tagged up 4 
SNMP command:
snmpset -v2c -c private 192.168.1.30 \
1.3.6.1.4.1.89.110.1.2.1.1.2.1 i 1 \
1.3.6.1.4.1.89.110.1.2.1.1.3.1 i 10 \
1.3.6.1.4.1.89.110.1.2.1.1.4.1 i 4 \
1.3.6.1.4.1.89.110.1.2.1.1.7.1 i 1 \
1.3.6.1.4.1.89.110.1.2.1.1.9.1 i 4
```
#### *Configuring lldp-med policy for voice vlan tagged traffic*

**MIB:** rllldb.mib

**Tables used:** rlLldpXMedNetPolVoiceUpdateMode — 1.3.6.1.4.1.89.110.1.7

```
snmpset -v2c -c <community> <IP address> \
1.3.6.1.4.1.89.110.1.7.0 i {manual(0), auto(1)}
```
#### **Example of configuring lldp-med policy in auto mode**

CLI command: no lldp med network-policy voice auto

SNMP command: snmpset -v2c -c private 192.168.1.30 \ 1.3.6.1.4.1.89.110.1.7.0 i 0

# **SELTEX**

# **7 IPV4 ADDRESSING CONFIGURATION**

*Creating an IP address on the interface vlan:*

**MIB:** rlip.mib

**Tables used:** rsIpAddrEntry — 1.3.6.1.4.1.89.26.1.1

```
snmpset -v2c -c <community> <IP address> \
1.3.6.1.4.1.89.26.1.1.2.{ip address(DEC)} i {ifIndex} \
1.3.6.1.4.1.89.26.1.1.3.{ip address(DEC)} a {netmask}
```
**Example of setting 192.168.10.30/24 address on vlan 30**

CLI command: interface vlan 30 ip address 192.168.10.30 /24

SNMP command:

```
snmpset -v2c -c private 192.168.1.30 \
1.3.6.1.4.1.89.26.1.1.2.192.168.10.30 i 100029 \
1.3.6.1.4.1.89.26.1.1.3.192.168.10.30 a 255.255.255.0
```
#### *Deleting an IP address from the interface vlan:*

**MIB:** rlip.mib

```
Tables used: rsIpAddrEntry — 1.3.6.1.4.1.89.26.1.1
```

```
snmpset -v2c -c <community> <IP address> \
1.3.6.1.4.1.89.26.1.1.2.{ip address(DEC)} i {ifIndex} \
1.3.6.1.4.1.89.26.1.1.3.{ip address(DEC)} a {netmask} \
1.3.6.1.4.1.89.26.1.1.6.{ip address(DEC)} i 2
```
#### **Example of deleting an IP address 192.168.10.30 from vlan 30**

CLI command: interface vlan 30 no ip address 192.168.10.30

SNMP command:

snmpset -v2c -c private 192.168.1.30 \ 1.3.6.1.4.1.89.26.1.1.2.192.168.10.30 i 100029 \ 1.3.6.1.4.1.89.26.1.1.3.192.168.10.30 a 255.255.255.0 \ 1.3.6.1.4.1.89.26.1.1.6.192.168.10.30 i 2

*Obtaining IP address via DHCP on the interface vlan*

**MIB:** radlan-dhcpcl-mib.mib

**Tables used:** rlDhcpClActionStatus — 1.3.6.1.4.1.89.76.3.1.2

```
snmpset -v2c -c <community> <IP address> \
1.3.6.1.4.1.89.76.3.1.2.{ifIndex} i {createAndGo(4), destroy(6)}
```
#### **Example**

CLI command: interface vlan 30 ip address dhcp

SNMP command: snmpset -v2c -c private 192.168.1.30 \ 1.3.6.1.4.1.89.76.3.1.2.100029 i 4

#### *Adding/deleting a default gateway*

**MIB:** rlip.mib

**Tables used:** rlInetStaticRouteEntry — 1.3.6.1.4.1.89.26.28.1

```
snmpset -v2c -c <community> <IP address> \
1.3.6.1.4.1.89.26.28.1.4.0.0.0.0.0.1.4.{IP address}.0 i {metric(4)} \
1.3.6.1.4.1.89.26.28.1.4.0.0.0.0.0.1.4.{IP address}.0 i {remote(4)} \
1.3.6.1.4.1.89.26.28.1.4.0.0.0.0.0.1.4.{IP address}.0 i {createAndGo (4), 
destroy(6) }
```
#### **Example of adding ip default gateway 192.168.1.10**

CLI command: ip default-gateway 192.168.1.10

SNMP command:

```
snmpset -v2c -c private 192.168.1.30 \
1.3.6.1.4.1.89.26.28.1.7.1.4.0.0.0.0.0.1.4.192.168.1.10.0 u 4 \
1.3.6.1.4.1.89.26.28.1.8.1.4.0.0.0.0.0.1.4.192.168.1.10.0 i 4 \
1.3.6.1.4.1.89.26.28.1.10.1.4.0.0.0.0.0.1.4.192.168.1.10.0 i 4
```
# *<u>SELTEX</u>*

# **8 IPV6 ADDRESSING CONFIGURATION**

#### *Enabling/disabling IPv6 addressing on the interface vlan*

**MIB:** ip-mib.mib

**Tables used:** ipv6InterfaceEnableStatus — 1.3.6.1.2.1.4.30.1.5

```
snmpset -v2c -c <community> <IP address> \
1.3.6.1.2.1.4.30.1.5.{ifindex} i {enable(1), disable(2)}
```
#### **Example of enabling IPv6 addressing on vlan 2**

```
CLI command:
interface vlan 2
ipv6 enable
```

```
SNMP command:
snmpset -v2c -c private 192.168.1.30 \
1.3.6.1.2.1.4.30.1.5.100001 i 1
```
#### *Creating/deleting an IPv6 address on interface vlan*

**MIB:** rlip.mib

#### **Tables used:** rlIpAddressEntry — 1.3.6.1.4.1.89.26.36.1

```
snmpset -v2c -c <community> <IP address> \
1.3.6.1.4.1.89.26.36.1.5.{the number of bytes in an address}.{every byte in a 
decimal form via separator}.2.0 i {ifindex} \
1.3.6.1.4.1.89.26.36.1.13.{the number of bytes in an address}.{every byte in a 
decimal form via separator}.2.0 u {mask in a decimal form}\
1.3.6.1.4.1.89.26.36.1.11.{the number of bytes in an address}.{every byte in a 
decimal form via separator}.2.0 i {createAndGo (4), destroy(6)}
```
#### **Example of adding the address 2001::1/64 on vlan 2**

CLI command: interface vlan 2 ipv6 address 2001::1/64

#### SNMP command:

```
snmpset -v2c -c private 192.168.1.30 \
1.3.6.1.4.1.89.26.36.1.5.2.16.32.1.0.0.0.0.0.0.0.0.0.0.0.0.0.1.2.0 i 100001 \
1.3.6.1.4.1.89.26.36.1.13.2.16.32.1.0.0.0.0.0.0.0.0.0.0.0.0.0.1.2.0 u 64 \
1.3.6.1.4.1.89.26.36.1.11.2.16.32.1.0.0.0.0.0.0.0.0.0.0.0.0.0.1.2.0 i 4
```
# **9 GREEN ETHERNET CONFIGURATION**

#### *Global disabling of green-ethernet short-reach*

**MIB:** rlgreeneth.mib

**Tables used:** rlGreenEthShortReachEnable — 1.3.6.1.4.1.89.134.2

snmpset -v2c -c <community> <IP address> \ 1.3.6.1.4.1.89.134.2.0 i {true (1), false (2)}

#### **Example**

CLI command: no green-ethernet short-reach

```
SNMP command:
snmpset -v2c -c private 192.168.1.30 \
```

```
1.3.6.1.4.1.89.134.2.0 i 2
```
#### *Global disabling of green-ethernet energy-detect*

**MIB**: rlgreeneth.mib

#### **Tables used:** rlGreenEthEnergyDetectEnable — 1.3.6.1.4.1.89.134.1

```
snmpset -v2c -c <community> <IP address> \
1.3.6.1.4.1.89.134.1.0 i {true (1), false (2)}
```
#### **Example**

```
CLI command:
no green-ethernet energy-detect
```

```
SNMP command:
snmpset -v2c -c private 192.168.1.30 \
1.3.6.1.4.1.89.134.1.0 i 2
```
#### *Viewing green-ethernet parameters*

**MIB**: rlgreeneth.mib

**Tables used:** rlGreenEthCumulativePowerSaveMeter — 1.3.6.1.4.1.89.134.5

```
snmpwalk -v2c -c <community> <IP address> \
1.3.6.1.4.1.89.134.5
```
#### **Example**

CLI command: show green-ethernet

```
SNMP command:
snmpwalk -v2c -c public 192.168.1.30 \
1.3.6.1.4.1.89.134.5
```
# **10 CONFIGURING RING PROTOCOLS**

## **10.1** *ERPS protocol*

#### *Identifying a west port number*

**MIB:** ELTEX-BRIDGE-ERPS-V2-MIB.mib

**Tables used:** eltexErpsMgmtRAPSWestPort — 1.3.6.1.4.1.35265.35.1.1.3.1.1.2

```
snmpwalk -v2c -c <community> <IP address> \
1.3.6.1.4.1.35265.35.1.1.3.1.1.2
```
#### **Example**

CLI command: show erps

SNMP command: snmpwalk -v2c -c public 192.168.1.30 \ 1.3.6.1.4.1.35265.35.1.1.3.1.1.2

#### *Viewing the west port state*

#### **MIB:** ELTEX-BRIDGE-ERPS-V2-MIB.mib

**Tables used:** eltexErpsMgmtRAPSWestPortState — 1.3.6.1.4.1.35265.35.1.1.3.1.1.3

```
snmpwalk -v2c -c <community> <IP address> \
1.3.6.1.4.1.35265.35.1.1.3.1.1.3
```
#### **Example**

CLI command: show erps vlan 10

#### SNMP command:

```
snmpwalk -v2c -c public 192.168.1.30 \
1.3.6.1.4.1.35265.35.1.1.3.1.1.3
```
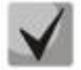

#### **Possible port states:**

- **1. Forwarding (1)**
- **2. Blocking (2)**
- **3. Signal-fail (3)**
- **4. Manual-switch (4)**
- **5. Forced-switch (5)**

#### *Identifying an east port number*

**MIB:** ELTEX-BRIDGE-ERPS-V2-MIB.mib

**Tables used:** eltexErpsMgmtRAPSEastPort — 1.3.6.1.4.1.35265.35.1.1.3.1.1.4

```
snmpwalk -v2c -c <community> <IP address> \
1.3.6.1.4.1.35265.35.1.1.3.1.1.4
```
#### **Example**

CLI command: show erps

SNMP command: snmpwalk -v2c -c public 192.168.1.30 \ 1.3.6.1.4.1.35265.35.1.1.3.1.1.4

#### *Viewing the east port state*

**MIB:** ELTEX-BRIDGE-ERPS-V2-MIB.mib

**Tables used:** eltexErpsMgmtRAPSEastPortState — 1.3.6.1.4.1.35265.35.1.1.3.1.1.5

```
snmpwalk -v2c -c <community> <IP address> \
1.3.6.1.4.1.35265.35.1.1.3.1.1.5
```
#### **Example**

```
CLI command:
show erps vlan 10
```
#### SNMP command:

snmpwalk -v2c -c public 192.168.1.30 \ 1.3.6.1.4.1.35265.35.1.1.3.1.1.5

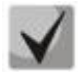

#### *Possible port states:*

- **1. Forwarding (1)**
- **2. Blocking (2)**
- **3. Signal-fail (3)**
- **4. Manual-switch (4)**
- **5. Forced-switch (5)**

#### *Viewing a ring state*

**MIB:** ELTEX-BRIDGE-ERPS-V2-MIB.mib

**Tables used:** eltexErpsMgmtRAPSRingState — 1.3.6.1.4.1.35265.35.1.1.3.1.1.12

```
snmpwalk -v2c -c <community> <IP address> \
1.3.6.1.4.1.35265.35.1.1.3.1.1.12
```
#### **Example**

```
CLI command:
show erps vlan 10
```
#### SNMP command:

```
snmpwalk -v2c -c public 192.168.1.30 \
1.3.6.1.4.1.35265.35.1.1.3.1.1.12
```
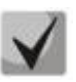

*Possible erps ring states:*

- **1. Init (1)**
- **2. Idle (2)**
- **3. Protection (3) 4. Manual-switch (4)**
- **5. Forced-switch (5)**
- **6. Pending (6)**

# **10.2** *Spanning-tree protocol configuration*

*Enabling/disabling Spanning-tree*

**MIB**: radlan-brgmacswitch.mib

**Tables used:** rldot1dStp — 1.3.6.1.4.1.89.57.2.3

```
snmpset -v2c -c <community> <IP address> \
1.3.6.1.4.1.89.57.2.3.0 i {enabled(1), disabled(2)}
```
### **Example of Spanning-tree disabling**

```
CLI command:
no spanning-tree
```

```
SNMP command:
snmpset -v2c -c private 192.168.1.30 \
1.3.6.1.4.1.89.57.2.3.0 i 2
```
### *Enabling/disabling Spanning-tree on a configured interface*

#### **MIB:** BRIDGE-MIB

#### **Tables used:** dot1dStpPortTable — 1.3.6.1.2.1.17.2.15.1.4

```
snmpset -v2c -c <community> <IP address> \
1.3.6.1.2.1.17.2.15.1.4.{ifIndex} i {enabled(1), disabled(2)}
```
### **Example of disabling Spanning-tree on the GigabitEthernet1/0/2 interface**

```
CLI command:
interface GigabitEthernet1/0/2
spanning-tree disable
```

```
SNMP command:
snmpset -v2c -c private 192.168.1.30 \
1.3.6.1.2.1.17.2.15.1.4.50 i 2
```
### *Enabling/disabling BPDU packet processing by an interface with STP protocol disabled*

**MIB**: radlan-bridgemibobjects-mib.mib

#### **Tables used:** rldot1dStpPortTable — 1.3.6.1.4.1.89.57.2.13.1.4

```
snmpset -v2c -c <community> <IP address> \
1.3.6.1.4.1.89.57.2.13.1.4.{ifIndex} i {filtering(1), flooding(2)}
```
#### **Example of BPDU filtering enabling on the Gigabitethernet 1/0/2 interface**

CLI command: interface gigabitethernet 1/0/2 spanning-tree bpdu filtering

SNMP command:

snmpset -v2c -c private 192.168.1.30 \ 1.3.6.1.4.1.89.57.2.13.1.4.50 i 1

#### *Configuring spanning-tree operation mode*

**MIB:** draft-ietf-bridge-rstpmib.mib

#### **Tables used:** dot1dStpVersion — 1.3.6.1.2.1.17.2.16

snmpset -v2c -c <community> <IP address> \ 1.3.6.1.2.1.17.2.16.0 i {stp(0), rstp(2), mstp(3)}

#### **Example of Spanning-tree operation mode setting**

CLI command: spanning-tree mode rstp

#### SNMP command:

snmpset -v2c -c private 192.168.1.30 \ 1.3.6.1.2.1.17.2.16.0 i 2

#### *Viewing port role in STP*

**MIB:** radlan-bridgemibobjects-mib.mib

#### **Tables used:** rldot1dStpPortRole — 1.3.6.1.4.1.89.57.2.13.1.7

```
snmpwalk -v2c -c <community> <IP address> \
1.3.6.1.4.1.89.57.2.13.1.7.{ifindex}
```
#### **Example of Gigabitethernet0/2 role viewing in STP**

```
CLI command:
show spanning-tree Gigabitethernet0/2
```

```
SNMP command:
snmpwalk -v2c -c public 192.168.1.30 \
1.3.6.1.4.1.89.57.2.13.1.7.50
```
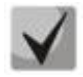

#### *Possible port states:*

- **1. Disabled (1)**
- **2. Alternate (2)**
- **3. Backup(3)**
- **4. Root(4)**
- **5. Designated(5)**

### *Viewing port state in MSTP*

**MIB:** radlan-bridgemibobjects-mib.mib

**Tables used:** rldot1sMstpInstancePortState — 1.3.6.1.4.1.89.57.6.2.1.4

snmpwalk -v2c -c <community> <IP address> \ 1.3.6.1.4.1.89.57.6.2.1.4.1.{ifindex}

#### **Example of viewing Gigabitethernet0/2 state in MSTP**

```
CLI command:
show spanning-tree Gigabitethernet0/2
```
SNMP command: snmpwalk -v2c -c public 192.168.1.30 \ 1.3.6.1.4.1.89.57.6.2.1.4.1.50

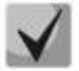

*Possible port states:*

- **1. Disabled (1) 2. Blocking (2) 3. Listening (3)**
- **4. Forwarding(5)**

#### *Viewing the time from last topology change*

**MIB:** BRIDGE-MIB

**Tables used**: dot1dStpTimeSinceTopologyChange — 1.3.6.1.2.1.17.2.3.0

snmpwalk -v2c -c <community> <IP address> \ 1.3.6.1.2.1.17.2.3.0

#### **Example of viewing the time from last topology change**

CLI command: show spanning-tree

SNMP command:

snmpwalk -v2c -c public 192.168.1.30 1.3.6.1.2.1.17.2.3.0

#### *The number of topology changes*

**MIB:** BRIDGE-MIB

**Tables used:** dot1dStpTopChanges — 1.3.6.1.2.1.17.2.4.0

```
snmpwalk -v2c -c <community> <IP address> \
1.3.6.1.2.1.17.2.4.0
```
#### **Example**

```
CLI command:
show spanning-tree
```
SNMP command:

snmpwalk -v2c -c public 192.168.1.30 1.3.6.1.2.1.17.2.4.0

#### *Viewing the interface from which the last topology change was accepted*

#### **MIB:** eltBridgeExtMIB.mib

**Tables used:** eltdot1dStpLastTopologyChangePort — 1.3.6.1.4.1.35265.1.23.1.401.0.5.2

snmpwalk -v2c -c <community> <IP address> \ 1.3.6.1.4.1.35265.1.23.1.401.0.5.2

## **Example of viewing the interface from which the last topology change was received**

CLI command: show spanning-tree

SNMP command: snmpwalk -v2c -c public 192.168.1.30 1.3.6.1.4.1.35265.1.23.1.401.0.5.2

# **11 MULTICAST ADDRESSING**

# **11.1** *Multicast addressing rules*

#### *Prohibition of adding the port dynamically to a multicast group*

**MIB:** rlbrgmulticast.mib

**Tables used:** rlBrgStaticInetMulticastEntry — 1.3.6.1.4.1.89.116.5.1

```
snmpset -v2c -c <community> <IP address> \
1.3.6.1.4.1.89.116.5.1.6.{vlan id}.1.4.{ip address(DEC)}.1.4.0.0.0.0 x 
0000000000000000 \
1.3.6.1.4.1.89.116.5.1.7.{vlan id}.1.4.{ip address(DEC)}.1.4.0.0.0.0 x 
{Interface bit mask} \
1.3.6.1.4.1.89.116.5.1.8.{vlan id}.1.4.{ip address(DEC)}.1.4.0.0.0.0 i 
{\cref{createAndGo(4)}, destroy (6) }
```
#### **Example of prohibiting 239.200.200.17 on the GigabitEthernet 1/0/1 on vlan 622**

#### CLI command:

```
interface vlan 622
bridge multicast forbidden ip-address 239.200.200.17 add GigabitEthernet 1/0/1
```
#### SNMP command:

```
snmpset -v2c -c private 192.168.1.30 \
1.3.6.1.4.1.89.116.5.1.6.622.1.4.239.200.200.17.1.4.0.0.0.0 x 0000000000000000 \
1.3.6.1.4.1.89.116.5.1.7.622.1.4.239.200.200.17.1.4.0.0.0.0 x 0000000000008000 \
1.3.6.1.4.1.89.116.5.1.8.622.1.4.239.200.200.17.1.4.0.0.0.0 i 4
```
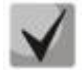

**1) The total number of digits in OID 1.3.6.1.4.1.89.116.5.1.6 and OID 1.3.6.1.4.1.89.116.5.1.7 must be the same and even.**

**2) The method of calculating a bit mask can be found in the section ["APPENDIX A. Bit](#page-109-0)  [mask calculation method"](#page-109-0).**

### *Prohibition of unregistered Multicast traffic passing*

**MIB:** rlbrgmulticast.mib

**Tables used:** rlMacMulticastUnregFilterEnable — 1.3.6.1.4.1.89.55.4.1

snmpset -v2c -c <community> <IP address> \ 1.3.6.1.4.1.89.55.4.1.0 x "{bit mask for interfaces}"

#### **Example of prohibition of unregistered Multicast traffic passing for GigabitEthernet 1/0/20-21 ports**

CLI command: interface range GigabitEthernet 1/0/20-21 bridge multicast unregistered filtering

SNMP command: snmpset -v2c -c private 192.168.1.30 \ 1.3.6.1.4.1.89.55.4.1.0 x "000000000000000018"

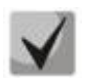

**1) To delete a setting, replace the corresponding fields by 0.**

**2) The method of calculating a bit mask can be found in the section ["APPENDIX A. Bit](#page-109-0)  [mask calculation method"](#page-109-0).**

#### *Multicast traffic filtering*

**MIB:** rlbrgmulticast.mib

#### **Tables used:** rlMacMulticastEnable — 1.3.6.1.4.1.89.55.1

snmpset -v2c -c <community> <IP address> \ 1.3.6.1.4.1.89.55.1.0 i {true(1), false(2)}

#### **Example of enabling multicast address filtering**

```
CLI command:
bridge multicast filtering
```

```
SNMP command:
snmpset -v2c -c private 192.168.1.30 \
```

```
1.3.6.1.4.1.89.55.1.0 i 1
```
#### *Global enabling of igmp snooping*

**MIB:** rlbrgmulticast.mib

**Tables used:** rlIgmpSnoopEnable — 1.3.6.1.4.1.89.55.2.2

```
snmpset -v2c -c <community> <IP address> \
1.3.6.1.4.1.89.55.2.2.0 i {true(1), false(2)}
```
#### **Example**

```
CLI command:
ip igmp snooping
```

```
SNMP command:
```

```
snmpset -v2c -c private 192.168.1.30 \
1.3.6.1.4.1.89.55.2.2.0 i 1
```
#### *Enabling igmp snooping on vlan*

**MIB:** rlbrgmulticast.mib

```
Tables used: rlIgmpMldSnoopVlanEnable — 1.3.6.1.4.1.89.55.5.5.1.3
```

```
snmpset -v2c -c <community> <IP address> \
 1.3.6.1.4.1.89.55.5.5.1.3.1.{vlan id} i {true(1), false(2)}
```
#### **Example of enabling of igmp snooping on vlan 30**

```
CLI command:
ip igmp snooping vlan 30
SNMP command:
snmpset -v2c -c private 192.168.1.30 \
1.3.6.1.4.1.89.55.5.5.1.3.1.30 i 1
```
#### *Viewing igmp snooping table*

**MIB:** rlbrgmulticast.mib

**Tables used:** rlIgmpMldSnoopMembershipTable — 1.3.6.1.4.1.89.55.5.4

```
snmpwalk -v2c -c <community> <IP address> \
1.3.6.1.4.1.89.55.5.4
```
#### **Example**

```
CLI command:
show ip igmp snooping groups
```

```
SNMP command:
snmpwalk -v2c -c public 192.168.1.30 \
1.3.6.1.4.1.89.55.5.4
```
### *Configuring multicast-tv vlan (MVR)*

**MIB:** rlvlan.mib

**Tables used:** vlanMulticastTvEntry — 1.3.6.1.4.1.89.48.44.1

```
snmpset -v2c -c <community> <IP address> \
1.3.6.1.4.1.89.48.44.1.1.{ifIndex} u {vlan-id} \
1.3.6.1.4.1.89.48.44.1.2.50 i {createAndGo(4), destroy (6)}
```
**Example of configuring multicast-tv vlan 622 on the gigabitethernet 1/0/2 interface**

```
CLI command:
interface gigabitethernet 1/0/2
switchport access multicast-tv vlan 622
SNMP command:
snmpset -v2c -c private 192.168.1.30 \
```

```
1.3.6.1.4.1.89.48.44.1.1.50 u 622 \
1.3.6.1.4.1.89.48.44.1.2.50 i 4
```
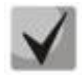

**Setting of multicast-tv vlan <customer/access/trunk/general> operation mode depends on the port setting mode, i.e. the switchport mode customer/access/trunk/general command.**

## **11.2** *Multicast traffic restriction functions*

```
Creating multicast snooping profile
```
**MIB:** eltIpMulticast.mib

**Tables used:** eltMesIpMulticast — 1.3.6.1.4.1.35265.1.23.46.1

```
snmpset -v2c -c <community> <IP address> \
1.3.6.1.4.1.35265.1.23.46.1.1.2.{Index of profile} s {profile name} \
1.3.6.1.4.1.35265. 1.23.46.1.1.3.{Index of profile} i {deny(1), permit(2)} \
1.3.6.1.4.1.35265. 1.23.46.1.1.4.{Index of profile} i {createAndGo(4), 
destroy(6) }
```
#### **Example of creating a profile with the name IPTV (assuming the profile will have a serial number 3)**

CLI command: multicast snooping profile IPTV

SNMP command:

snmpset -v2c -c private 192.168.1.30 \ 1.3.6.1.4.1.35265.1.23.46.1.1.2.3 s IPTV \ 1.3.6.1.4.1.35265.1.23.46.1.1.3.3 i 1 \ 1.3.6.1.4.1.35265.1.23.46.1.1.4.3 i 4

#### *Specifying Multicast address ranges in multicast snooping profile*

**MIB:** eltIpMulticast.mib

**Tables used:** eltMesIpMulticast — 1.3.6.1.4.1.35265. 1.23.46.3

```
snmpset -v2c -c <community> <IP address> \
1.3.6.1.4.1.35265. 1.23.46.3.1.3.{index of rule}.{Index of profile} i 
{ip(1),ipv6(2)} \
1.3.6.1.4.1.35265. 1.23.46.3.1.4.{index of rule}.{Index of profile} x {ip 
address of the beginning of the range in hexadecimal form} \
1.3.6.1.4.1.35265. 1.23.46.3.1.5.{index of rule}.{Index of profile} x {ip 
address of the end of the range in hexadecimal form} \
1.3.6.1.4.1.35265. 1.23.46.3.1.6.{index of rule}.{Index of profile} i 
{createAndGo(4), destroy(6)}
```
**Example of a restriction of multicast groups 233.7.70.1-233.7.70.10 for a profile with the name IPTV (assume that the profile has a serial number 3. There are 2 rules in the first profile and one in the second)**

CLI command: multicast snooping profile IPTV match ip 233.7.70.1 233.7.70.10

SNMP command:

```
snmpset -v2c -c private 192.168.1.30 \
1.3.6.1.4.1.35265.1.23.46.3.1.3.4.3 i 1 \
1.3.6.1.4.1.35265.1.23.46.3.1.4.4.3 x E9074601 \
1.3.6.1.4.1.35265.1.23.46.3.1.5.4.3 x E907460A \
1.3.6.1.4.1.35265.1.23.46.3.1.6.4.3 i 4
```
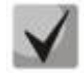

*index of rule* **is calculated as the sum of all rules in all profiles**

*Assigning multicast snooping profile to a port*

**MIB**: eltIpMulticast.mib

**Tables used:** eltMesIpMulticast — 1.3.6.1.4.1.35265. 1.23.46.7.1

```
snmpset -v2c -c <community> <IP address> \
 1.3.6.1.4.1.35265. 1.23.46.7.1.1.{ifIndex}.{Index of profile} i {ifIndex} \
 1.3.6.1.4.1.35265. 1.23.46.7.1.2.{ifIndex}.{Index of profile} i {Index of 
profile} \
 1.3.6.1.4.1.35265. 1.23.46.7.1.3.{ifIndex}.{Index of profile} i 
{createAndGo(4), destroy(6)}
```
# $\triangle$  eltex

### **Example of adding a test profile (with profile index 3) to the Gigabitethernet 1/0/2 interface**

CLI command: interface GigabitEthernet 1/0/2 multicast snooping add test

#### SNMP command:

snmpset -v2c -c private 192.168.1.30 \ 1.3.6.1.4.1.35265.1.23.46.7.1.1.50.3 i 50 \ 1.3.6.1.4.1.35265.1.23.46.7.1.2.50.3 i 3 \ 1.3.6.1.4.1.35265.1.23.46.7.1.3.50.3 i 4

#### *Setting a limit on the number of Multicast groups on the port*

**MIB**: eltIpMulticast.mib

**Tables used:** eltMesIpMulticast — 1.3.6.1.4.1.35265.1.23.46.6.1

snmpset -v2c -c <community> <IP address> \ 1.3.6.1.4.1.35265. 1.23.46.6.1.2.{ifIndex} i {MAX number}

#### **Example of setting a limit for three Multicast groups on the Gigabitethernet 1/0/2 interface**

CLI command: interface GigabitEthernet 1/0/2 multicast snooping max-groups 3

SNMP command: snmpset -v2c -c private 192.168.1.30 \ 1.3.6.1.4.1.35265.1.23.46.6.1.2.50 i 3

# **12 CONTROL FUNCTIONS**

## **12.1** *AAA mechanism*

#### *Adding a new user*

**MIB**: rlaaa.mib

**Tables used:** rlAAALocalUserTable — 1.3.6.1.4.1.89.79.17

```
snmpset -v2c -c <community> <IP address> \
1.3.6.1.4.1.89.79.17.1.1.{number of letters}.{Login in DEC, each letter of the 
login is separated from the next one by a dot} s {login} \
1.3.6.1.4.1.89.79.17.1.2.{number of letters}.{Login in DEC, each letter of the 
login is separated from the next one by a dot} s "#{encoding password}" \
1.3.6.1.4.1.89.79.17.1.3.{number of letters}.{Login in DEC, each letter of the 
login is separated from the next one by a dot} i {privelege level(1-15)} \
1.3.6.1.4.1.89.79.17.1.4.{number of letters}.{Login in DEC, each letter of the 
login is separated from the next one by a dot} i {create and qo(4)}
```
**Example of adding a techsup user with password 'password' and privilege level 15**

```
CLI command:
username techsup password password privilege 15
SNMP command:
snmpset -v2c -c private 192.168.1.30 \
1.3.6.1.4.1.89.79.17.1.1.7.116.101.99.104.115.117.112 s techsup \
1.3.6.1.4.1.89.79.17.1.2.7.116.101.99.104.115.117.112 s 
"#5baa61e4c9b93f3f0682250b6cf8331b7ee68fd8" \
1.3.6.1.4.1.89.79.17.1.3.7.116.101.99.104.115.117.112 i 15 
\1.3.6.1.4.1.89.79.17.1.4.7.116.101.99.104.115.117.112 i 4
```
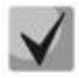

**1. the login is transferred from ASCII to HEX using a table, which can be found at https://ru.wikipedia.org/wiki/ASCII**

**2. The password is set only in encrypted form, must be written in inverted commas and # is added before the password.**

#### *Setting up authorization methods for the login user*

**MIB**: rlaaa.mib

#### **Tables used:** rlAAAMethodListEntry — 1.3.6.1.4.1.89.79.15.1

```
snmpset -v2c -c <community> <IP address> \
1.3.6.1.4.1.89.79.15.1.2.15.{"login_c_default" in DEC, each letter of the 
login is separated from the next one by a dot} i 
{enable(2), radius(4), tacacs(5), local(3)} \
1.3.6.1.4.1.89.79.15.1.3.15.{"login_c_default" in DEC, each letter of the 
login is separated from the next one by a dot} i 
{enable(2), radius(4), tacacs(5), local(3)} \
1.3.6.1.4.1.89.79.15.1.4.15.{"login_c_default" in DEC, each letter of the 
login is separated from the next one by a dot} i 
{enable(2), radius(4), tacacs(5), local(3)} \
1.3.6.1.4.1.89.79.15.1.10.15.{"login_c_default" in DEC, each letter of the login 
is separated from the next one by a \overline{dot} i 1 \
1.3.6.1.4.1.89.79.15.1.10.15.{"login_n_default" in DEC, each letter of the login 
is separated from the next one by a \overline{dot} i 1
```
# **PELLEX**

#### **Example**

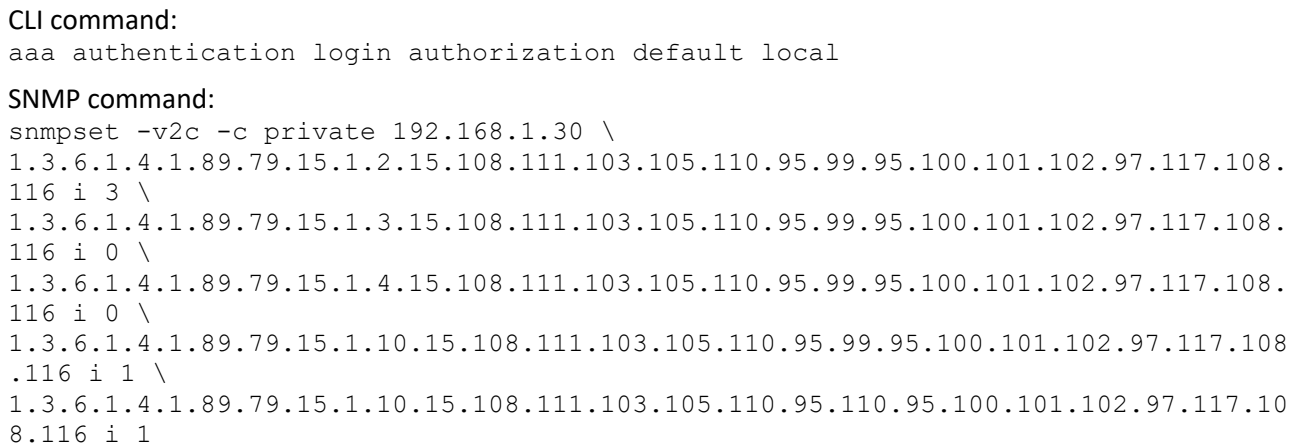

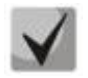

**108.111.103.105.110.95.99.95.100.101.102.97.117.108.116 is converted from the ASCII table (login\_c\_default decrypted)**

#### *Deleting authorization method settings for the login user*

**MIB**: rlaaa.mib

#### **Tables used:** rlAAAMethodListEntry — 1.3.6.1.4.1.89.79.15.1

```
snmpset -v2c -c <community> <IP address> \
1.3.6.1.4.1.89.79.15.1.2.15.{"login_c_default" in DEC, each letter of the login 
is separated from the next one by a dot} i 3 \setminus1.3.6.1.4.1.89.79.15.1.3.15.{"login_c_default" in DEC, each letter of the login 
is separated from the next one by a dot} i 0 \setminus1.3.6.1.4.1.89.79.15.1.4.15.{"login_c_default" in DEC, each letter of the login 
is separated from the next one by a dot} i 0 \setminus1.3.6.1.4.1.89.79.15.1.10.15.{"login_c_default" in DEC, each letter of the login 
is separated from the next one by a dot} i 0 \
1.3.6.1.4.1.89.79.15.1.10.15.{"login_n_default" in DEC, each letter of the login 
is separated from the next one by a dot} i 0
```
#### **Example of deleting authorization methods for the enable user**

#### CLI command:

no aaa authentication login default

```
SNMP command:
```

```
snmpset -v2c -c private 192.168.1.30 \
1.3.6.1.4.1.89.79.15.1.2.15.108.111.103.105.110.95.99.95.100.101.102.97.117.108.
116 i 3 \
1.3.6.1.4.1.89.79.15.1.3.15.108.111.103.105.110.95.99.95.100.101.102.97.117.108.
116 i 0 \
1.3.6.1.4.1.89.79.15.1.4.15.108.111.103.105.110.95.99.95.100.101.102.97.117.108.
116 i 0 
\1.3.6.1.4.1.89.79.15.1.10.15.108.111.103.105.110.95.99.95.100.101.102.97.117.10
8.116 i 0 \
1.3.6.1.4.1.89.79.15.1.10.15.108.111.103.105.110.95.110.95.100.101.102.97.117.10
8.116 i 0
```
#### *Setting up authorization methods for the enable user*

#### **MIB**: rlaaa.mib

**Tables used:** rlAAAMethodListEntry — 1.3.6.1.4.1.89.79.15.1

snmpset -v2c -c <community> <IP address> \ 1.3.6.1.4.1.89.79.15.1.2.16.{"enable\_c\_default" in DEC, each letter of the login is separated from the next one by a dot} i {enable(2), radius(4), tacacs(5)} \ 1.3.6.1.4.1.89.79.15.1.3.16.{"enable c default" in DEC, each letter of the login is separated from the next one by a dot} i {enable(2), radius(4), tacacs(5)} \ 1.3.6.1.4.1.89.79.15.1.4.16.{"enable\_c\_default" in DEC, each letter of the login is separated from the next one by a dot} i {enable(2), radius(4), tacacs(5)}  $\setminus$ 1.3.6.1.4.1.89.79.15.1.10.16.{"enable\_c\_default" in DEC, each letter of the login is separated from the next one by a dot} i 1 \ 1.3.6.1.4.1.89.79.15.1.10.16.{"enable\_n\_default" in DEC, each letter of the login is separated from the next one by a dot} i 1

#### **Example**

#### CLI command:

aaa authentication enable authorization default tacacs radius enable SNMP command: snmpset -v2c -c private 192.168.1.30 \ 1.3.6.1.4.1.89.79.15.1.2.16.101.110.97.98.108.101.95.99.95.100.101.102.97.117.10 8.116 i 5 \ 1.3.6.1.4.1.89.79.15.1.3.16.101.110.97.98.108.101.95.99.95.100.101.102.97.117.10 8.116 i 4 \ 1.3.6.1.4.1.89.79.15.1.4.16.101.110.97.98.108.101.95.99.95.100.101.102.97.117.10 8.116 i 2 \ 1.3.6.1.4.1.89.79.15.1.10.16.101.110.97.98.108.101.95.99.95.100.101.102.97.117.1 08.116 i 1 \ 1.3.6.1.4.1.89.79.15.1.10.16.101.110.97.98.108.101.95.110.95.100.101.102.97.117. 108.116 i 1

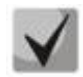

**101.110.97.98.108.101.95.99.95.100.101.102.97.117.108.116 is converted from the ASCII table (enable\_c\_default decrypted)**

#### *Deleting authorization method settings for the enable user*

**MIB**: rlaaa.mib

#### **Tables used:** rlAAAMethodListEntry — 1.3.6.1.4.1.89.79.15.1

snmpset -v2c -c <community> <IP address> \ 1.3.6.1.4.1.89.79.15.1.2.16.{"enable\_c\_default" in DEC, each letter of the login is separated from the next one by a  $dot$  i {enable(0), radius(0), tacacs(2)} \ 1.3.6.1.4.1.89.79.15.1.3.16.{"enable\_c\_default" in DEC, each letter of the login is separated from the next one by a dot} i {enable(0), radius(0), tacacs(2)} \ 1.3.6.1.4.1.89.79.15.1.4.16.{"enable\_c\_default" in DEC, each letter of the login is separated from the next one by a  $dot$  {enable(0), radius(0), tacacs(2)} \ 1.3.6.1.4.1.89.79.15.1.10.16.{"enable\_c\_default" in DEC, each letter of the login is separated from the next one by a dot} i 0  $\setminus$ 1.3.6.1.4.1.89.79.15.1.10.16.{"enable\_n\_default" in DEC, each letter of the login is separated from the next one  $\overline{by}$  a dot} i 0

#### **Example of deleting authorization methods for the enable user**

CLI command: no aaa authentication enable default

```
SNMP command:
snmpset -v2c -c private 192.168.1.30 \
1.3.6.1.4.1.89.79.15.1.2.16.101.110.97.98.108.101.95.99.95.100.101.102.97.117.10
8.116 i 2 \
1.3.6.1.4.1.89.79.15.1.3.16.101.110.97.98.108.101.95.99.95.100.101.102.97.117.10
8.116 i 0 \
1.3.6.1.4.1.89.79.15.1.4.16.101.110.97.98.108.101.95.99.95.100.101.102.97.117.10
8.116 i 0 
\1.3.6.1.4.1.89.79.15.1.10.16.101.110.97.98.108.101.95.99.95.100.101.102.97.117.
108.116 i 0 \
1.3.6.1.4.1.89.79.15.1.10.16.101.110.97.98.108.101.95.110.95.100.101.102.97.117.
108.116 i 0
```
# **12.2** *Access configuration*

#### *Enabling the telnet server*

**MIB:** radlan-telnet-mib.mib

**Tables used:** rlTelnetEnable — 1.3.6.1.4.1.89.58.7

snmpset -v2c -c <community> <IP address> \ 1.3.6.1.4.1.89.58.7.0 i {on(1), off(2)}

#### **Example of telnet server enabling**

CLI command:

ip telnet server

```
SNMP command:
snmpset -v2c -c private 192.168.1.30 \
1.3.6.1.4.1.89.58.7.0 i 1
```
#### *Enabling the ssh server*

**MIB:** rlssh.mib

**Tables used:** rlSshServerEnable — 1.3.6.1.4.1.89.78.2.102

```
snmpset -v2c -c <community> <IP address> \
1.3.6.1.4.1.89.78.2.102.0 i {on(1), off(2)}
```
#### **Example of enabling the ssh server**

```
CLI command:
ip ssh server
```

```
SNMP command:
snmpset -v2c -c private 192.168.1.30 \
1.3.6.1.4.1.89.78.2.102.0 i 1
```
# *Viewing active sessions*

#### **MIB:** rlAAA.mib

# **Tables used:** rlAAAUserInetName — 1.3.6.1.4.1.89.79.57.1.5

snmpwalk -v2c -c <community> <IP address> \ 1.3.6.1.4.1.89.79.57.1.5

# **Example of viewing active sessions**

CLI command: Show users

# SNMP command:

snmpwalk -v2c -c public 192.168.1.30 \ 1.3.6.1.4.1.89.79.57.1.5

# **13 PORT MIRRORING**

# *Configuring port mirroring*

**MIB**: rfc2613.mib

**Tables used:** portCopyTable — 1.3.6.1.2.1.16.22.1.3.1

```
snmpset -v2c -c <community> <IP address> \
1.3.6.1.2.1.16.22.1.3.1.1.4.{ifindex src port}.{ifindex dst port} i 
\{copyRxOnly(1), copyTxOnly(2), copyBoth(3)}
1.3.6.1.2.1.16.22.1.3.1.1.5.{ifindex src port}.{ifindex dst port} i 
{createAndGo(4), destroy(6)}
```

```
Example of traffic mirroring from GigabitEthernet 1/0/1 to GigabitEthernet 1/0/2
```

```
CLI command:
interface GigabitEthernet 1/0/2
port monitor GigabitEthernet 1/0/1
```
# SNMP command:

snmpset -v2c -c private 192.168.1.30 \ 1.3.6.1.2.1.16.22.1.3.1.1.4.49.50 i 3 \ 1.3.6.1.2.1.16.22.1.3.1.1.5.49.50 i 4

# *Enabling vlan mirroring*

**MIB**: rfc2613.mib

```
Tables used: portCopyTable — 1.3.6.1.2.1.16.22.1.3.1
```

```
snmpset -v2c -c <community> <IP address> \
1.3.6.1.2.1.16.22.1.3.1.1.4.{ifindex vlan}.{ifindex dst port} i {copyRxOnly(1)} 
\setminus1.3.6.1.2.1.16.22.1.3.1.1.5.{ifindex vlan}.{ifindex dst port} i 
{createAndGo(4), destroy(6)}
```
# **Example of traffic mirroring from vlan 622 to the GigabitEthernet 1/0/2 interface**

```
CLI command:
interface GigabitEthernet 1/0/2
port monitor vlan 622
```
#### SNMP command:

```
snmpset -v2c -c private 192.168.1.30 \
1.3.6.1.2.1.16.22.1.3.1.1.4.100621.50 i 1 \
1.3.6.1.2.1.16.22.1.3.1.1.5.100621.50 i 4
```
# **14 PHYSICAL LAYER DIAGNOSTIC FUNCTIONS**

# **14.1** *Copper-wire cable diagnostics*

*Launching TDR test for the port*

**MIB**: rlphy.mib

**Tables used:** rlPhyTestSetType — 1.3.6.1.4.1.89.90.1.1.1.1

```
snmpset -v2c -c <community> <IP address> \
1.3.6.1.4.1.89.90.1.1.1.1.{ifIndex} i 2
```

```
Example of tdr launch for GigabitEthernet 1/0/12 port
```

```
CLI command:
test cable-diagnostics tdr interface GigabitEthernet 1/0/12
SNMP command:
snmpset -v2c -c private 192.168.1.30 \
1.3.6.1.4.1.89.90.1.1.1.1.60 i 2
```
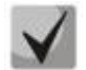

**To launch tdr-fast, specify the i 25 parameter.**

# *Measuring of pair length for the TDR method*

**MIB**: eltPhy.mib

**Tables used:** eltPhyTdrTestTable — 1.3.6.1.4.1.35265.1.23.90.1.1

 $\bullet$  1 (1-2) pair status:

snmpwalk -v2c -c <community> <IP address> \ 1.3.6.1.4.1.35265. 1.23.90.1.1.1.2.{ifIndex}

 $\bullet$  2 (3-6) pair status:

snmpwalk -v2c -c <community> <IP address> \ 1.3.6.1.4.1.35265. 1.23.90.1.1.1.3.{ifIndex}

 $\bullet$  3 (4-5) pair status:

snmpwalk -v2c -c <community> <IP address> \ 1.3.6.1.4.1.35265. 1.23.90.1.1.1.4.{ifIndex}

 $\bullet$  4 (7-8) pair status:

snmpwalk -v2c -c <community> <IP address> \ 1.3.6.1.4.1.35265. 1.23.90.1.1.1.5.{ifIndex}

# $\triangle$  eltex

# **Example of viewing the status of pair 1 on the GigabitEthernet 1/0/12 interface**

```
CLI command:
show cable-diagnostics tdr interface GigabitEthernet 1/0/12
SNMP command:
snmpwalk -v2c -c public 192.168.1.30 \
1.3.6.1.4.1.35265.1.23.90.1.1.1.2.60
```
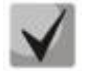

**Variants of pairs' statuses:**

**test-failed(0) - a physical fault; or at the time of the request, a line diagnostics is performed;**  $ok(1)$   $-$  a pair is fine; **open(2) — break; short(3) — pair contacts are shortened; impedance-mismatch(4) — the difference in resistance (too much attenuation in a line); short-with-pair-1(5) — short-circuit between pairs; short-with-pair-2(6) — short-circuit between pairs; short-with-pair-3(7) — short-circuit between pairs; short-with-pair-4(8) — short-circuit between pairs.**

# *Measuring of pair length for the TDR method*

**MIB**: eltPhy.mib

**Tables used:** eltPhyTdrTestTable — 1.3.6.1.4.1.35265. 1.23.90.1.1

 $\bullet$  1 (1-2) pair length:

snmpwalk -v2c -c <community> <IP address> \ 1.3.6.1.4.1.35265. 1.23.90.1.1.1.6.{ifIndex}

 $\bullet$  2 (3-6) pair length:

snmpwalk -v2c -c <community> <IP address> \ 1.3.6.1.4.1.35265. 1.23.90.1.1.1.7.{ifIndex}

 $\bullet$  3 (4-5) length:

snmpwalk -v2c -c <community> <IP address> \ 1.3.6.1.4.1.35265. 1.23.90.1.1.1.8.{ifIndex}

 $\bullet$  4 (7-8) pair length:

```
snmpwalk -v2c -c <community> <IP address> \
1.3.6.1.4.1.35265. 1.23.90.1.1.1.9.{ifIndex}
```
# **Example of pair 4 length measuring for the tdr method on the GigabitEthernet 1/0/12 interface**

```
CLI command:
show cable-diagnostics tdr interface GigabitEthernet 1/0/12
SNMP command:
snmpwalk -v2c -c public 192.168.1.30 \
1.3.6.1.4.1.35265.1.23.90.1.1.1.9.60
```
*Measuring of cable length using the attenuation-based method*

**MIB**: rlphy.mib

**Tables used:** rlPhyTestGetResult — 1.3.6.1.4.1.89.90.1.2.1.3

snmpwalk -v2c -c <community> <IP address> \ 1.3.6.1.4.1.89.90.1.2.1.3.{ifIndex}

**Example of cable length measurement on all active ports**

CLI command: show cable-diagnostics cable-length

SNMP command: snmpwalk -v2c -c public 192.168.1.30 \ 1.3.6.1.4.1.89.90.1.2.1.3

# **14.2** *Optical transceiver diagnostics*

# *DDM readings*

**MIB**: rlphy.mib **Tables used:** rlPhyTestGetResult — 1.3.6.1.4.1.89.90.1.2.1.3

snmpwalk -v2c -c <community> <IP address> \ 1.3.6.1.4.1.89.90.1.2.1.3.{port index}.{parameter type}

# **Example of DDM readings request from TengigabitEthernet1/0/1 interface (for all parameters)**

CLI command: show fiber-ports optical-transceiver interface TengigabitEthernet0/1

SNMP command: snmpwalk -v2c -c public 192.168.1.30 \ 1.3.6.1.4.1.89.90.1.2.1.3.105

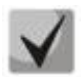

*Parameter type can take the following values:*

**rlPhyTestTableTransceiverTemp (5) — SFP transceiver temperature; rlPhyTestTableTransceiverSupply (6) — power supply voltage in µV; rlPhyTestTableTxBias (7) — bias current in µA; rlPhyTestTableTxOutput (8) — transmission power level in mDbm; rlPhyTestTableRxOpticalPower (9) — reception power level in mDbm.**

# *Viewing SFP transceiver serial number*

**MIB**: eltMes.mib **Tables used:** eltMesPhdTransceiver — 1.3.6.1.4.1.35265.1.23.53

snmpwalk -v2c -c <community> <IP address> \ 1.3.6.1.4.1.35265.1.23.53.1.1.1.6.{port index}

**Example of viewing the SFP serial number from the GigabitEthernet 1/0/2 interface (for all parameters)**

CLI command: show fiber-ports optical-transceiver interface GigabitEthernet 1/0/2 SNMP command: snmpwalk -v2c -c public 192.168.1.30 \ 1.3.6.1.4.1.35265.1.23.53.1.1.1.6.50

# **RELTEX**

# **15 POWER OVER ETHERNET (РОЕ)**

# *Viewing PoE power consumption/nominal capacity*

**MIB**: rfc3621.mib

**Tables used:** pethMainPseEntry — 1.3.6.1.2.1.105.1.3.1.1

snmpwalk -v2c -c <community> <IP address> \

1.3.6.1.2.1.105.1.3.1.1.{nominal(2), consumed(4)}.{unit}

# **Example of vviewing power consumption**

```
CLI command:
show power inline
SNMP command:
snmpwalk -v2c -c public 192.168.1.30 \
1.3.6.1.2.1.105.1.3.1.1.4.1
```
# *Viewing PoE temperature sensor readings*

**MIB**: rlPoe.mib

**Tables used:** rlPethPowerPseTemperatureSensor — 1.3.6.1.4.1.89.108.3.1.6

snmpwalk -v2c -c <community> <IP address> \

# 1.3.6.1.4.1.89.108.3.1.6.{unit}

# **Example of viewing a temperature sensor readings**

```
CLI command:
show power inline
```

```
SNMP command:
snmpwalk -v2c -c public 192.168.1.30 \
1.3.6.1.4.1.89.108.3.1.6.1
```
# *Viewing power limit on the PoE interface*

**MIB:** rlPoe.mib

**Tables used:** rlpethPsePortOperPowerLimit — 1.3.6.1.4.1.89.108.1.1.9

```
snmpwalk -v2c -c <community> <IP address> \
1.3.6.1.4.1.89.108.1.1.9.{unit}.{ifindex}
```
# **Example of viewing the power limit on the GigabitEthernet1/0/2 interface**

```
CLI command:
show power inline GigabitEthernet1/0/2
```

```
SNMP command:
snmpwalk -v2c -c public 192.168.1.30 \
1.3.6.1.4.1.89.108.1.1.9.1.50
```
# *Viewing power value on the PoE interface*

#### **MIB:** rfc3621.mib

#### **Tables used:** pethPsePortActualPower — 1.3.6.1.2.1.105.1.1.1.15

snmpwalk -v2c -c <community> <IP address> \ 1.3.6.1.2.1.105.1.1.1.15.{unit}.{ifindex}

#### **Example of viewing the power value on the GigabitEthernet1/0/2 interface**

CLI command: show power inline GigabitEthernet1/0/2 SNMP command: snmpwalk -v2c -c public 192.168.1.30 \ 1.3.6.1.2.1.105.1.1.1.15.1.50

#### *Viewing current value on the PoE interface*

#### **MIB:** rlPoe.mib

**Tables used:** rlpethPsePortOutputCurrent — 1.3.6.1.4.1.89.108.1.1.4

```
snmpwalk -v2c -c <community> <IP address> \
1.3.6.1.4.1.89.108.1.1.4.{unit}.{ifindex}
```
#### **Example of viewing the current value on the GigabitEthernet1/0/2 interface**

```
CLI command:
show power inline GigabitEthernet1/0/2
SNMP command:
snmpwalk -v2c -c public 192.168.1.30 \
```

```
1.3.6.1.4.1.89.108.1.1.4.1.50
```
#### *Viewing voltage value on the PoE interface*

#### **MIB:** rlPoe.mib

**Tables used:** rlpethPsePortOutputVoltage — 1.3.6.1.4.1.89.108.1.1.3

```
snmpwalk -v2c -c <community> <IP address> \
1.3.6.1.4.1.89.108.1.1.3.{unit}.{ifindex}
```
#### **Example of viewing the voltage value on the GigabitEthernet1/0/2 interface**

CLI command: show power inline GigabitEthernet1/0/2

SNMP command: snmpwalk -v2c -c public 192.168.1.30 \ 1.3.6.1.4.1.89.108.1.1.3.1.50

# *Disabling Power over Ethernet on the port*

#### **MIB:** rfc3621.mib

# **Tables used:** pethPsePortAdminEnable — 1.3.6.1.2.1.105.1.1.1.3

```
snmpset -v2c -c <community> <IP address> \
1.3.6.1.2.1.105.1.1.1.3.{unit}.{ifindex} i {auto(1), never(2)}
```
#### **Example of disabling Power over Ethernet on the GigabitEthernet1/0/2 port**

CLI command: interface GigabitEthernet1/0/2 power inline never

SNMP command: snmpset -v2c -c private 192.168.1.30 \ 1.3.6.1.2.1.105.1.1.1.3.1.50 i 2

# **16 SECURITY FUNCTIONS**

# **16.1** *Port security functions*

*Limiting the number of MAC addresses learned on Ethernet ports* 

**MIB**: rlInterfaces.mib

**Tables used:** swIfTable — 1.3.6.1.4.1.89.43.1

snmpset -v2c -c <community> <IP address> \ 1.3.6.1.4.1.89.43.1.1.38.{ifIndex} i {max mac addresses}

**Example of setting a limit of 20 MAC addresses on the GigabitEthernet 1/0/2 port**

```
CLI command:
interface GigabitEthernet1/0/2
port security max 20
```
#### SNMP command:

snmpset -v2c -c private 192.168.1.30 \ 1.3.6.1.4.1.89.43.1.1.38.50 i 20

#### *Enabling port security*

#### **MIB**: rlInterfaces.mib

**Tables used:**swIfPortLockIfRangeTable — 1.3.6.1.4.1.89.43.6

```
snmpset -v2c -c <community> <IP address> \
1.3.6.1.4.1.89.43.6.1.3.1 i {locked(1), unlocked(2)} \
1.3.6.1.4.1.89.43.6.1.4.1 i {discard(1), forwardNormal(2), discardDisable(3), 
action on a packet that does not fall under port security regulations} \
 1.3.6.1.4.1.89.43.6.1.5.1 i {true(1), false(2). For trap sending} \
 1.3.6.1.4.1.89.43.6.1.6.1 i {trap sending frequency (s)} \
 1.3.6.1.4.1.89.43.6.1.2.1 x {ifindex as a bit mask}
```
**Port security configuration example for GigabitEthernet 1/0/1-2 interfaces**

```
CLI command:
interface range GigabitEthernet 1/0/1-2
port security discard trap 30
SNMP command:
```
snmpset -v2c -c private 192.168.1.30 \ 1.3.6.1.4.1.89.43.6.1.3.1 i 1 \ 1.3.6.1.4.1.89.43.6.1.4.1 i 1 \ 1.3.6.1.4.1.89.43.6.1.5.1 i 1 \ 1.3.6.1.4.1.89.43.6.1.6.1 i 30 \ 1.3.6.1.4.1.89.43.6.1.2.1 x "000000000000C0"

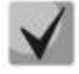

**2) Example of bit mask calculation is given in section ["APPENDIX A. Bit mask](#page-109-0)  [calculation method"](#page-109-0).**

# *Setting port security operation mode*

**MIB**: rlInterfaces.mib

```
Tables used: swIfTable — 1.3.6.1.4.1.89.43.1
```

```
snmpset -v2c -c <community> <IP address> \
1.3.6.1.4.1.89.43.1.1.37.{ifIndex} i {disabled(1), dynamic(2), secure-
permanent(3), secure-delete-on-reset(4)}
```
# **Example of setting a limit on the number of MAC addresses learned on the GigabitEthernet 1/0/2 port**

```
CLI command:
interface GigabitEthernet 1/0/2
port security mode max-addresses
```
SNMP command:

snmpset -v2c -c private 192.168.1.30 \ 1.3.6.1.4.1.89.43.1.1.37.50 i 2

# *Viewing port security status*

**MIB**: rlInterfaces.mib

#### **Tables used:** swIfLockAdminStatus — 1.3.6.1.4.1.89.43.1.1.8

```
snmpwalk -v2c -c <community> <IP address> \
1.3.6.1.4.1.89.43.1.1.8
```
#### **Example of viewing port security state**

```
CLI command:
show ports security
```
SNMP command: snmpwalk -v2c -c public 192.168.1.30 \ 1.3.6.1.4.1.89.43.1.1.8

#### *Viewing port security type*

**MIB**: rlInterfaces.mib

**Tables used:** swIfAdminLockAction — 1.3.6.1.4.1.89.43.1.1.20

```
snmpwalk -v2c -c <community> <IP address> \
1.3.6.1.4.1.89.43.1.1.20
```
# **Example of viewing port security type**

```
CLI command:
show ports security
```

```
SNMP command:
snmpwalk -v2c -c public 192.168.1.30 \
1.3.6.1.4.1.89.43.1.1.20
```
# *Viewing the maximum specified number of MAC addresses learned on Ethernet ports*

**MIB**: rlInterfaces.mib

**Tables used:** swIfLockMaxMacAddresses — 1.3.6.1.4.1.89.43.1.1.38

snmpwalk -v2c -c <community> <IP address> \ 1.3.6.1.4.1.89.43.1.1.38

#### **Example of viewing the maximum specified number of MAC addresses learned on Ethernet ports**

```
CLI command:
show ports security
SNMP command:
snmpwalk -v2c -c public 192.168.1.30 \
1.3.6.1.4.1.89.43.1.1.38
```
#### *Switching the port to isolation mode and within the port group*

**MIB:** rlprotectedport.mib

**Tables used:** rlProtectedPortsTable — 1.3.6.1.4.1.89.132.1

```
snmpset -v2c -c <community> <IP address> \
1.3.6.1.4.1.89.132.1.1.1.{Ifindex} i {not-protected(1), protected(2)}
```
#### **Example of isolation settings on GigabitEthernet 1/0/1 and GigabitEthernet 1/0/2 ports**

```
CLI command:
interface range GigabitEthernet 1/0/1-2
switchport protected-port
```
#### SNMP command:

```
snmpset -v2c -c private 192.168.1.30 \
1.3.6.1.4.1.89.132.1.1.1.49 i 2 \
1.3.6.1.4.1.89.132.1.1.1.50 i 2
```
#### *Setting up sending traffic to uplink-port*

**MIB:** RADLAN-vlan-MIB

**Tables used:** vlanPrivateEdgeStatus — 1.3.6.1.4.1.89.48.37.1.2

```
snmpset -v2c -c <community> <IP address> \
1.3.6.1.4.1.89.48.37.1.1.{Ifindex} i {ifindex} \
1.3.6.1.4.1.89.48.37.1.2.{Ifindex} i {createandGo(4),destroy(6)}
```
#### **Example**

```
CLI command:
interface GigabitEthernet 1/0/6
switchport protected GigabitEthernet 1/0/8
```
#### SNMP command:

```
snmpset -v2c -c private 192.168.1.30 \
1.3.6.1.4.1.89.48.37.1.1.54 i 56 \
1.3.6.1.4.1.89.48.37.1.2.54 i 4
```
# *Creating a static bind in MAC table*

#### **MIB**: Q-BRIDGE-MIB

**Tables used:** dot1qStaticUnicastTable — 1.3.6.1.2.1.17.7.1.3.1

```
snmpset -v2c -c <community> -t 20 -r 0 <IP address> \
1.3.6.1.2.1.17.7.1.3.1.1.4.{vlan id}.{mac address(DEC). MAC address bytes are 
separated by dots}.{ifIndex} i {other(1), invalid(2), permanent(3),
deleteOnReset(4), deleteOnTimeout(5) }
```
**Example of binding MAC address 00:22:68:7d:0f:3f on vlan 622 to the Gigabitethernet1/0/2 interface in the secure mode (by default, the permanent mode is used)**

CLI command:

mac address-table static 00:22:68:7d:0f:3f vlan 622 interface gigabitethernet1/0/2 secure

SNMP command:

snmpset -v2c -c private -t 20 -r 0 192.168.1.30 \ 1.3.6.1.2.1.17.7.1.3.1.1.4.622.0.34.104.125.15.63.50 i 1

#### *Viewing MAC table*

#### **MIB**: Q-BRIDGE-MIB

**Tables used:** dot1qTpFdbTable — 1.3.6.1.2.1.17.7.1.2.2

```
snmpwalk -v2c -c <community> <IP address> \
1.3.6.1.2.1.17.7.1.2.2
```
#### **Example**

```
CLI command:
show mac address-table
```

```
SNMP command:
snmpwalk -v2c -c public 192.168.1.30 \
1.3.6.1.2.1.17.7.1.2.2
```
# *Creating a static bind in arp table*

**MIB**: RFC1213-MIB

**Tables used:** ipNetToMediaTable — 1.3.6.1.2.1.4.22

```
snmpset -v2c -c <community> <IP address> \
1.3.6.1.2.1.4.22.1.2. {vlan id}. {IP address} x { \muMAC address"} \
1.3.6.1.2.1.4.22.1.3.{vlan id}.{IP address} a {IP address} \
1.3.6.1.2.1.4.22.1.4.{vlan id}.{IP address} i 4
```
**Example of binding ip 192.168.1.21 and MAC aa:bb:cc:dd:ee:ff to vlan 1**

```
CLI command:
arp 192.168.1.21 aa:bb:cc:dd:ee:ff vlan 1
SNMP command:
snmpset -v2c -c private 192.168.1.30 \
1.3.6.1.2.1.4.22.1.2.100000.192.168.1.21 x "aabbccddeeff" \
1.3.6.1.2.1.4.22.1.3.100000.192.168.1.21 a 192.168.1.21 \
1.3.6.1.2.1.4.22.1.4.100000.192.168.1.21 i 4
```
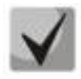

**1. To remove a binding, assign the value 2 in the field 1.3.6.1.2.1.4.22.1.4. 2. The IP address of the device and the IP address of the created static record in the arp table must be in the same subnet.**

# *Viewing ARP table*

**MIB**: RFC1213-MIB.mib, Q-BRIDGE-MIB.mib

**Tables used:**  pNetToMediaPhysAddress — 1.3.6.1.2.1.4.22.1.2 dot1qTpFdbEntry — 1.3.6.1.2.1.17.7.1.2.2.1

snmpwalk -v2c -c <community> <IP address> \ 1.3.6.1.2.1.4.22.1.2.{(2) ip address, (3)MAC address}

snmpwalk -v2c -c <community> <IP address> \ 1.3.6.1.2.1.17.7.1.2.2.1

#### **Example of viewing ARP table**

```
CLI command:
show arp
SNMP command:
snmpwalk -v2c -c public 192.168.1.30 \
1.3.6.1.2.1.4.22.1.2
snmpwalk -v2c -c public 192.168.1.30 \
1.3.6.1.2.1.17.7.1.2.2.1
```
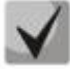

**1. The pNetToMediaPhysAddress table value shows vlan IP and MAC addresses 2. The dot1qTpFdbEntry table value shows the status and the identification number of the port from which the device is available**

# **16.2** *DHCP control and option 82*

# *Enabling/disabling the DHCP server function on the switch*

**MIB:** rldhcp.mib

**Tables used:** rlDhcpRelayInterfaceListTable — 1.3.6.1.4.1.89.38.29

```
snmpset -v2c -c <community> <IP address> \
1.3.6.1.4.1.89.38.30.0 i {true(1), false(2)}
```
#### **Example of enabling DHCP server on the switch**

CLI command: ip dhcp server

SNMP command: snmpset -v2c -c private 192.168.1.30 \ 1.3.6.1.4.1.89.38.30.0 i 1

# *Viewing dhcp snooping table entries*

**MIB**: rlBridgeSecurity.mib

**Tables used:** rlIpDhcpSnoopEntry — 1.3.6.1.4.1.89.112.1.11.1

snmpwalk -v2c -c <community> <IP address> \ 1.3.6.1.4.1.89.112.1.11.1

#### **Example of viewing the dhcp snooping table**

CLI command:

```
Show ip dhcp snooping binding
```
SNMP command: snmpwalk -v2c -c public 192.168.1.30 \ 1.3.6.1.4.1.89.112.1.11.1

# *Enabling/disabling DHCP/DHCPv6 snooping globally*

**MIB**: rlbridge-security.mib

**Tables used:** rlIpDhcpSnoopEnable — 1.3.6.1.4.1.89.112.1.2

```
snmpset -v2c -c <community> <IP address> \
1.3.6.1.4.1.89.112.1.2.0 i {enable(1), disable(2)}
```
#### **Example of global dhcp snooping enabling**

```
CLI command:
ip dhcp snooping
SNMP command:
snmpset -v2c -c private 192.168.1.30 \
1.3.6.1.4.1.89.112.1.2.0 i 1
```
# *Enabling/disabling dhcp snooping on vlan*

**MIB**: rlbridge-security.mib

**Tables used::** rlIpDhcpSnoopEnableVlanTable — 1.3.6.1.4.1.89.112.1.12

```
snmpset -v2c -c <community> <IP address> \
1.3.6.1.4.1.89.112.1.12.1.2.{vlan id} i {createAndGo(4), destroy(6)}
```
# **Example of enabling dhcp snooping on vlan 622**

```
CLI command:
ip dhcp snooping vlan 622
SNMP command:
snmpset -v2c -c private 192.168.1.30 \
1.3.6.1.4.1.89.112.1.12.1.2.622 i 4
```
# *Configuring ip DHCP information option*

#### **MIB:** rlbridgesecurity.mib

# **Tables used:** rlIpDhcpOpt82InsertionEnable — 1.3.6.1.4.1.89.112.1.8

snmpset -v2c -c <community> <IP address> \ 1.3.6.1.4.1.89.112.1.8.0 i {enable(1), disable(2)}

#### **Example**

CLI command: ip dhcp information option

SNMP command: snmpset  $-v2c$  -c public 192.168.1.30 \ 1.3.6.1.4.1.89.112.1.8.0 i 1

#### *Configuring a dhcp trusted port*

**MIB**: rlbridge-security.mib

**Tables used:** rlIpDhcpSnoopTrustedPortTable — 1.3.6.1.4.1.89.112.1.13

snmpset -v2c -c <community> <IP address> 1.3.6.1.4.1.89.112.1.13.1.2.{ifIndex} i {createAndGo(4), destroy(6)}

#### **Example of configuring the GigabitEthernet 1/0/2 trusted interface**

```
CLI command:
interface GigabitEthernet 1/0/2
 ip dhcp snooping trust
```
#### SNMP command:

snmpset -v2c -c private 192.168.1.30 \ 1.3.6.1.4.1.89.112.1.13.1.2.50 i 4

#### *Configuring DHCP relay on vlan*

**MIB:** rldhcp.mib

**Tables used:**  rlDhcpRelayInterfaceListVlanId1To1024 — 1.3.6.1.4.1.89.38.29.1.3 rlDhcpRelayInterfaceListVlanId1025To2048 — 1.3.6.1.4.1.89.38.29.1.4 rlDhcpRelayInterfaceListVlanId2049To3072 — 1.3.6.1.4.1.89.38.29.1.5 rlDhcpRelayInterfaceListVlanId3073To4094 — 1.3.6.1.4.1.89.38.29.1.6

snmpset -v2c -c <community> <IP address> \ 1.3.6.1.4.1.89.38.29.1.3.1 x {bit mask}

#### **Example of configuring ip DHCP relay enable on vlan 1**

```
CLI command:
Interface vlan 1
Ip dhcp relay enable
```
#### SNMP command:

```
snmpset -v2c -c private 192.168.1.30 \
1.3.6.1.4.1.89.38.29.1.3.1 x 800000000000
```
#### **Example of configuring ip DHCP relay enable on vlan 1026**

```
CLI command:
Interface vlan 1026
Ip dhcp relay enable
```
SNMP command:

snmpset -v2c -c private 192.168.1.30 \ 1.3.6.1.4.1.89.38.29.1.4.1 x 400000000000

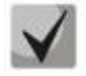

**An example of calculating a bit mask can be found in section ["APPENDIX A. Bit mask](#page-109-0)  [calculation method"](#page-109-0).**

# **16.3** *IP-source Guard*

# *Enabling/disabling ip source guard globally*

**MIB**: rlbridge-security.mib

**Tables used:** rlIpSourceGuardEnable — 1.3.6.1.4.1.89.112.2.2

```
snmpset -v2c -c <community> <IP address> \
1.3.6.1.4.1.89.112.2.2.0 i {enable(1), disable(2)}
```
# **Example of enabling ip source guard globally**

```
CLI command:
ip source-guard
SNMP command:
snmpset -v2c -c private 192.168.1.30 \
1.3.6.1.4.1.89.112.2.2.0 i 1
```
# *Creating ip source guard static bind*

**MIB**: rlbridge-security.mib

```
Tables used: rlIpDhcpSnoopStaticTable — 1.3.6.1.4.1.89.112.1.10
```

```
snmpset -v2c -c <community> <IP address> \
1.3.6.1.4.1.89.112.1.10.1.3.{vlan id}.{MAC in DEC. Each MAC address byte is 
separated from a previous one by a dot} a {ip address (DEC)} \
1.3.6.1.4.1.89.112.1.10.1.4.{vlan id}.{MAC in DEC. Each MAC address byte is 
separated from a previous one by a dot} i {ifIndex} \
1.3.6.1.4.1.89.112.1.10.1.5.{vlan id}.{MAC in DEC. Each MAC address byte is 
separated from a previous one by a dot} i {createAndGo(4), destroy(6)}
```
#### **Example of MAC address 00:11:22:33:44:55 binding to IP 192.168.1.34, vlan 622, interface GigabitEthernet 1/0/9**

```
CLI command:
ip source-guard binding 00:11:22:33:44:55 622 192.168.1.34 GigabitEthernet 1/0/9
SNMP command:
snmpset -v2c -c private 192.168.1.30 \
1.3.6.1.4.1.89.112.1.10.1.3.622.0.17.34.51.68.85 a 192.168.1.34 \
1.3.6.1.4.1.89.112.1.10.1.4.622.0.17.34.51.68.85 i 57 \
1.3.6.1.4.1.89.112.1.10.1.5.622.0.17.34.51.68.85 i 4
```
# *Enabling/disabling ip source guard on a port*

**MIB**: rlbridge-security.mib

**Tables used:** rlIpSourceGuardPortTable — 1.3.6.1.4.1.89.112.2.5

```
snmpset -v2c -c <community> <IP address> \
1.3.6.1.4.1.89.112.2.5.1.2.<ifIndex> i {createAndGo(4), destroy(6)}
```
#### **Example of enabling ip source guard on the GigabitEthernet 1/0/9 interface**

```
CLI command:
interface GigabitEthernet 1/0/9
ip source-guard
```
#### SNMP command:

```
snmpset -v2c -c private 192.168.1.30 \
1.3.6.1.4.1.89.112.2.5.1.2.57 i 4
```
# *Enabling/disabling ip source guard in a vlan*

#### **MIB**: eltBridgeSecurity.mib

Tables used: eltipSourceGuardPortTable - 1.3.6.1.4.1.35265.1.23.112.8.1, 1.3.6.1.4.1.35265.1.23.112.8.1.1.1 — vlan1-1024, 1.3.6.1.4.1.35265.1.23.112.8.1.1.2 — vlan1025-2048, 1.3.6.1.4.1.35265.1.23.112.8.1.1.3 — vlan2049-3072, 1.3.6.1.4.1.35265.1.23.112.8.1.1.4 — vlan3073-4094

snmpset -v2c -c <community> <IP address> \ 1.3.6.1.4.1.35265.1.23.112.8.1.1.1.<ifindex> x {bit mask}

#### **Example of enabling ip source guard on the GigabitEthernet 1/0/1 interface on vlan 2**

```
CLI command:
interface GigabitEthernet 1/0/9
ip source-guard vlan 2
```
#### SNMP command:

```
snmpset -v2c -c private 192.168.1.30 \
1.3.6.1.4.1.35265.1.23.112.8.1.1.1.49 x 
"4000000000000000000000000000000000000000000000000000000000000000000000000000000
0000000000000000000000000000000000000000000000000"
```
# **16.4** *ARP Inspection*

# *Enabling/disabling arp inspection globally*

**MIB**: rlbridge-security.mib

**Tables used:** rlIpArpInspectEnable — 1.3.6.1.4.1.89.112.3.2

```
snmpset -v2c -c <community> <IP address> \
1.3.6.1.4.1.89.112.3.2.0 i {enable(1), disable (2)}
```
# **Example of enabling arp inspection globally**

```
CLI command:
ip arp inspection
```

```
SNMP command:
snmpset -v2c -c private 192.168.1.30 \
1.3.6.1.4.1.89.112.3.2.0 i 1
```
# *Enabling/disabling arp inspection on vlan*

**MIB**: rlbridge-security.mib

**Tables used:** rlIpArpInspectEnableVlanTable — 1.3.6.1.4.1.89.112.3.6

```
snmpset -v2c -c <community> <IP address> \
1.3.6.1.4.1.89.112.3.6.1.3.{vlan id} i {createAndGo(4), destroy(6)}
```
**Example of enabling arp inspection on vlan 622**

```
CLI command:
ip arp inspection vlan 622
```

```
SNMP command:
snmpset -v2c -c private 192.168.1.30 \
1.3.6.1.4.1.89.112.3.6.1.3.622 i 4
```
# *Configuring an arp inspection trusted port*

**MIB**: rlbridge-security.mib

```
Tables used: rlIpArpInspectTrustedPortRowStatus — 1.3.6.1.4.1.89.112.3.7.1.2
```

```
snmpset -v2c -c <community> <IP address> \
1.3.6.1.4.1.89.112.3.7.1.2.{ifIndex} i {createAndGo(4), destroy(6)}
```
# **Example of configuring the GigabitEthernet 1/0/2 trusted interface**

```
CLI command:
interface GigabitEthernet 1/0/2
ip arp inspection trust
SNMP command:
```
snmpset -v2c -c private 192.168.1.30 \ 1.3.6.1.4.1.89.112.3.7.1.2.50 i 4

# *Binding ip arp inspection to vlan*

**MIB**: rlbridge-security.mib

**Tables used:** rlIpArpInspectAssignedListName — 1.3.6.1.4.1.89.112.3.6.1.2

```
snmpset -v2c -c <community> <IP address> \
1.3.6.1.4.1.89.112.3.6.1.2.{vlan id} s {list name}
```
# **Example of binding the test list to vlan 622**

```
CLI command:
ip arp inspection list assign 100 test
```

```
SNMP command:
```

```
snmpset -v2c -c private 192.168.1.30 \
1.3.6.1.4.1.89.112.3.6.1.2.622 s test
```
# **16.5** *Port based client authentication (802.1x)*

# *Enabling 802.1X switch authentication mode*

**MIB**: dot1xPaeSystem.mib

**Tables used**: dot1xPaeSystemAuthControl — 1.0.8802.1.1.1.1.1.1

snmpset -v2c -c <community> <IP address> \ 1.0.8802.1.1.1.1.1.1.0 i {enabled(1), disabled(2)}

#### **Example of enabling 802.1x**

CLI command: dot1x system-auth-control

SNMP command:

snmpset -v2c -c private 192.168.1.30 \ 1.0.8802.1.1.1.1.1.1.0 i 1

*Enabling periodic re-authentication of the client*

**MIB**: draft-ietf-bridge-8021x.mib

**Tables used**: dot1xAuthReAuthEnabled — 1.0.8802.1.1.1.1.2.1.1.13

```
snmpset -v2c -c <community> <IP address> \
1.0.8802.1.1.1.1.2.1.1.13.{ifIndex} i {true(1), false(2)}
```
#### **Example of enabling periodic re-authentication of the client on the GigabitEthernet 1/0/2 interface**

```
CLI command:
interface gigabitethernet 1/0/2
dot1x reauthentication
```
SNMP command: snmpset -v2c -c private 192.168.1.30 \ 1.0.8802.1.1.1.1.2.1.1.13.50 i 1

*Configuring a re-authentication period*

**MIB**: draft-ietf-bridge-8021x.mib

**Tables used**: dot1xAuthConfigTable — 1.0.8802.1.1.1.1.2.1.1.12

snmpset -v2c -c <community> <IP address> \ 1.0.8802.1.1.1.1.2.1.1.12.{ifIndex} u {size 300-4294967295}

#### **Example of setting a re-authentication period of 300 seconds on GigabitEthernet 1/0/2 interface**

```
CLI command:
interface gigabitethernet 1/0/2
dot1x timeout reauth-period 300
```
#### SNMP command:

```
snmpset -v2c -c private 192.168.1.30 \
1.0.8802.1.1.1.1.2.1.1.12.50 u 300
```
# *Configuring 802.1X authentication modes on the interface*

#### **MIB**: draft-ietf-bridge-8021x.mib

#### **Tables used**: dot1xAuthConfigTable — 1.0.8802.1.1.1.1.2.1.1.6

```
snmpset -v2c -c <community> <IP address> \
1.0.8802.1.1.1.1.2.1.1.6.{ifIndex} i {force-Unauthorized(1), auto(2), force-
Authorized(3)}
```
#### **Example of 802.1X authentication configuration in auto mode on the GigabitEthernet 1/0/2 interface**

```
CLI command:
interface gigabitethernet 1/0/2
dot1x port-control auto
```

```
SNMP command:
snmpset -v2c -c private 192.168.1.30 \
1.0.8802.1.1.1.1.2.1.1.6.50 i 2
```
# *Enabling authentication based on users' MAC addresses*

**MIB**: radlan-dot1x-mib.mib

#### **Tables used**: rldot1xAuthenticationPortTable — 1.3.6.1.4.1.89.95.10.1.1

```
snmpset -v2c -c <community> <IP address> \
1.3.6.1.4.1.89.95.10.1.1.{ifIndex} i {destroy(1), mac-and-802.1x(2), mac-only(3)}
```
#### **Example of enabling MAC-based authentication on the GigabitEthernet 1/0/3 interface**

```
CLI command:
interface gigabitethernet 1/0/3
dot1x authentication mac
```
SNMP command:

```
snmpset -v2c -c private 192.168.1.30 \
1.3.6.1.4.1.89.95.10.1.1.51 i 3
```
# *Permitting to have one or more clients on the authorised port 802.1X*

**MIB:** rlinterfaces.mib

**Tables used:** swIfTable — 1.3.6.1.4.1.89.43.1.1.30

```
snmpset -v2c -c <community> <IP address> \
1.3.6.1.4.1.89.43.1.1.30.{ifIndex} i {single(1), none(2), multi-sessions(3)}
```
#### **Example of multiple client permissions on the Gigabitethernet 1/0/3 interface**

```
CLI command:
interface gigabitethernet 1/0/3
dot1x host-mode multi-sessions
SNMP command:
```

```
snmpset -v2c -c private 192.168.1.30 \
1.3.6.1.4.1.89.43.1.1.30.51 i 3
```
*Enabling one or two authentication, authorization and accounting (AAA) methods for use on IEEE 802.1x interfaces*

# **MIB:** rlAAA.mib

**Tables used:** rlAAAEapMethodListTable — 1.3.6.1.4.1.89.97.1

```
snmpset -v2c -c <community> <IP address> \
1.3.6.1.4.1.89.97.1.1.1.7.{"default" in DEC, each letter is separated from the 
next one by a dot} s {authentication list} \1.3.6.1.4.1.89.97.1.1.2.7.{"default"
in DEC, each letter is separated from the next one by a dot} i {Deny(0), 
radius(1), none(2) } \
1.3.6.1.4.1.89.97.1.1.3.7.{"default" in DEC, each letter is separated from the 
next one by a dot} i {Deny(0), radius(1), none(2)} \
1.3.6.1.4.1.89.97.1.1.7.7.{"default" in DEC, each letter is separated from the 
next one by a dot} i 1
```
**Example of enabling RADIUS server list for user authentication**

```
CLI command:
aaa authentication dot1x default radius none
```
SNMP command:

```
snmpset -v2c -c private 192.168.1.30 \
1.3.6.1.4.1.89.97.1.1.1.7.100.101.102.97.117.108.116 s default \
1.3.6.1.4.1.89.97.1.1.2.7.100.101.102.97.117.108.116 i 1 \
1.3.6.1.4.1.89.97.1.1.3.7.100.101.102.97.117.108.116 i 2 \
1.3.6.1.4.1.89.97.1.1.7.7.100.101.102.97.117.108.116 i 1
```
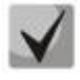

**1) To return to default settings, change the values to Deny(0).**

**2) Default is converted from ASCII to HEX using a table, which can be found at <https://ru.wikipedia.org/wiki/ASCII>**

*Adding a specified server to a list of used RADIUS servers*

**MIB:** rlAAA.mib

# **Tables used:** rlRadiusServerInetTable — 1.3.6.1.4.1.89.80.8

```
snmpset -v2c -c <community> <IP address> \
1.3.6.1.4.1.89.80.8.1.2.1.4.{ip address (DEC)}.{default UDP port 1812}.{default 
UDP port 1813} x "{ip adress(HEX)}" \
1.3.6.1.4.1.89.80.8.1.1.1.4.{ip address (DEC)}.{default UDP port 1812}.{default 
UDP port 1813} i {ipv4(1), ipv6(2), ipv4z(3)} \
1.3.6.1.4.1.89.80.8.1.3.1.4.{ip address(DEC)}.{default UDP port 1812}.{default 
UDP port 1813} i {default UDP port 1812} \
1.3.6.1.4.1.89.80.8.1.4.1.4.{ip address(DEC)}.{default UDP port 1812}.{default 
UDP port 1813} i {default UDP port 1813} \
1.3.6.1.4.1.89.80.8.1.9.1.4.{ip address (DEC)}.{default UDP port 1812}.{default 
UDP port 1813} s "#{encoding key}" \
1.3.6.1.4.1.89.80.8.1.13.1.4.{ip address (DEC)}.{default UDP port 1812}.{default 
UDP port 1813} i {createAndGo(4), destroy(6)}
```
# **Seltex**

# **Example**

```
CLI command:
radius-server host 192.168.1.10 encrypted key da90833f59be
SNMP command:
snmpset -v2c -c private 192.168.1.30 \
1.3.6.1.4.1.89.80.8.1.2.1.4.192.168.1.10.1812.1813 x "c0a8010a" \
1.3.6.1.4.1.89.80.8.1.1.1.4.192.168.1.10.1812.1813 i 1 \
1.3.6.1.4.1.89.80.8.1.3.1.4.192.168.1.10.1812.1813 i 1812 \
1.3.6.1.4.1.89.80.8.1.4.1.4.192.168.1.10.1812.1813 i 1813 \
1.3.6.1.4.1.89.80.8.1.9.1.4.192.168.1.10.1812.1813 s "#da90833f59be" \
1.3.6.1.4.1.89.80.8.1.13.1.4.192.168.1.10.1812.1813 i 4
```
# **16.6** *Loopback detection mechanism*

# *Global enabling of loopback-detection*

**MIB:** rllbd.mib

**Tables used:** rlLbdEnable — 1.3.6.1.4.1.89.127.1

snmpset -v2c -c <community> <IP address> \ 1.3.6.1.4.1.89.127.1.0 i { true(1), false(2) }

# **Example of global enabling of loopback-detection**

CLI command: loopback-detection enable

```
SNMP command:
snmpset -v2c -c private 192.168.1.30 \
1.3.6.1.4.1.89.127.1.0 i 1
```
# *Changing the loopback-detection interval*

**MIB:** rllbd.mib

**Tables used:** rlLbdDetectionInterval — 1.3.6.1.4.1.89.127.2

snmpset -v2c -c <community> <IP address> \ 1.3.6.1.4.1.89.127.2.0 I { seconds 1-60 }

# **Example of changing loopback frames for 23 seconds**

```
CLI command:
loopback-detection interval 23
```
SNMP command: snmpset -v2c -c private 192.168.1.30 \ 1.3.6.1.4.1.89.127.2.0 i 23

# *Changing loopback-detection operation mode*

#### **MIB:** rllbd.mib

#### **Tables used:** rlLbdMode — 1.3.6.1.4.1.89.127.3

```
snmpset -v2c -c <community> <IP address> \
1.3.6.1.4.1.89.127.3.0 i {source-mac-addr(1),base-mac-addr(2), multicast-mac-
addr(3), broadcast-mac-addr(4) }
```
#### **Example of changing loopback operation mode to source-mac-addr**

```
CLI command:
loopback-detection mode src-mac-addr
```

```
SNMP command:
snmpset -v2c -c private 192.168.1.30 \
1.3.6.1.4.1.89.127.3.0 i 1
```
# *Enabling/disabling loopback-detection on interfaces*

#### **MIB:** rllbd.mib

**Tables used:** rlLbdPortAdminStatus — 1.3.6.1.4.1.89.127.4.1.1

```
snmpset -v2c -c <community> <IP address> \
1.3.6.1.4.1.89.127.4.1.1.{ifindex} i { enable(1), disable(2)}
```
#### **Example of enabling loopback-detection on TengigabitEthernet1/0/2**

```
CLI command:
interface TenGigabitEthernet1/0/2
loopback-detection enable
```
SNMP command: snmpset -v2c -c private 192.168.1.30 \ 1.3.6.1.4.1.89.127.4.1.1.106 i 1

# *Viewing loopback-detection operation status on an interface*

#### **MIB:** rllbd.mib

#### **Tables used:** rlLbdPortOperStatus — 1.3.6.1.4.1.89.127.4.1.2

```
snmpwalk -v2c -c <community> <IP address> \
1.3.6.1.4.1.89.127.4.1.2.{ifindex}
```
#### **Example of viewing loopback-detection state on the GigabitEthernet1/0/2 interface**

```
CLI command:
show loopback-detection GigabitEthernet1/0/2
```
#### SNMP command:

```
snmpwalk -v2c -c public 192.168.1.30 \
1.3.6.1.4.1.89.127.4.1.2.50
```
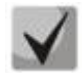

**When using an snmp command:**

- **1 — inactive state,**
- **2 — active state,**
- **3 — loopdetected.**

*Viewing blocked VLANs in the vlan-based mode*

**MIB:** rllbd.mib

**Tables used:** eltMesLdb — 1.3.6.1.4.1.35265.1.23.127

snmpwalk -v2c -c <community> <IP address> \ 1.3.6.1.4.1.35265.1.23.127.4.1.3.{ifindex}.{vlan}

# **Example of viewing vlan 2 state on the GigabitEthernet1/0/2 port**

```
CLI command:
show loopback-detection GigabitEthernet1/0/2
```
SNMP command: snmpwalk -v2c -c public 192.168.1.30 \ 1.3.6.1.4.1.35265.1.23.127.4.1.3.50.2

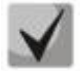

**Possible states:**

 $1 - \text{active}$ **2 — blocked** 

# **16.7** *Broadcast storm control (storm-control)*

*Configuring storm-control on an interface*

**MIB:** radlan-mib.mib

**Tables used:** rlStormCtrl **—** 1.3.6.1.4.1.89.77

```
snmpset -v2c -c <community> <IP address> \
1.3.6.1.4.1.89.77.12.1.2.{ifindex}.{broadcast(1),multicastRegistred(2),multicast
Unregistred(3), multicastAll(4), unknownUnicast(5)} u {rate} \
1.3.6.1.4.1.89.77.12.1.3.{ifindex}.{broadcast(1),multicastRegistred 
(2),multicastUnregistred(3),multicastAll(4),unknownUnicast(5)} I 
kiloBitsPerSecond(1), precentaged(2) } \
1.3.6.1.4.1.89.77.12.1.4.{ifindex}.{broadcast(1),multicastRegistred 
(2), multicastUnregistred(3), multicastAll(4), unknownUnicast(5)} i
{none(1)}, trap(2), shutdown(3), trapAndShutdown(4)}
```
# **Example of enabling storm-control for broadcast traffic on the GigabitEthernet1/0/1 interface**

CLI command: interface GigabitEthernet1/0/1 storm-control broadcast kbps 10000 trap shutdown SNMP command: snmpset -v2c -c private 192.168.1.30 \ 1.3.6.1.4.1.89.77.12.1.3.49.1 i 1 \ 1.3.6.1.4.1.89.77.12.1.2.49.1 u 1000 \ 1.3.6.1.4.1.89.77.12.1.4.49.1 i 4

# **Example of disabling storm-control for broadcast traffic on the GigabitEthernet1/0/1 interface**

CLI command: interface GigabitEthernet1/0/1 no storm-control broadcast

#### SNMP command:

snmpset -v2c -c private 192.168.1.30 \ 1.3.6.1.4.1.89.77.12.1.2.49.1 u 0

# *Enabling/disabling storm-control for unknown unicast traffic*

**MIB:** radlan-stormctrl.mib

# **Tables used:** rlStormCtrlRateLimCfgTable **—** 1.3.6.1.4.1.89.77.12

```
snmpset -v2c -c <community> <IP address> \
iso.3.6.1.4.1.89.77.12.1.2.{ifIndex}.5 u {Kbps,disable (0)}
```
# **Example of enabling control of unknown unicast traffic up to 50 kbps**

```
CLI command:
interface GigabitEthernet1/0/2
storm-control unicast Kbps 50
```
#### SNMP command:

snmpset -v2c -c private 192.168.1.30 \ 1.3.6.1.4.1.89.77.12.1.2.50.5 u 50

# **17 CONFIGURING IP AND MAC ACL**

*Creating a mac access-list*

**MIB**: qosclimib.mib

**Tables used:** rlQosAclTable — 1.3.6.1.4.1.89.88.7

```
snmpset -v2c -c <community> <IP address> \
1.3.6.1.4.1.89.88.7.1.2.{index-of-acl} s "{name-of-acl}" \
1.3.6.1.4.1.89.88.7.1.3.{index-of-acl} i {type-of-acl: mac(1), ip (2)} \
1.3.6.1.4.1.89.88.7.1.4.{index-of-acl} i {createAndGo(4), destroy(6)}
```
#### **Example of creating MAC ACL with index 207**

CLI command: mac access-list extended 7-mac

SNMP command:

```
snmpset -v2c -c private 192.168.1.30 \
1.3.6.1.4.1.89.88.7.1.2.207 s "7-mac" \
1.3.6.1.4.1.89.88.7.1.3.207 i 1 \
1.3.6.1.4.1.89.88.7.1.4.207 i 4
```
*Creating an ip access-list (ACL)* 

**MIB**: qosclimib.mib

**Tables used:** rlQosAclTable — 1.3.6.1.4.1.89.88.7

```
snmpset -v2c -c <community> <IP address> \
1.3.6.1.4.1.89.88.7.1.2.{index-of-acl} s "{name-of-acl}" \
1.3.6.1.4.1.89.88.7.1.3.{index-of-acl} i {type-of-acl: mac(1), ip (2)} \
1.3.6.1.4.1.89.88.7.1.4.{index-of-acl} i {createAndGo(4), destroy(6)}
```
# **Example of creating IP ACL with index 107**

```
CLI command:
ip access-list extended 7-ip
SNMP command:
snmpset -v2c -c private 192.168.1.30 \
```

```
1.3.6.1.4.1.89.88.7.1.2.107 s "7-ip" \
1.3.6.1.4.1.89.88.7.1.3.107 i 2 \
1.3.6.1.4.1.89.88.7.1.4.107 i 4
```
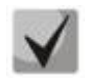

**Example of filling ACL with rules is described in detail in section ["Appendix B: Example](#page-110-0)  [of creating a standard](#page-110-0)** IP ACL**".**

# *Binding IP or MAC ACL to a port*

**MIB**: qosclimib.mib

**Tables used:**  rlQosIfAclIn — 1.3.6.1.4.1.89.88.13.1.14 rlQosIfPolicyMapStatus — 1.3.6.1.4.1.89.88.13.1.13

```
snmpset -v2c -c <community> <IP address> \
1.3.6.1.4.1.89.88.13.1.14.{ifIndex}.2 i {Index-of-acl} \
1.3.6.1.4.1.89.88.13.1.13.{ifIndex}.2 i 1
```
**Example: assign a rule with index 107 (name ACL 7-ip) to GigabitEthernet port 1/0/2.**

```
CLI command:
interface GigabitEthernet 1/0/2
 service-acl input 7-ip
```
SNMP command:

```
snmpset -v2c -c private 192.168.1.30 \
1.3.6.1.4.1.89.88.13.1.14.50.2 i 107 \
1.3.6.1.4.1.89.88.13.1.13.50.2 i 1
```
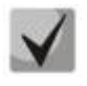

**To remove ACL from the port, the ACL index should be replaced by 0. snmpset -c -v2c private 192.168.1.301.3.6.1.4.1.89.88.13.1.14.50.2 I 0 1.3.6.1.4.1.89.88.13.1.13.50.2 i 1**

#### *Binding IP and MAC ACL to a port*

**MIB**: qosclimib.mib

**Tables used:**  rlQosIfAclIn — 1.3.6.1.4.1.89.88.13.1.14 rlQosIfIpv6AclIn — 1.3.6.1.4.1.89.88.13.1.201.3.6.1.4.1.89.88.13.1.20 rlQosIfPolicyMapStatus — 1.3.6.1.4.1.89.88.13.1.13

```
snmpset -v2c -c <community> <IP address> \
1.3.6.1.4.1.89.88.13.1.14.{Ifindex}.2 i {Index-of-mac-acl} \
 1.3.6.1.4.1.89.88.13.1.20.{Ifindex}.2 i {Index-of-ip-acl} \
 1.3.6.1.4.1.89.88.13.1.13.{ifIndex}.2 i 1
```
**Example: assign a rule with an index of 107 and 207 (name ACL 7-ip for IP ACL and 7-mac for MAC ACL) to GigabitEthernet port 1/0/2 (Ifindex 50).**

```
CLI command:
interface GigabitEthernet 1/0/2
service-acl input 7-mac 7-ip
```
#### SNMP command:

```
snmpset -v2c -c private 192.168.1.30 \
1.3.6.1.4.1.89.88.13.1.14.50.2 i 207 \
1.3.6.1.4.1.89.88.13.1.20.50.2 i 107 \
1.3.6.1.4.1.89.88.13.1.13.50.2 i 1
```
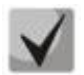

**To remove ACL from the port, the IP index and MAC ACL should be replaced by 0.**

**snmpset -v2c -c private 192.168.1.30 \ 1.3.6.1.4.1.89.88.13.1.14.50.2 i 0 \ 1.3.6.1.4.1.89.88.13.1.20.50.2 i 0 \ 1.3.6.1.4.1.89.88.13.1.13.50.2 i 1**

*Creating a policy-map and binding an ACL to it*

**MIB**: qosclimib.mib

**Tables used:**  rlQosClassMapTable — 1.3.6.1.4.1.89.88.9 rlQosPolicyMapTable — 1.3.6.1.4.1.89.88.11 rlQosPolicyClassPriorityRefTable — 1.3.6.1.4.1.89.88.39

**Scheme:** the creation of a policy-map is done in several queries

1. Create class and assign properties snmpset -v2c -c <community> <IP address> \ 1.3.6.1.4.1.89.88.9.1.2.{index-of-class} s "{name-of-class-map}" \ 1.3.6.1.4.1.89.88.9.1.3.{index-of-class} i {matchAll  $(1)$ } \ 1.3.6.1.4.1.89.88.9.1.7.{index-of-class} i {index-of-acl} \ 1.3.6.1.4.1.89.88.9.1.9.{index-of-class} i {Mark vlan disable (1), enable(2)} \ 1.3.6.1.4.1.89.88.9.1.13.{index-of-class} i {create and go(4),destroy(6)}

2. Create policy-map and enable it snmpset -v2c -c <community> <IP address> \ 1.3.6.1.4.1.89.88.11.1.2.{index-of-policy-map} s {name-of-policy-map} \ 1.3.6.1.4.1.89.88.11.1.3.{index-of-policy-map} i {createAndGo(4), destroy(6)}

3. Bind class-map to policy-map snmpset -v2c -c <community> <IP address> \  $1.3.6.1.4.1.89.88.39.1.2.1$  {index-of-class} i {index-of-class} \ 1.3.6.1.4.1.89.88.39.1.3.1.{index-of-class} i {index-of-policy-map}

4. Create a speed limit for class-map snmpset -v2c -c <community> <IP address> \ 1.3.6.1.4.1.89.88.10.1.2.{Number-of-class-in-policy} s {Policer-cm-20} \ 1.3.6.1.4.1.89.88.10.1.3.{Number-of-class-in-policy} i {single(1), aggregate(2)} \ 1.3.6.1.4.1.89.88.10.1.4.{Number-of-class-in-policy} i {rate} \ 1.3.6.1.4.1.89.88.10.1.5.{Number-of-class-in-policy} i {burst} \ 1.3.6.1.4.1.89.88.10.1.6.{Number-of-class-in-policy} i {none(1), drop(2), remark(3)} \ 1.3.6.1.4.1.89.88.10.1.8.{Number-of-class-in-policy} i {createAndGo(4), destroy(6)}

5. Bind a speed limit to class-map snmpset -v2c -c <community> <IP address> \ 1.3.6.1.4.1.89.88.9.1.6.{index-of-class} i {Number-of-class-in-policy}

6. Set the DSCP and/or cos traffic label value, specify the output queue snmpset -v2c -c <community> <IP address> \ 1.3.6.1.4.1.35265.1.23.88.5.1.1.{index-of-class}.{setDSCP(3), setQueue(4), setCos(5)} i {setDSCP(3), setQueue(4), setCos(5)} \ 1.3.6.1.4.1.35265.1.23.88.5.1.2.{index-of-class}.{setDSCP(3), setQueue(4), setCos(5)} i {Mark value of DSCP/queue/cos(DEC)} \ 1.3.6.1.4.1.35265.1.23.88.5.1.3.{index-of-class}.{setDSCP(3), setQueue(4), setCos(5)} i {createAndGo(4), destroy(6)}

**Example: IP ACL with index-of-acl = 107 is binded to a class-map with the name test and labeled DSCP = 36(DEC), cos = 4 and queue = 8 for traffic covered by IP ACL. Class test is binded to a policy-map with test1 name**

```
CLI command:
qos advanced
 ip access-list extended 7-ip
permit ip any any any any
exit
class-map test
match access-group 7-ip
exit
policy-map test1
class test
set dscp 36
set queue 8
set cos 4
police 97000 524288 exceed-action drop
exit
exit
SNMP command:
snmpset -v2c -c private 192.168.1.30 \
1.3.6.1.4.1.89.88.9.1.2.20 s "test" \
1.3.6.1.4.1.89.88.9.1.3.20 i 1 \
1.3.6.1.4.1.89.88.9.1.7.20 i 107 \
1.3.6.1.4.1.89.88.9.1.9.20 i 1 \
1.3.6.1.4.1.89.88.9.1.13.20 i 4
snmpset -v2c -c private 192.168.1.30 \
1.3.6.1.4.1.89.88.11.1.2.1 s "test1" \
1.3.6.1.4.1.89.88.11.1.3.1 i 4
snmpset -v2c -c private 192.168.1.30 \
1.3.6.1.4.1.89.88.39.1.2.1.20 i 20 \
1.3.6.1.4.1.89.88.39.1.3.1.20 i 1
snmpset -v2c -c private 192.168.1.30 \
1.3.6.1.4.1.89.88.10.1.2.1 s "Policer-cm-20" \
1.3.6.1.4.1.89.88.10.1.3.1 i 1 \
1.3.6.1.4.1.89.88.10.1.4.1 u 97000 \
1.3.6.1.4.1.89.88.10.1.5.1 u 524288 \
1.3.6.1.4.1.89.88.10.1.6.1 i 2 \
1.3.6.1.4.1.89.88.10.1.8.1 i 4 
snmpset -v2c -c private 192.168.1.30 \
1.3.6.1.4.1.89.88.9.1.6.20 i 1 
snmpset -v2c -c private 192.168.1.30 \
1.3.6.1.4.1.35265.1.23.88.5.1.1.20.3 i 3 \
1.3.6.1.4.1.35265.1.23.88.5.1.2.20.3 i 36 \
1.3.6.1.4.1.35265.1.23.88.5.1.3.20.3 i 4 
snmpset -v2c -c private 192.168.1.30 \
1.3.6.1.4.1.35265.1.23.88.5.1.1.20.4 i 4 \
1.3.6.1.4.1.35265.1.23.88.5.1.2.20.4 i 8 \
1.3.6.1.4.1.35265.1.23.88.5.1.3.20.4 i 4 
snmpset -v2c -c private 192.168.1.30 \
1.3.6.1.4.1.35265.1.23.88.5.1.1.20.5 i 5 \
1.3.6.1.4.1.35265.1.23.88.5.1.2.20.5 i 4 \
1.3.6.1.4.1.35265.1.23.88.5.1.3.20.5 i 4
```
# *Assigning Policy-map to a port*

**MIB**: qosclimib.mib

# **Tables used:** rlQosIfPolicyMapPointerIn — 1.3.6.1.4.1.89.88.13.1.3

```
snmpset -v2c -c <community> <IP address> \
1.3.6.1.4.1.89.88.13.1.3.{Ifindex}.2 i {Index-of-policy-map}
```
**Example: assigning policy-map with index 1 to GigabitEthernet port 1/0/3** 

```
CLI command:
interface gigabitethernet 1/0/3
service-policy input test1
```
SNMP command:

snmpset -v2c -c private 192.168.1.30 \ 1.3.6.1.4.1.89.88.13.1.3.51.2 i 1

# **18 CONFIGURATION OF PROTECTION AGAINST DOS ATTACKS**

#### *Enabling security-suite*

**MIB:** rlSecuritySuiteMib

```
Tables used:
```
rlSecuritySuiteGlobalEnable — 1.3.6.1.4.1.89.120.1

snmpset -v2c -c <community> <IP address> 1.3.6.1.4.1.89.120.1.0 i {enableglobal-rules-only (1), enable- all-rules-types (2), disable (3)}

#### **Example of enabling security-suite command class for all rules**

CLI command: security-suite enable

SNMP command:

```
snmpset -v2c -c private 192.168.1.30 \
1.3.6.1.4.1.89.120.1.0 i 2
```
#### *Configuring security-suite operation mode*

#### **MIB:** rlSecuritySuiteMib

**Tables used:** rlSecuritySuiteSynProtectionMode — 1.3.6.1.4.1.89.120.10

snmpset -v2c -c <community> <IP address> 1.3.6.1.4.1.89.120.10.0 i {disabled (1), report  $(2)$ , block  $(3)$ }

# **Example of enabling "report" operation mode**

```
CLI command:
security-suite syn protection mode report
```
SNMP command:

```
snmpset -v2c -c private 192.168.1.30 \
1.3.6.1.4.1.89.120.10.0 i 2
```
#### *Switch off protection against tcp packets with simultaneously set SYN and FIN flags*

#### **MIB**: rlSecuritySuiteMib

#### **Tables used**: rlSecuritySuiteDenySynFinTcp — 1.3.6.1.4.1.89.120.9

```
snmpset -v2c -c <community> <IP address> 1.3.6.1.4.1.89.120.9.0 i {(deny (1),
permit (2)}
```
#### **Example of enabling report mode**

```
CLI command:
security-suite deny syn-fin
```

```
SNMP command:
snmpset -v2c -c private 192.168.1.30 \
```
# **19 QUALITY OF SERVICE — QOS**

# **19.1** *QoS configuration*

#### Limiting uplink bandwidth on Ethernet port*s*

**MIB**: qosclimib.mib

**Tables used:** rlQosIfPolicyEntry — 1.3.6.1.4.1.89.88.13.1

```
snmpset -v2c -c <community> <IP address> \
1.3.6.1.4.1.89.88.13.1.6.{port ifindex}.2 i {disable(1),enable
(1) \
1.3.6.1.4.1.89.88.13.1.7.{port ifindex}.2 i {traffic-shape} \
1.3.6.1.4.1.89.88.13.1.8.{port ifindex}.2 i {Burst size in bytes}
```

```
Example: limit uplink bandwidth on a port to 20 Mbps
```

```
CLI command:
interface GigabitEthernet 1/0/1
traffic-shape 20480 500000
```
#### SNMP command:

```
snmpset -v2c -c private 192.168.1.30 \
1.3.6.1.4.1.89.88.13.1.6.49.2 i 2 \
1.3.6.1.4.1.89.88.13.1.7.49.2 i 20480 \
1.3.6.1.4.1.89.88.13.1.8.49.2 i 500000
```
# *Limiting downlink bandwidth on Ethernet ports*

**MIB**: radlan-mib.mib

**Tables used:** rlStormCtrlRateLimCfgTable — 1.3.6.1.4.1.89.77.12

```
snmpset -v2c -c <community> <IP address> \
1.3.6.1.4.1.89.77.12.1.2.{ifIndex}.6 u {limit} \
1.3.6.1.4.1.89.77.12.1.5.{ifIndex}.6 u {Burst size in bytes}
```
#### **Example: limit downlink bandwidth on the GigabitEthernet 1/0/1 interface to 10 Mbps**

```
CLI command:
interface GigabitEthernet 1/0/1
rate-limit 10240 burst 500000
```
#### SNMP command:

```
snmpset -v2c -c private 192.168.1.30 \
1.3.6.1.4.1.89.77.12.1.2.49.6 u 10240 \
1.3.6.1.4.1.89.77.12.1.5.49.6 u 500000
```
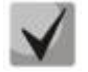

**To disable rate-limit on an interface, the following must be done (on the example of the GigabitEthernet1/0/1 interface):** 

**snmpset -v2c -c private 192.168.1.30 1.3.6.1.4.1.89.77.12.1.2.49.6 u 0 1.3.6.1.4.1.89.77.12.1.5.49.6 u 128000**

# *Creating a qos tail-drop profile and expanding queue descriptors*

# **MIB:** eltQosTailDropMIB.mib

#### **Tables used:** eltQosTailDropProfileQueueTable — 1.3.6.1.4.1.35265.1.23.12.1.1.1

```
snmpset -v2c -c <community> <IP address> \
1.3.6.1.4.1.35265.1.23.12.1.1.1.1.4.{Profile number (1-4)}.{Queue number(1-8)} i 
{size (0-400)}
```
#### **Example**

```
CLI command:
qos tail-drop profile 2
queue 1 limit 400
```
#### SNMP command:

```
snmpset -v2c -c private 192.168.1.30 \
1.3.6.1.4.1.35265.1.23.12.1.1.1.1.4.2.1 i 400
```
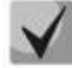

**To return to the default settings, set the value to 12**

#### *Setting the size of the packet separable pool for the port*

**MIB:** eltQosTailDropMIB.mib

#### **Tables used:** eltQosTailDropProfileTable — 1.3.6.1.4.1.35265.1.23.12.1.1.4

```
snmpset -v2c -c <community> <IP address> \
1.3.6.1.4.1.35265.1.23.12.1.1.4.1.2{profile number(1-4)} i {size (0-400)}
```
#### **Example**

```
CLI command:
qos tail-drop profile 2 
port-limit 400
```
#### SNMP command:

```
snmpset -v2c -c private 192.168.1.30 \
1.3.6.1.4.1.35265.1.23.12.1.1.4.1.2.2 i 400
```
# *Assigning a created profile to an interface*

**MIB:** eltQosTailDropMIB.mib

**Tables used:** eltQosTailDropIfConfigTable — 1.3.6.1.4.1.35265.1.23.12.1.1.2

```
snmpset -v2c -c <community> <IP address> \
1.3.6.1.4.1.35265.1.23.12.1.1.2.1.1.{IfIndex} i {profile number (1-4)}
```
# **Example**

```
CLI command:
interface GigabitEthernet 1/0/1
qos tail-drop profile 2
```

```
SNMP command:
snmpset -v2c -c private 192.168.1.30 \
1.3.6.1.4.1.35265.1.23.12.1.1.2.1.1.49 i 2
```
# *Viewing display of global limits, descriptors, buffers*

**MIB**: radlan-mib.mib

**Tables used:** eltQosTailDropConfigTable — 1.3.6.1.4.1.35265.1.23.12.1.1.3

```
snmpwalk -v2c -c <community> <ip address> \
1.3.6.1.4.1.35265.1.23.12.1.1.3
```
# **Example**

```
CLI command:
show qos tail-drop
```

```
SNMP command:
snmpwalk -v2c -c public 192.168.1.30 \
1.3.6.1.4.1.35265.1.23.12.1.1.3
```
*Viewing output table of current allocated qos resources (limits, descriptors, buffers)*

**MIB**: ELTEX-MES-QOS-TAIL-DROP-MIB

**Tables used:** eltQosTailDropStatusTable — 1.3.6.1.4.1.35265.1.23.12.1.2.1

```
snmpwalk -v2c -c <community> <IP address> \
1.3.6.1.4.1.35265.1.23.12.1.2.1
```
#### **Example**

```
CLI command:
show qos tail-drop
```
SNMP command: snmpwalk -v2c -c public 192.168.1.30 \

1.3.6.1.4.1.35265.1.23.12.1.2.1

# *Remarking DSCP to CoS*

**MIB**: eltQosclimib.mib

**Tables used:** eltQosCos — 1.3.6.1.4.1.35265.1.23.88.6.1.2

snmpset -v2c -c <community> <IP address> \ 1.3.6.1.4.1.35265.1.23.88.6.1.2.{DSCP mark} i {CoS mark}

#### **Example of DSCP 30 remarking to mark 5 COS**

```
CLI command:
qos map dscp-cos 30 to 5
```

```
SNMP command:
snmpset -v2c -c private 192.168.1.30 \
1.3.6.1.4.1.35265.1.23.88.6.1.2.30 i 5
```
# *Viewing Tail Drop counters per queue*

#### **MIB:** RADLAN-COPY-MIB

**Tables used:** eltMesCountersMIB — 1.3.6.1.4.1.35265.1.23.1.8

snmpwalk -v2c -c <community> <IP address> \ 1.3.6.1.4.1.35265.1.23.1.8.1.2.1.1.1.7.{ifIndex}.{1-8}.0

#### **Example of viewing counters on the first queue**

```
CLI command:
show interface GigabitEthernet1/0/6
```
SNMP command:

```
snmpwalk -v2c -c public 192.168.1.30 \
1.3.6.1.4.1.35265.1.23.1.8.1.2.1.1.1.7.54.1.0
```
# **19.2** *QoS statistics*

#### *Viewing Tail drop counter of qos statistics*

**MIB**: qosclimib.mib

**Tables used:** rlQosOutQueueStatisticsCounterTailDropValue — 1.3.6.1.4.1.89.88.35.4.1.10.1 for counter 1 and 1.3.6.1.4.1.89.88.35.4.1.10.2 for counter 2

```
snmpwalk -v2c -c <community> <IP address> \
1.3.6.1.4.1.89.88.35.4.1.10.{tail drop counter number}
```
**Example: QoS statistics set up for queue 8 of the GigabitEthernet 1/0/1 interface and queue 5 of the GigabitEthernet 1/0/2 interface**

```
CLI command:
qos statistics queues 1 8 all GigabitEthernet 1/0/1
qos statistics queues 2 5 all GigabitEthernet 1/0/2
Number of tail drop packets in 8 interface queue of GigabitEthernet 1/0/1:
show qos statistics
SNMP command:
snmpwalk -v2c -c public 192.168.1.30 \
1.3.6.1.4.1.89.88.35.4.1.10.1
Number of tail drop packets in queue 5 of GigabitEthernet interface 1/0/2:
CLI command:
show qos statistics
SNMP command:
snmpwalk -v2c -c public 192.168.1.30 \
1.3.6.1.4.1.89.88.35.4.1.10.2
```
*Viewing Total packets of QoS statistics counter*

**MIB**: qosclimib.mib

**Tables used:** rlQosOutQueueStatisticsCounterAllValue — 1.3.6.1.4.1.89.88.35.4.1.11.1 for counter 1 and 1.3.6.1.4.1.89.88.35.4.1.11.2 for counter 2

snmpwalk -v2c -c <community> <IP address> \ 1.3.6.1.4.1.89.88.35.4.1.11.{number of total packets counter}

**Example: QoS statistics set up for queue 8 of the GigabitEthernet 1/0/1 interface and queue 5 of the GigabitEthernet 1/0/2 interface**

CLI command: qos statistics queues 1 8 all GigabitEthernet 1/0/1 qos statistics queues 2 5 all GigabitEthernet 1/0/2

The number of transmitted packets in queue 8 of the GigabitEthernet 1/0/1 interface: show qos statistics

SNMP command:

snmpwalk -v2c -c public 192.168.1.30 \ 1.3.6.1.4.1.89.88.35.4.1.11.1

The number of transmitted packets in queue 5 of the GigabitEthernet 1/0/2 interface:

CLI command: show qos statistics

SNMP command:

snmpwalk -v2c -c public 192.168.1.30 \ 1.3.6.1.4.1.89.88.35.4.1.11.2
# **20 ROUTING**

# **20.1** *Static routing*

#### *Viewing routing table*

**MIB**: radlan-mib.mib **Tables used:** ipCidrRouteTable — 1.3.6.1.2.1.4.24.4

```
snmpwalk -v2c -c <community> <IP address> \
1.3.6.1.2.1.4.24.4
```
#### **Example**

CLI command: show ip route

```
SNMP command:
```

```
snmpwalk -v2c -c public 192.168.1.30 \
1.3.6.1.2.1.4.24.4
```
#### *Viewing static routes*

**MIB**: rlip.mib **Tables used:** rlIpStaticRouteTable — 1.3.6.1.4.1.89.26.17.1

```
snmpwalk -v2c -c <community> <IP address> \
1.3.6.1.4.1.89.26.17.1
```
#### **Example**

CLI command: show running-config routing

```
SNMP command:
```

```
snmpwalk -v2c -c public 192.168.1.30 \
1.3.6.1.4.1.89.26.17.1
```
# **20.2** *Dynamic routing*

#### *Viewing OSPF neighbourhood*

**MIB**: rlip.mib **Tables used:** rlOspfNbrTable — 1.3.6.1.4.1.89.210.11

```
snmpwalk -v2c -c <community> <IP address> \
1.3.6.1.4.1.89.210.11
```
#### **Example**

```
CLI command:
show ip ospf neighbor
```
#### SNMP command:

```
snmpwalk -v2c -c public 192.168.1.30 \
1.3.6.1.4.1.89.210.11
```
# **APPENDIX A. BIT MASK CALCULATION METHOD**

Bit masks consist of 128 bytes (256 hexadecimal bits in total).

Each digit represents four VLANS/ports. The required field shall be determined by the VLAN/port number.

## *Example 1*

Specify a bit mask for GigabitEthernet interfaces 1/0/20-21:

- for 1G interfaces ifIndex starts with 49;
- for gi1/0/20 port, ifIndex is 68, for gi1/0/21, it is 69.

Determining the digit number:

68/4=17 69/4=17,25 (Each digit stands for 4 ifIndices. When dividing ifindex by 4 to determine the digit number for an entry, the resulting value is rounded up).

If gi0/20-21 ports (ifindex 68,69) are needed, they should be put in the fields 17 and 18.

In binary sequence, the field 17 will be written as follows 0001 (Last  $1 -$  index 68). After converting to HEX, we get 1.

In binary sequence, the field 18 will be written as follows 1000 (First  $1 -$  index 69). After converting to HEX, we get 8.

The bit mask will be 16 zeros, 1 and 8: 000000000000000018.

### *Example 2*

Write a bit mask for vlan 622, 3100.

 622/4=155,5 (Each 0 stands for 4 vlans. When dividing vlan by 4 to determine the field number for the entry, rounding always goes up).

If vlan 156 is needed, it should be put in the field 156.

In binary sequence, the field 156 will be written as follows: 0100 (the second 1 is vlan 622). After converting to HEX, we get 4.

The bit mask will be 155 zeros and 4:

0000000000000000000000000000000000000000000000000000000000000000000000000 0000000000000000000000000000000000000000000000000000000000000000000000000 0000000004

3100/4=775

It must be taken into account that tables are taken to indicate a VLAN number rldot1qPortVlanStaticEgressList1to1024 rldot1qPortVlanStaticEgressList1025to2048 rldot1qPortVlanStaticEgressList2049to3072 rldot1qPortVlanStaticEgressList3073to4094 As the vlan falls into Table 4, it is 775-256\*3=7. Vlan 3100 will be written to the field 7 of the table. In binary sequence, the field 7 will be written as follows: 0100 (The last 1 is vlan 3100). After converting to HEX, we get 1. The bit mask will be 6 zeros and 1: 0000001.

# **APPENDIX B: EXAMPLE OF CREATING A STANDARD IP ACL**

This annex describes an example of filling an IP ACL with index-of-acl = 107 with the following rules:

ip access-list extended 7-ip deny udp any bootps any bootpc ace-priority 20 permit igmp any any ace-priority 40 deny ip any any any 224.0.0.0 15.255.255.255 ace-priority 60 permit ip any any 37.193.119.7 0.0.0.0 any ace-priority 80 permit ip any any 10.130.8.3 0.0.0.0 any ace-priority 100 permit ip any any 192.168.0.0 0.0.0.15 any ace-priority 120 permit ip 00:19:16:15:14:16 00:00:00:00:00:00 any 37.193.119.7 0.0.0.0 any acepriority 140 permit ip any 01:00:0c:00:00:00 00:00:00:ff:ff:ff any any ace-priority 160  $e$ xit

#### *Creating a deny udp any bootps any bootpc rule*

#### **MIB**: qosclimib.mib

**Tables used:** rlQosTupleTable — 1.3.6.1.4.1.89.88.5, rlQosAceTidxTable — 1.3.6.1.4.1.89.88.31

**Scheme:** the rule is created in two requests.

#### 1. Rule parameters are set

```
snmpset -v2c -c <community> <IP address> \
1.3.6.1.4.1.89.88.5.1.2.{value of field 1} i {protocol(1)} \
1.3.6.1.4.1.89.88.5.1.4.{value of field 1} x {protocol index (HEX)} \
1.3.6.1.4.1.89.88.5.1.3.{value of field 1} i {Value in port table for protocol 
= 0. Constant for this rule} \
1.3.6.1.4.1.89.88.5.1.2.{value of field 2} i {udp-port-src(6)} \
 1.3.6.1.4.1.89.88.5.1.3.{value of field 2} i {Number of source port (DEC)} \
 1.3.6.1.4.1.89.88.5.1.4.{value of field 2} x {source ip(HEX)} \
 1.3.6.1.4.1.89.88.5.1.2.{value of field 3} i { udp-port-dst(6)} \
 1.3.6.1.4.1.89.88.5.1.3.{value of field 3} i {Number of dst port (DEC)} \
 1.3.6.1.4.1.89.88.5.1.4.{value of field 3} x {dst ip(HEX)}
```
2. Binding a rule by index-of-rule to an ACL by index-of-acl as deny.

```
snmpset -v2c -c <community> <IP address> \
1.3.6.1.4.1.89.88.31.1.3.{index-of-acl}.{index-of-rule} i {deny(2)} \
1.3.6.1.4.1.89.88.31.1.4.{index-of-acl}.{index-of-rule} i {udp(3)} \
 1.3.6.1.4.1.89.88.31.1.5.{index-of-acl}.{index-of-rule} i {value of field 1} \
 1.3.6.1.4.1.89.88.31.1.7.{index-of-acl}.{index-of-rule} i {value of field 3} \
 1.3.6.1.4.1.89.88.31.1.9.{index-of-acl}.{index-of-rule} i {value of field 2}
```
# $\triangle$  eltex

**Example of adding a deny udp any bootpc rule to IP ACL 7-ip (since the rule is assumed to be the first one, then index-of-rule=20)**

```
CLI command:
ip access-list extended 7-ip
deny udp any bootps any bootpc ace-priority 20
exit
SNMP command:
snmpset -v2c -c private 192.168.1.30 \
1.3.6.1.4.1.89.88.5.1.2.1 i 1 \
1.3.6.1.4.1.89.88.5.1.4.1 x "0x11 FF" \
1.3.6.1.4.1.89.88.5.1.3.1 i 0 \
1.3.6.1.4.1.89.88.5.1.2.2 i 6 \
1.3.6.1.4.1.89.88.5.1.3.2 i 67 \
1.3.6.1.4.1.89.88.5.1.4.2 x "0x00 00" \
1.3.6.1.4.1.89.88.5.1.2.3 i 7 \
1.3.6.1.4.1.89.88.5.1.3.3 i 68 \
1.3.6.1.4.1.89.88.5.1.4.3 x "0x00 00" 
snmpset -v2c -c private 192.168.1.30 \
1.3.6.1.4.1.89.88.31.1.3.107.20 i 2 \
1.3.6.1.4.1.89.88.31.1.4.107.20 i 3 \
1.3.6.1.4.1.89.88.31.1.5.107.20 i 1 \
1.3.6.1.4.1.89.88.31.1.7.107.20 i 2 \
1.3.6.1.4.1.89.88.31.1.9.107.20 i 3
```
#### *Creating a permit igmp any any rule*

**MIB**: qosclimib.mib

**Tables used:**  rlQosTupleTable — 1.3.6.1.4.1.89.88.5 rlQosAceTidxTable — 1.3.6.1.4.1.89.88.31

**Scheme:** a rule is created in two requests.

1. Rule parameters are set

```
snmpset -v2c -c <community> <IP address> \
1.3.6.1.4.1.89.88.5.1.2.{value of field 4} i {protocol(1)} \
1.3.6.1.4.1.89.88.5.1.4.{value of field 4} x {protocol index (HEX)}
```
2. Binding a rule by index-of-rule rule to an ACL by index-of-acl as permit. snmpset -v2c -c <community> <IP address> \

```
1.3.6.1.4.1.89.88.31.1.3.{index-of-acl}.{index-of-rule} i {permit (1)} \
1.3.6.1.4.1.89.88.31.1.4.{index-of-acl}.{index-of-rule} i {igmp (8)} \
1.3.6.1.4.1.89.88.31.1.5.{index-of-acl}.{index-of-rule} i {value of field 4}
```
**Example of adding a permit igmp any rule to IP ACL 7-ip (since the rule is assumed to be the second one, the index-of-rule=40)**

```
CLI command:
ip access-list extended 7-ip
permit igmp any any ace-priority 40
exit
SNMP command:
snmpset -v2c -c private 192.168.1.30 \
1.3.6.1.4.1.89.88.5.1.2.4 i 1 \
1.3.6.1.4.1.89.88.5.1.4.4 x "0x02 FF" 
snmpset -v2c -c private 192.168.1.30 \
1.3.6.1.4.1.89.88.31.1.3.107.40 i 1 \
1.3.6.1.4.1.89.88.31.1.4.107.40 i 8 \
1.3.6.1.4.1.89.88.31.1.5.107.40 i 4
```
*Creating a deny ip any any any 224.0.0.0 15.255.255.255 rule*

**MIB**: qosclimib.mib

**Tables used:** rlQosTupleTable — 1.3.6.1.4.1.89.88.5 rlQosAceTidxTable — 1.3.6.1.4.1.89.88.31

**Scheme:** a rule is created in two requests.

#### 1. Rule parameters are set

```
snmpset -v2c -c <community> <IP address> \
1.3.6.1.4.1.89.88.5.1.2.{value of field 5} i {ip-dest(3)} \
 1.3.6.1.4.1.89.88.5.1.4.{value of field 5} x {dst ip +wildcard mask (HEX)}
```
2. 2. Binding a rule by index-of-rule to an ACL by index-of-acl as deny.

```
snmpset -v2c -c <community> <IP address> \
1.3.6.1.4.1.89.88.31.1.3.{index-of-acl}.{index-of-rule} i {deny (2)} \
1.3.6.1.4.1.89.88.31.1.4.{index-of-acl}.{index-of-rule} i {ip (1)} \
1.3.6.1.4.1.89.88.31.1.5.{index-of-acl}.{index-of-rule} i {value of field 5}
```
**Example of adding a deny ip any any any 224.0.0.0 15.255.255.255 rule to IP ACL 7-ip (since the rule is assumed to be the third one, then index-of-rule=60)**

```
CLI command:
ip access-list extended 7-ip
deny ip any any any 224.0.0.0 15.255.255.255 ace-priority 60
exit
SNMP command:
snmpset -v2c -c private 192.168.1.30 \
1.3.6.1.4.1.89.88.5.1.2.5 i 3 \
1.3.6.1.4.1.89.88.5.1.4.5 x "0xE0 00 00 00 0F FF FF FF" 
snmpset -v2c -c private 192.168.1.30 \
1.3.6.1.4.1.89.88.31.1.3.107.60 i 2 \
1.3.6.1.4.1.89.88.31.1.4.107.60 i 1 \
1.3.6.1.4.1.89.88.31.1.5.107.60 i 5
```
#### *Creating a permit ip any any 37.193.119.7 0.0.0.0 any rule*

**MIB**: qosclimib.mib

**Tables used:**  rlQosTupleTable — 1.3.6.1.4.1.89.88.5 rlQosAceTidxTable — 1.3.6.1.4.1.89.88.31

**Scheme:** a rule is created in two requests.

1. Rule parameters are set

```
snmpset -v2c -c <community> <IP address> \
1.3.6.1.4.1.89.88.5.1.2.{value of field 6} i {ip-source(2)} \
1.3.6.1.4.1.89.88.5.1.4.{value of field 6} x {source ip +wildcard mask (HEX)}
```
#### 2. Binding a rule by index-of-rule to an ACL by index-of-acl as permit

```
snmpset -v2c -c <community> <IP address> \
1.3.6.1.4.1.89.88.31.1.3.{index-of-acl}.{index-of-rule} i {permit (1)} \
1.3.6.1.4.1.89.88.31.1.4.{index-of-acl}.{index-of-rule} i {ip (1)} \
1.3.6.1.4.1.89.88.31.1.5.{index-of-acl}.{index-of-rule} i {value of field 6}
```
#### **Example of adding a permit ip any any 37.193.119.7 0.0.0.0 any to IP ACL 7-ip (since the rule is assumed to be the fourth one, the index-of-rule=80)**

```
CLI command:
ip access-list extended 7-ip
permit ip any any 37.193.119.7 0.0.0.0 any ace-priority 80
exit
SNMP command:
snmpset -v2c -c private 192.168.1.30 \
1.3.6.1.4.1.89.88.5.1.2.6 i 2 \
1.3.6.1.4.1.89.88.5.1.4.6 x "0x25 C1 77 07 00 00 00 00" 
snmpset -v2c -c private 192.168.1.30 \
1.3.6.1.4.1.89.88.31.1.3.107.80 i 1 \
1.3.6.1.4.1.89.88.31.1.4.107.80 i 1 \
1.3.6.1.4.1.89.88.31.1.6.107.80 i 6
```
#### *Creating a permit ip any any 10.130.8.3 0.0.0.0 any rule*

**MIB**: qosclimib.mib

**Tables used:** rlQosTupleTable — 1.3.6.1.4.1.89.88.5 rlQosAceTidxTable — 1.3.6.1.4.1.89.88.31

**Scheme:** a rule is created in two requests.

#### 1. Rule parameters are set

```
snmpset -v2c -c <community> <IP address> \
1.3.6.1.4.1.89.88.5.1.2.{value of field 7} i {ip-source(2)} \
1.3.6.1.4.1.89.88.5.1.4.{value of field 7} x {source ip +wildcard mask (HEX)}
```
2. Binding a rule by index-of-rule to an ACL by index-of-acl as permit snmpset -v2c -c <community> <IP address> \

```
1.3.6.1.4.1.89.88.31.1.3.{index-of-acl}.{index-of-rule} i {permit (1)} \
1.3.6.1.4.1.89.88.31.1.4.{index-of-acl}.{index-of-rule} i {ip (1)} \
1.3.6.1.4.1.89.88.31.1.5.{index-of-acl}.{index-of-rule} i {value of field 7}
```
#### **Example of adding a permit ip any any 10.130.8.3 0.0.0.0 any to IP ACL 7-ip (since the rule is assumed to be the fifth one, the index-of-rule=100)**

#### CLI command:

```
ip access-list extended 7-ip
permit ip any any 10.130.8.3 0.0.0.0 any ace-priority 100
exit
SNMP command:
snmpset -v2c -c private 192.168.1.30 \
1.3.6.1.4.1.89.88.5.1.2.7 i 2 \
1.3.6.1.4.1.89.88.5.1.4.7 x "0x0A 82 08 03 00 00 00 00"
snmpset -v2c -c private 192.168.1.30 \
1.3.6.1.4.1.89.88.31.1.3.107.100 i 1 \
1.3.6.1.4.1.89.88.31.1.4.107.100 i 1 \
1.3.6.1.4.1.89.88.31.1.6.107.100 i 7
```
*Creating a permit ip any any 192.168.0.0 0.0.0.15 any rule*

**MIB**: qosclimib.mib **Tables used:** rlQosTupleTable — 1.3.6.1.4.1.89.88.5 rlQosAceTidxTable — 1.3.6.1.4.1.89.88.31

**Scheme:** a rule is created in two requests.

1. Rule parameters are set.

```
snmpset -v2c -c <community> <IP address> \
1.3.6.1.4.1.89.88.5.1.2.{value of field 8} i {ip-source(2)} \
1.3.6.1.4.1.89.88.5.1.4.{value of field 8} x {source ip +wildcard mask (HEX)}
```
2. Binding a rule by index-of-rule to an ACL by index-of-acl as permit.

```
snmpset -v2c -c <community> <IP address> \
1.3.6.1.4.1.89.88.31.1.3.{index-of-acl}.{index-of-rule} i {permit (1)} \
 1.3.6.1.4.1.89.88.31.1.4.{index-of-acl}.{index-of-rule} i {ip (1)} \
 1.3.6.1.4.1.89.88.31.1.5.{index-of-acl}.{index-of-rule} i {value of field 8}
```
# $\triangle$  eltex

**Example of adding a permit ip any any 192.168.0.0 0.0.0.15 any to IP ACL 7-ip (since the rule is assumed to be the sixth one, the index-of-rule=120)**

```
CLI command:
ip access-list extended 7-ip
permit ip any any 192.168.0.0 0.0.0.15 any ace-priority 120
exit
SNMP command:
snmpset -v2c -c private 192.168.1.30 \
1.3.6.1.4.1.89.88.5.1.2.8 i 2 \
1.3.6.1.4.1.89.88.5.1.4.8 x "0xC0 A8 00 00 00 00 00 0F"
snmpset -v2c -c private 192.168.1.30 \
1.3.6.1.4.1.89.88.31.1.3.107.120 i 1 \
1.3.6.1.4.1.89.88.31.1.4.107.120 i 1 \
1.3.6.1.4.1.89.88.31.1.6.107.120 i 8
```
### *Creating a permit ip 00:19:16:15:14:16 00:00:00:00:00:00 any 37.193.119.7 0.0.0.0 any rule*

**MIB**: qosclimib.mib

**Tables used:** rlQosTupleTable — 1.3.6.1.4.1.89.88.5 rlQosAceTidxTable — 1.3.6.1.4.1.89.88.31

**Scheme:** a rule is created in two requests.

1. Rule parameters are set

```
snmpset -v2c -c <community> <IP address> \
1.3.6.1.4.1.89.88.5.1.2.{value of field 9} i {ip-source(2)} \
1.3.6.1.4.1.89.88.5.1.4.{value of field 9} x {source ip +wildcard mask (HEX)} \
1.3.6.1.4.1.89.88.5.1.2.{value of field 10} i {mac-src(10)} \
1.3.6.1.4.1.89.88.5.1.4.{value of field 10} x {source mac +wildcard mask (HEX)}
```
2. Binding a rule by index-of-rule to an ACL by index-of-acl as permit

```
snmpset -v2c -c <community> <IP address> \
1.3.6.1.4.1.89.88.31.1.3.{index-of-acl}.{index-of-rule} i {permit (1)} \
1.3.6.1.4.1.89.88.31.1.4.{index-of-acl}.{index-of-rule} i {ip (1)} \
1.3.6.1.4.1.89.88.31.1.5.{index-of-acl}.{index-of-rule} i {value of field 9} \
1.3.6.1.4.1.89.88.31.1.6.{index-of-acl}.{index-of-rule} i {value of field 10}
```
**Example of adding a permit ip 00:19:16:15:14:16 00:00:00:00:00:00 any 37.193.119.7 0.0.0.0 any to IP ACL 7-ip (since the rule is assumed to be the seventh one, the index-of-rule=140)**

```
CLI command:
ip access-list extended 7-ip
permit ip 00:19:16:15:14:16 00:00:00:00:00:00 any 37.193.119.7 0.0.0.0 any ace-
priority 140
e \times i +SNMP command:
snmpset -v2c -c private 192.168.1.30 \
1.3.6.1.4.1.89.88.5.1.2.9 i 2 \
1.3.6.1.4.1.89.88.5.1.4.9 x "0x25 C1 77 07 00 00 00 00" \
1.3.6.1.4.1.89.88.5.1.2.10 i 10 \
1.3.6.1.4.1.89.88.5.1.4.10 x "0x001916151416000000000000"
snmpset -v2c -c private 192.168.1.30 \
```
1.3.6.1.4.1.89.88.31.1.3.107.140 i 1 \ 1.3.6.1.4.1.89.88.31.1.4.107.140 i 1 \ 1.3.6.1.4.1.89.88.31.1.5.107.140 i 9 \ 1.3.6.1.4.1.89.88.31.1.6.107.140 i 10

*Creating a permit ip any 01:00:0c:00:00:00 00:00:00:ff:ff:ff any any rule*

**MIB**: qosclimib.mib

**Tables used:** rlQosTupleTable — 1.3.6.1.4.1.89.88.5 rlQosAceTidxTable — 1.3.6.1.4.1.89.88.31

**Scheme:** a rule is created in two requests.

1. Rule parameters are set.

```
snmpset -v2c -c <community> <IP address> \
 .{value of field 11} i {mac-dest (11) } \
 1.3.6.1.4.1.89.88.5.1.4.{value of field 11} x {dst mac +wildcard mask (HEX)}
```
2. Binding a rule by index-of-rule to an ACL by index-of-acl as permit.

```
snmpset -v2c -c <community> <IP address> \
1.3.6.1.4.1.89.88.31.1.3.{index-of-acl}.{index-of-rule} i {permit (1)} \
 1.3.6.1.4.1.89.88.31.1.4.{index-of-acl}.{index-of-rule} i {ip (1)} \
 1.3.6.1.4.1.89.88.31.1.5.{index-of-acl}.{index-of-rule} i {value of field 11}
```
**Example of adding a permit ip any 01:00:0c:00:00:00 00:00:00:ff:ff:ff any any to IP ACL 7-ip (since the rule is assumed to be the eighth one, the index-of-rule=160)**

CLI command:

```
ip access-list extended 7-ip
permit ip any 01:00:0c:00:00:00 00:00:00:ff:ff:ff any any ace-priority 160
exit
SNMP command:
snmpset -v2c -c private 192.168.1.30 \
1.3.6.1.4.1.89.88.5.1.2.11 i 11 \
1.3.6.1.4.1.89.88.5.1.4.11 x "0x01000c000000000000ffffff"
snmpset -v2c -c private 192.168.1.30 \
1.3.6.1.4.1.89.88.31.1.3.107.160 i 1 \
1.3.6.1.4.1.89.88.31.1.4.107.160 i 1 \
1.3.6.1.4.1.89.88.31.1.5.107.160 i 11
```
# **APPENDIX B: EXAMPLE OF CREATING, FILLING AND REMOVING AN OFFSET-LIST WITH MAC ACL**

This annex describes an example of creating and filling a MAC ACL with index-of-acl = 207 with the following rules:

```
mac access-list extended 7-mac
offset-list PADO l2 12 00 88 l2 13 00 63 l2 15 00 07
deny any any offset-list PADO ace-priority 20
```
## *Creating a mac access-list*

**MIB**: qosclimib.mib

**Tables used:** rlQosAclTable — 1.3.6.1.4.1.89.88.7

```
snmpset -v2c -c <community> <IP address> \
1.3.6.1.4.1.89.88.7.1.2.{index-of-acl} s "{name-of-acl}" \
1.3.6.1.4.1.89.88.7.1.3.{index-of-acl} i {type-of-acl: mac(1), ip (2)} \
1.3.6.1.4.1.89.88.7.1.4.{index-of-acl} i {createAndGo(4), destroy(6)}
```
# **Example of creating MAC ACL with index 207**

CLI command: mac access-list extended 7-mac

```
SNMP command:
snmpset -v2c -c private 192.168.1.30 \
1.3.6.1.4.1.89.88.7.1.2.207 s "7-mac" \
1.3.6.1.4.1.89.88.7.1.3.207 i 1 \
1.3.6.1.4.1.89.88.7.1.4.207 i 4
```
*Creating an offset-list*

**MIB:** qosclimib.mib

**Tables used:** rlQosOffsetTable — 1.3.6.1.4.1.89.88.4 eltMesQosCliMib — 1.3.6.1.4.1.35265.1.23.88

# **Example of creating an offset-list PADO l2 12 00 88 l2 13 00 63 l2 15 00 07:**

The rule is created in two requests.

1. Rule parameters are set

```
snmpset -v2c -c <community> <IP address> \
1.3.6.1.4.1.89.88.4.1.2.{value of field 1 in offset-list} i {layer2-start(2) -
specifying the packet header or individual header parameters} \
1.3.6.1.4.1.89.88.4.1.3.{value of field 1 in offset-list} i {Byte number in the 
header} \
1.3.6.1.4.1.89.88.4.1.4.{value of field 1 in offset-list} i {WildcardMask in 
byte in DEC} \
1.3.6.1.4.1.89.88.4.1.5.{value of field 1 in offset-list} i {Byte value 
considering WildcardMask in DEC} \
1.3.6.1.4.1.89.88.4.1.7.{value of field 1 in offset-list} i {createAndGo(4), 
destroy(6) }
```
1.3.6.1.4.1.89.88.4.1.2.{value of field 2 in offset-list} i {layer2-start(2) specifying the packet header or individual header parameters} \ 1.3.6.1.4.1.89.88.4.1.3.{value of field 2 in offset-list} i {Byte number in the header} \ 1.3.6.1.4.1.89.88.4.1.4.{value of field 2 in offset-list} i {WildcardMask in byte in DEC} \ 1.3.6.1.4.1.89.88.4.1.5.{value of field 2 in offset-list} i {Byte value considering WildcardMask in DEC} \ 1.3.6.1.4.1.89.88.4.1.7.{value of field 2 in offset-list} i {createAndGo(4), destroy(6) } 1.3.6.1.4.1.89.88.4.1.2.{value of field 3 in offset-list} i {layer2-start(2) specifying the packet header or individual header parameters} \ 1.3.6.1.4.1.89.88.4.1.3.{value of field 3 in offset-list} i {Byte number in the header} \ 1.3.6.1.4.1.89.88.4.1.4.{value of field 3 in offset-list} i {WildcardMask in byte in DEC} \ 1.3.6.1.4.1.89.88.4.1.5.{value of field 3 in offset-list} i {Byte value considering WildcardMask in DEC} \ 1.3.6.1.4.1.89.88.4.1.7.{value of field 3 in offset-list} i {createAndGo(4), destroy(6)}

#### 2. Binding offset-list to index-of-acl.

snmpset -v2c -c <community> <IP address> \ 1.3.6.1.4.1.35265.1.23.88.1.1.1.{index-of-acl}.{Number of letters in the name of the offset-list}.{Name of the offset-list in DEC, each letter of the name is separated from the next by a dot} i {index-of-acl} 1.3.6.1.4.1.35265.1.23.88.1.1.3.{index-of-acl}.{Number of letters in the name of the offset-list}.{Name of the offset-list in DEC, each letter of the name is separated from the next by a dot} i {value of field 1 in offset-list} \ 1.3.6.1.4.1.35265.1.23.88.1.1.4.{index-of-acl}.{Number of letters in the name of the offset-list}.{Name of the offset-list in DEC, each letter of the name is separated from the next by a dot} i {value of field 2 in offset-list} \ 1.3.6.1.4.1.35265.1.23.88.1.1.5.{index-of-acl}.{Number of letters in the name of the offset-list}.{Name of the offset-list in DEC, each letter of the name is separated from the next by a dot} i {value of field 3 in offset-list} \ 1.3.6.1.4.1.35265.1.23.88.1.1.8.{index-of-acl}.{Number of letters in the name of the offset-list}.{Name of the offset-list in DEC, each letter of the name is separated from the next by a dot} i {createAndGo(4), destroy(6)}

#### **Example of adding a deny udp any bootps any bootpc rule to MAC ACL 7-mac (since the rule is assumed to be the first one, then index-of-rule=20)**

```
CLI command:
```
mac access-list extended 7-mac offset-list PADO l2 12 00 88 l2 13 00 63 l2 15 00 07 exit

#### SNMP command:

snmpset -v2c -c private 192.168.1.30 \ 1.3.6.1.4.1.89.88.4.1.2.1 i 2 \ 1.3.6.1.4.1.89.88.4.1.3.1 i 12 \ 1.3.6.1.4.1.89.88.4.1.4.1 i 0 \ 1.3.6.1.4.1.89.88.4.1.5.1 i 136 \ 1.3.6.1.4.1.89.88.4.1.7.1 i 4 \ 1.3.6.1.4.1.89.88.4.1.2.2 i 2 \ 1.3.6.1.4.1.89.88.4.1.3.2 i 13 \ 1.3.6.1.4.1.89.88.4.1.4.2 i 0 \ 1.3.6.1.4.1.89.88.4.1.5.2 i 99 \ 1.3.6.1.4.1.89.88.4.1.7.2 i 4 \ 1.3.6.1.4.1.89.88.4.1.2.3 i 2 \ 1.3.6.1.4.1.89.88.4.1.3.3 i 15 \

```
1.3.6.1.4.1.89.88.4.1.4.3 i 0 \
1.3.6.1.4.1.89.88.4.1.5.3 i 7 \
1.3.6.1.4.1.89.88.4.1.7.3 i 4
snmpset -v2c -c private 192.168.1.30 \
1.3.6.1.4.1.35265.1.23.88.1.1.1.207.4.80.65.68.79 i 207 \
1.3.6.1.4.1.35265.1.23.88.1.1.3.207.4.80.65.68.79 i 1 \
1.3.6.1.4.1.35265.1.23.88.1.1.4.207.4.80.65.68.79 i 2 \
1.3.6.1.4.1.35265.1.23.88.1.1.5.207.4.80.65.68.79 i 3 \
1.3.6.1.4.1.35265.1.23.88.1.1.8.207.4.80.65.68.79 i 4
```
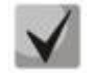

**Offset-list is converted from ASCII to HEX using a table, which can be found at <https://ru.wikipedia.org/wiki/ASCII>**

*Creating a deny any any offset-list PADO rule*

**MIB:** qosclimib.mib

#### **Tables used:**

rlQosTupleTable — 1.3.6.1.4.1.89.88.5 rlQosAceTidxTable —1.3.6.1.4.1.89.88.31

The rule is created in two requests:

#### 1. Rule parameters are set

```
snmpset -v2c -c <community> <IP address> \
1.3.6.1.4.1.89.88.5.1.2.{value of field 1 in ACL} i {general(15)} \
1.3.6.1.4.1.89.88.5.1.2.{value of field 2 in ACL} i {general(15)} \
1.3.6.1.4.1.89.88.5.1.2.{value of field 2 in ACL} i {general(15)} \
1.3.6.1.4.1.89.88.5.1.3.{value of field 1 in ACL} i {value of field 1 in offset-
list} \
1.3.6.1.4.1.89.88.5.1.3.{value of field 2 in ACL} i {value of field 2 in offset-
list} \
1.3.6.1.4.1.89.88.5.1.3.{value of field 3 in ACL} i {value of field 3 in offset-
list} \
1.3.6.1.4.1.89.88.5.1.5.{value of field 1 in ACL} i {createAndGo(4), destroy(6)} 
\setminus1.3.6.1.4.1.89.88.5.1.5.{value of field 2 in ACL} i {createAndGo(4), destroy(6)} 
\setminus1.3.6.1.4.1.89.88.5.1.5.{value of field 3 in ACL} i {createAndGo(4), destroy(6)}
2. Binding a rule by index-of-rule to an ACL by index-of-acl as deny
snmpset -v2c -c <community> <IP address> \
1.3.6.1.4.1.89.88.31.1.3.{index-of-acl}.{index-of-rule} i {deny(2)} \
1.3.6.1.4.1.89.88.31.1.4.{index-of-acl}.{index-of-rule} i {mac(5)} \
1.3.6.1.4.1.89.88.31.1.5.{index-of-acl}.{index-of-rule} i {value of field 1 in 
ACL} \
1.3.6.1.4.1.89.88.31.1.6.{index-of-acl}.{index-of-rule} i {value of field 2 in 
ACL} \
1.3.6.1.4.1.89.88.31.1.7.{index-of-acl}.{index-of-rule} i {value of field 3 in 
ACL}
```
**Example of adding a deny any any offset-list PADO rule to MAC ACL 7-mac (since the rule is assumed to be the first one, then index-of-rule=20)**

```
CLI command:
mac access-list extended 7-mac
deny any any offset-list PADO ace-priority 20
exit
```
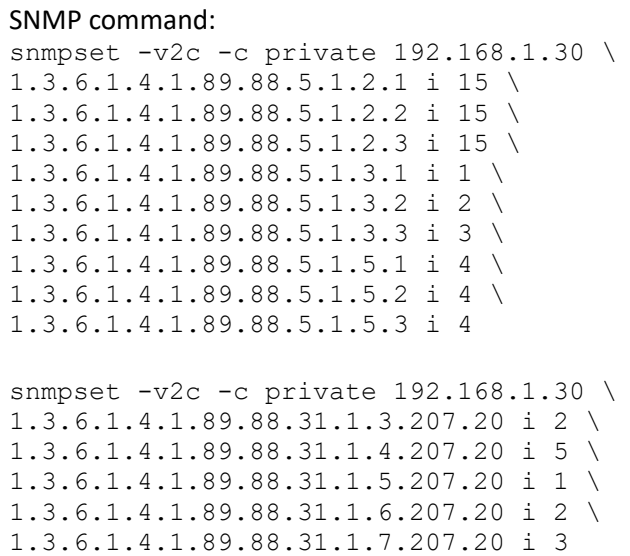

### *Creating an EtherType-based rule in MAC ACL*

**MIB**: qosclimib.mib

## **Tables used:** rlQosTupleTable — 1.3.6.1.4.1.89.88.5 rlQosAceTidxTable — 1.3.6.1.4.1.89.88.31

**Scheme:** a rule is created in two requests.

#### 1. Rule parameters are set

```
snmpset -v2c -c <community> <IP address> \
1.3.6.1.4.1.89.88.5.1.2.{value of field 1} i {mac-src(10), mac-dest(11), 
vlan(12) \backslash1.3.6.1.4.1.89.88.5.1.4.{value of field 1} x {protocol index (HEX)} \
1.3.6.1.4.1.89.88.5.1.3.{value of field 1} i {Value in port table for protocol 
= 0. Constant for this rule} \
1.3.6.1.4.1.89.88.5.1.2.{value of field 2} i {ether-type(17)} \
1.3.6.1.4.1.89.88.5.1.3.{value of field 2} i {ether-type (DEC)} \
1.3.6.1.4.1.89.88.5.1.4.{value of field 2} x {Zero field is a constant}
```
2. Binding a rule by index-of-rule rule to an ACL by index-of-acl as permit.

```
snmpset -v2c -c <community> <IP address> \
.1.3.6.1.4.1.89.88.31.1.3.{index-of-acl}.{index-of-rule} i {permit(1) 
.1.3.6.1.4.1.89.88.31.1.4.{index-of-acl}.{index-of-rule} i {mac(5)} \
.1.3.6.1.4.1.89.88.31.1.5.{index-of-acl}.{index-of-rule} i {value of field 1} \
.1.3.6.1.4.1.89.88.31.1.9.{index-of-acl}.{index-of-rule} i {value of field 2}
```
# $\triangle$  eltex

**Example of adding a permit 00:1f:c6:8b:c6:8a 00:00:00:00:00:00 any 806 0000 rule to MAC ACL 7-mac (since the rule is assumed to be the first one, then index-of-rule=20)**

```
CLI command:
mac access-list extended 7-mac
permit 00:1f:c6:8b:c6:8a 00:00:00:00:00:00 any 806 0000 ace-priority 20
exit
SNMP command:
snmpset -v2c -c private 192.168.1.30 \
1.3.6.1.4.1.89.88.5.1.2.1 i 10 \
1.3.6.1.4.1.89.88.5.1.4.1 x "0x001fc68bc68a000000000000" \
1.3.6.1.4.1.89.88.5.1.3.1 i 0 1.3.6.1.4.1.89.88.5.1.2.2 i 17 \
1.3.6.1.4.1.89.88.5.1.3.2 i 2054 \
1.3.6.1.4.1.89.88.5.1.4.2 x "0x00 00" 
snmpset -v2c -c private 192.168.1.30 \
1.3.6.1.4.1.89.88.31.1.3.207.20 i 1 \
1.3.6.1.4.1.89.88.31.1.4.207.20 i 5 \
1.3.6.1.4.1.89.88.31.1.5.207.20 i 1 \
1.3.6.1.4.1.89.88.31.1.9.207.20 i 2
```
### **TECHNICAL SUPPORT**

Visit ELTEX official website to get the relevant technical documentation and software:

## Official website: **https://eltex-co.com/**

Download center: **https://eltex-co.com/support/downloads/**

For technical assistance in issues related to operation of ELTEX Enterprise Ltd. equipment, please contact our Service Centre:

If you have a Service desk account, log in and submit a request detailing the problem. Follow the link: **https://servicedesk.eltex-co.ru/sd/**

If you do not have a Service desk account, use the feedback form on our website: **[https://eltex](https://eltex-co.ru/support/)[co.com/support/](https://eltex-co.ru/support/)**